# **CW25 GPS Receiver User Manual**

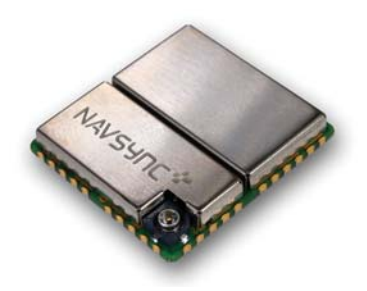

 **Issue: R03**

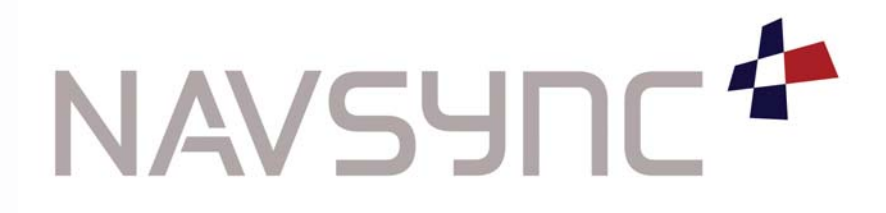

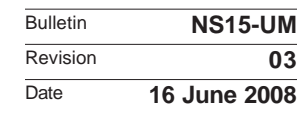

# **TABLE OF CONTENTS**

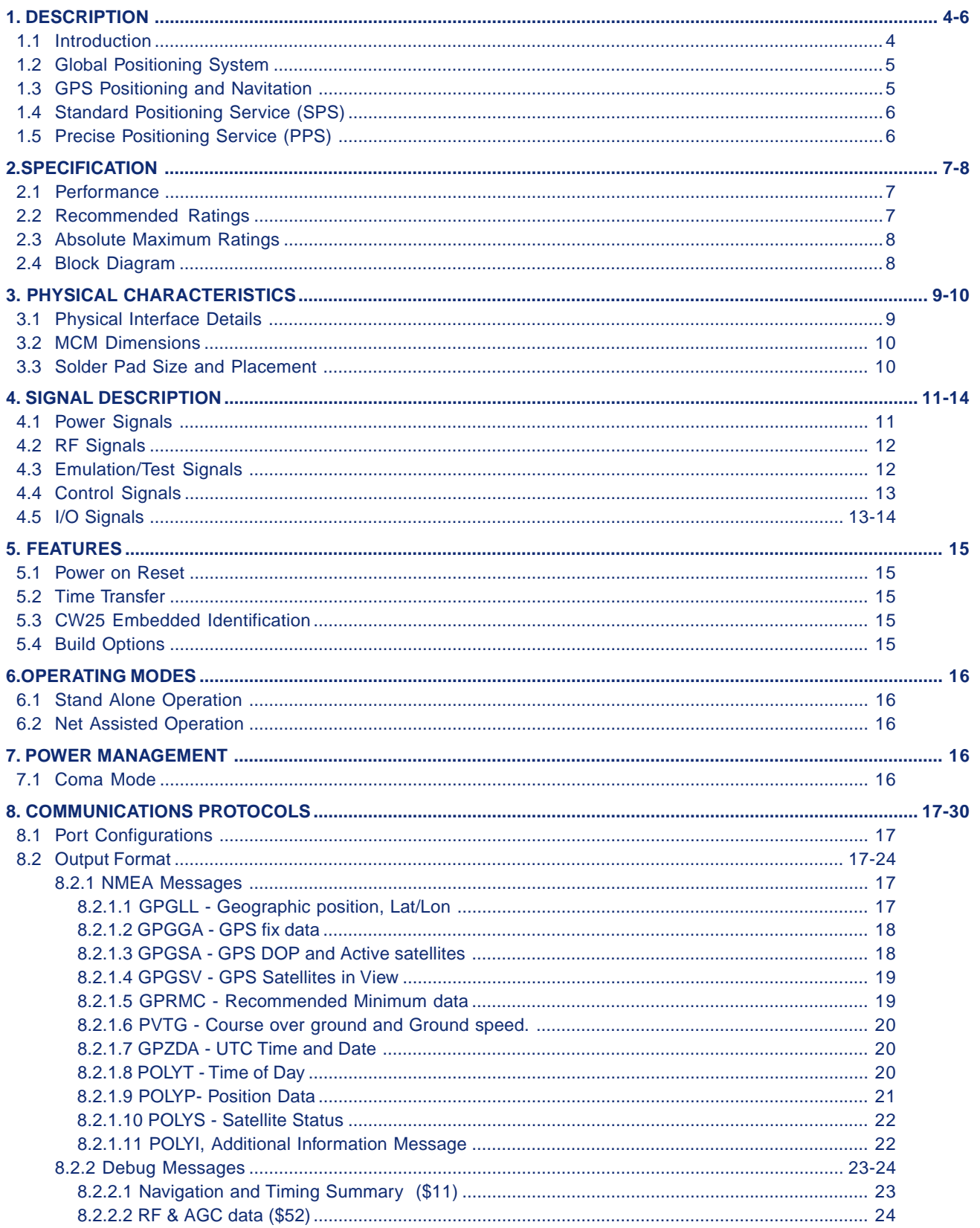

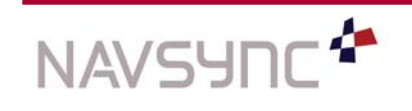

**CW25 Software User Manual** Page 2 of 50 Rev 03 Date: 06/16/08 Copyright @2007 NavSync Ltd.All Rights Reserved

Specifications subject to change without notice.

# **TABLE OF CONTENTS**

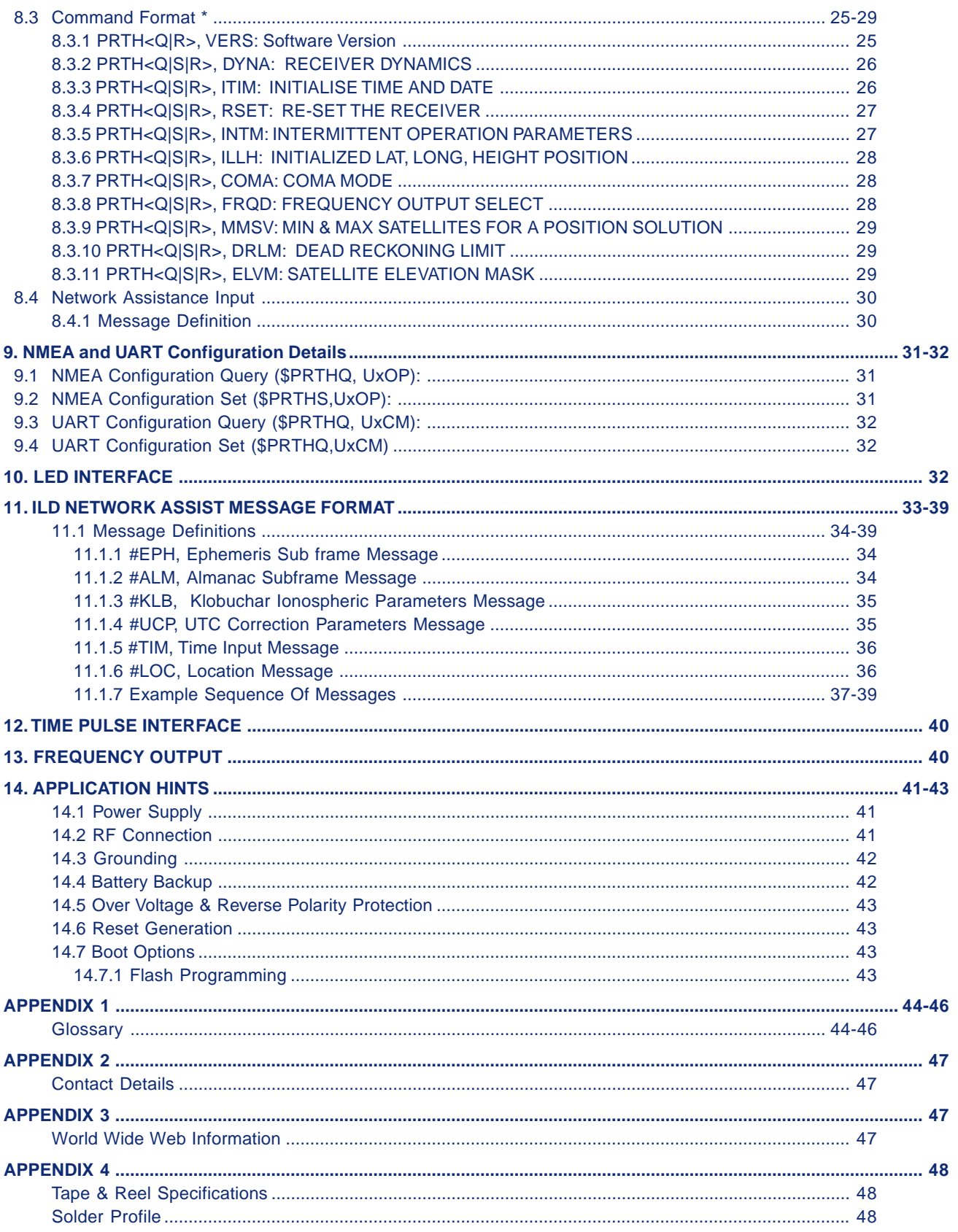

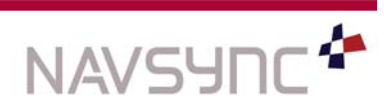

## **1. DESCRIPTION**

## **1.1 Introduction**

The CW25 GPS receiver (CW25) is a small size GPS OEM module that has been specifically designed for use in weak signal GPS environments and for rapid integration into host systems, while maintaining all the features of a standard GPS solution, such as high accuracy.

Normal GPS systems cannot track satellites below –176 dBW (-146 dBm) however the CW25 can track down a further 10 dB resulting in tracking down to –186 dBW (-156 dBm). This makes it possible to track the person, asset or vehicle as they enter buildings, move under dense vegetation, or drive through dense urban canyons. Furthermore the CW25 can also acquire the satellites in these locations when using Network Assistance techniques, or pre-loaded information. In order to obtain this level of performance the CW25 uses an innovative GPS engine built into its BB25 IC, which enables the system to search in parallel 12,288 time/frequency bins. Not only does this enable better sensitivity but also makes for very rapid acquisition of the satellites. At outdoor signal levels the time taken to obtain a 'hot' position fix is under 2 seconds.

With a size of just over an inch square (25 x 27 mm) the CW25 is specifically designed to be integrated with communications devices such as GSM, CDMA, UMTS modems or any other communications medium. The CW25 is also optimised for the output of time/ frequency information.

#### **Key Features of the CW25 include:**

- Enables indoor use
	- –155 dBm acquisition with network assist
	- –156 dBm tracking
	- –473 dBW acquisition stand alone
- Rapid Time To Fix
	- <2 second outdoor

<5 second indoor (-148dBm)

• Standalone CW25 module

No GPS knowledge required for hardware integration

• Module dimensions 25 mm x 27 mm x 4.2 mm

This document provides information on the Hardware and Software elements of the CW25.

Key information includes:

- Specification
- Physical Characteristics

CW25 Dimensions, castellation information

Solder Pad and placement information

- Signal Descriptions
- Features
- Application Information

The CW25 is available in a number of standard software builds, depending on the application for which it is to be used. In special cases, the CW25 may be supplied with a slightly different hardware build. The specifications in this manual refer to the standard builds.

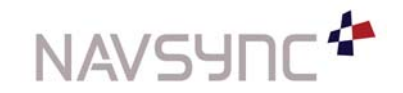

## **1. DESCRIPTION continued**

#### **1.2 GLOBAL POSITIONING SYSTEM (GPS)**

The Global Positioning System (GPS) is a military satellite based navigation system developed by the U.S. Department of Defence, which is also made freely available to civil users.

Civilian use of GPS is made available at the user's own risk, subject to the prevailing DoD policy or limitations, and to individuals understanding of how to use the GPS.

In today's satellite constellation there are a minimum of 24 operational satellites (plus several operational spares) in 6 orbital planes, at an altitude of about 22,000 km. The GPS system can give accurate 3-D position, velocity, time, and frequency, 24 hours a day, anywhere around the world.

GPS satellites transmit a code for timing purposes, and also a 'Navigation message', which includes their exact orbital location and system integrity data. Receivers use this information, together with data from their internal almanacs, to precisely establish the satellite location. The receiver determines position by measuring the time taken for these signals to arrive. At least three satellites are required to determine latitude and longitude if your altitude is known (e.g. a ship at sea), and at least a fourth to obtain a 3-D fix.

#### **1.3 GPS positioning and navigation**

The CW25 Receiver needs to be able to see at least 4 satellite vehicles (SV's) to obtain an accurate 3-D position fix. When travelling in a valley or built-up area, or under heavy tree cover, you will experience difficulty acquiring and maintaining a coherent satellite lock. Complete satellite lock may be lost, or only enough satellites (3) tracked to be able to compute a 2- D position fix or even a poor 3D fix due to insufficient satellite geometry (i.e. poor DOP). Note also, that inside a building or beneath a bridge, it probably will not be possible to update a position fix. The Receiver can operate in 2-D mode if it goes down to seeing only 3 satellites by assuming its height remains constant. But this assumption can lead to very large errors, especially when a change in height does occur. A 2-D position fix is not to be considered a good or accurate fix; it is simply "better than nothing".

The receiver's antenna must have a clear view of the sky to acquire satellite lock. Remember always, it is the location of the antenna that will be given as the position fix. If the antenna is mounted on a vehicle, survey pole, or backpack, allowance for this must be made when using the solution.

To measure the range from the satellite to the receiver, two criteria are required: signal transmission time, and signal reception time. All GPS satellites have several atomic clocks that keep precise time and these are used to time-tag the message (i.e. code the transmission time onto the signal) and to control the transmission sequence of the coded signal. The receiver has an internal clock to precisely identify the arrival time of the signal. Transit speed of the signal is a known constant (the speed of light), therefore: time  $x$  speed of light = distance.

Once the receiver calculates the range to a satellite, it knows that it lies somewhere on an imaginary sphere whose radius is equal to this range. If a second satellite is then found, a second sphere can again be calculated from this range information. The receiver will now know that it lies somewhere on the circle of points produced where these two spheres intersect.

When a third satellite is detected and a range determined, a third sphere would intersect the area formed by the other two. This intersection occurs at just two points. The correct point is apparent to the user, who will at least have a very rough idea of position. A fourth satellite is then used to synchronise the receiver clock to the satellite clocks.

In practice, just 4 satellite measurements are sufficient for the receiver to determine a position, as one of the two points will be totally unreasonable (possibly many kilometres out into space).

This assumes the satellite and receiver timing to be identical. In reality, when the CW25 Receiver compares the incoming signal with its own internal copy of the code and clock, the two will no longer be synchronised. Timing error in the satellite clocks, the Receiver, and other anomalies, mean that the measurement of the signals transit time is in error. This effectively, is a constant for all satellites, since each measurement is made simultaneously on parallel tracking channels. Because of this, the resultant ranges calculated are known as "pseudo-ranges".

 To overcome these errors, the CW25 Receiver then matches or "skews" its own code to become synchronous with the satellite signal. This is repeated for all satellites in turn, thus measuring the relative transit times of individual signals. By accurately knowing all satellite positions, and measuring the signal transit times, the user's position can be accurately determined.

Utilizing its considerable processing power, the CW25 Receiver rapidly updates these calculations from satellite data to provide a real time position fix. Memory options allow storage of navigation and position data for subsequent post-processing or post-mission analysis, all within a single unit.

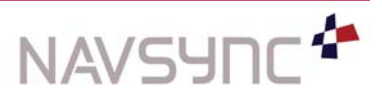

## **1. DESCRIPTION continued**

## **1.4 Standard positioning service (SPS)**

Civil users worldwide are able to use the SPS without restriction or charge.

Dilution Of Precision (DOP) is a measure of the satellite geometry, and is an indicator of the potential quality of the solutions. The lower the numerical value, the better the potential accuracy (for example, a PDOP below 3 indicates good satellite geometry). For 3-D positioning, fluctuations in DOP can be harmful to the solution, especially in Kinematic/Dynamic modes.

The following DOP terms are computed by CW25:

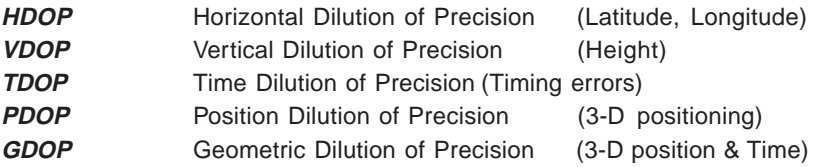

**Estimated accuracy** = DOP x measurement accuracy

While each of these terms can be individually computed, they are formed from co-variances, and are not independent of each other. For example, a high TDOP will cause receiver clock errors that will eventually result in increased position errors.

Horizontal accuracy figure of 95% is the equivalent to 2RMS (twice root-mean-square), or twice the standard deviation radial error.

Similarly, for vertical and time errors, a figure of 95% is the value of 2 standard deviations of vertical or time error.

- Root-mean-square (RMS) error is the value of one standard deviation (67%) of error.
- Circular Error Probability (CEP) is the value of the radius of a circle, centred at a position containing 50% of the position estimates.
- Spherical Error Probability (SEP) is the spherical equivalent of CEP, which is centred at a position containing 50% of the position estimates.

CEP and SEP are not affected by large errors, which could make the values an overly optimistic measurement. These probability statistics are not suitable for use in a high accuracy positioning system. The CW25 reports all accuracy's in the form of a standard deviation (RMS) value.

## **1.5 Precise positioning service (PPS)**

This service is only available to authorised users with cryptographic equipment and special receivers. Access is limited to the U.S. and allied military, U.S. Government agencies, and selected civil users specifically approved by the U.S. Government.

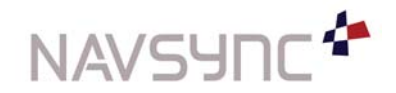

# **2. SPECIFICATION**

## **2.1 Performance**

## **CW25 GPS RECEIVER SPECIFICATIONS1**

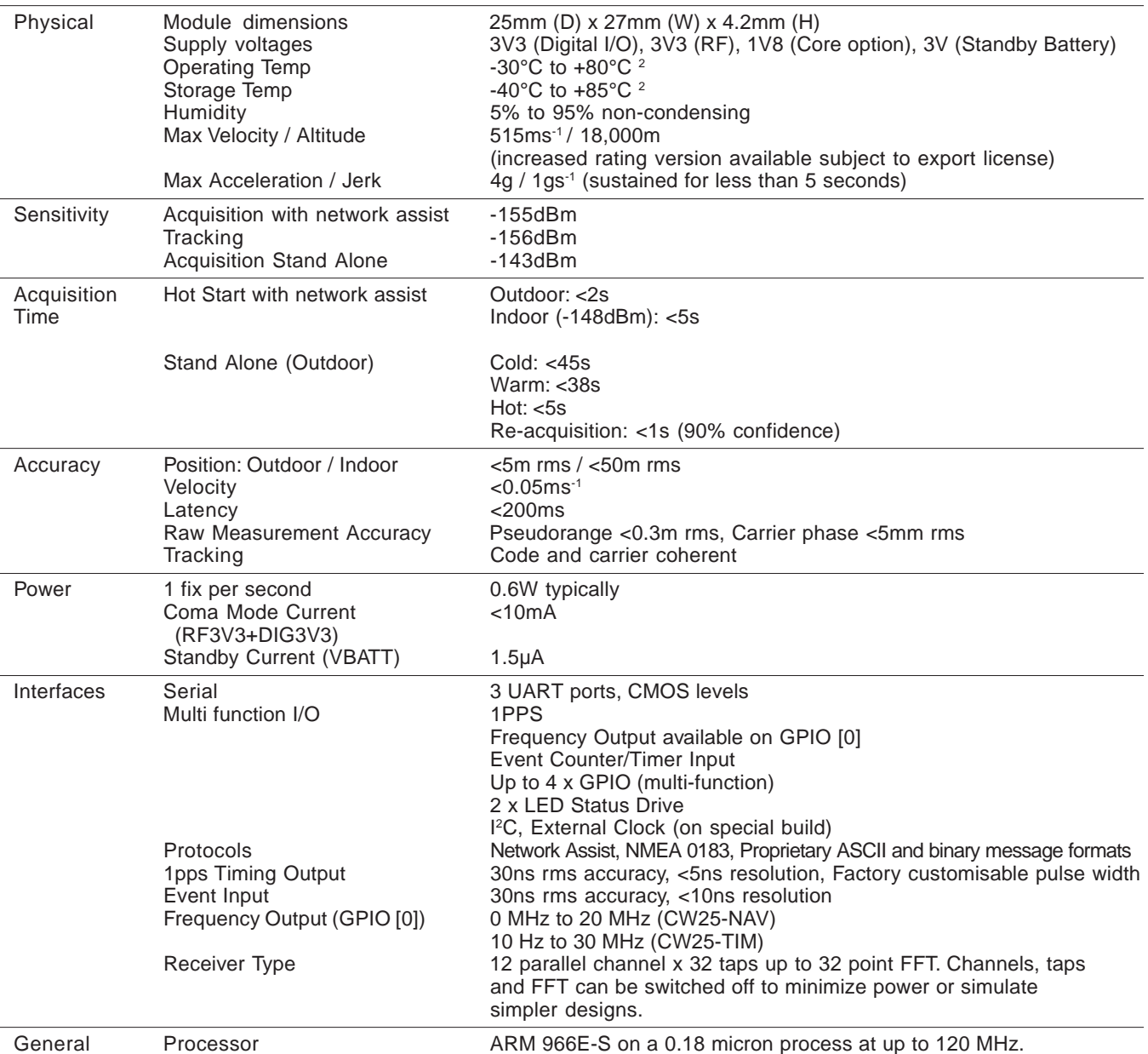

Note: 1. The features listed above may require specific software builds and may not all be available in the initial release.

2. Please contact factory for other temperature options.

## **Table 1 CW25 Specification**

## **2.2 Recommended Ratings**

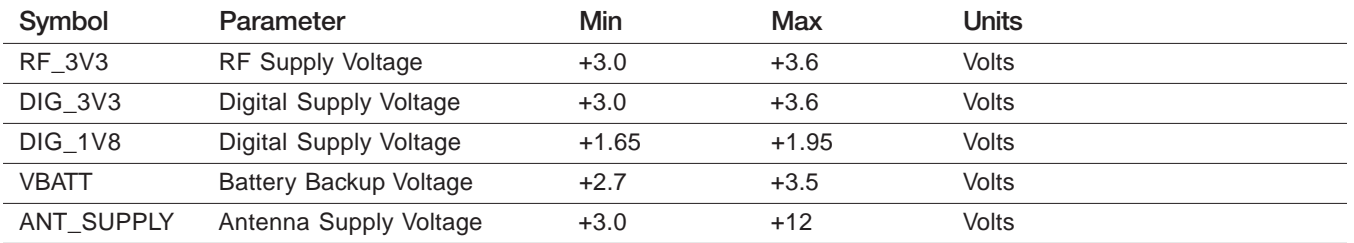

### **Table 2 Absolute Maximum Ratings**

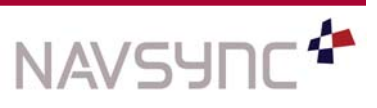

# **2. SPECIFICATION continued**

# **2.3 Absolute Maximum Ratings**

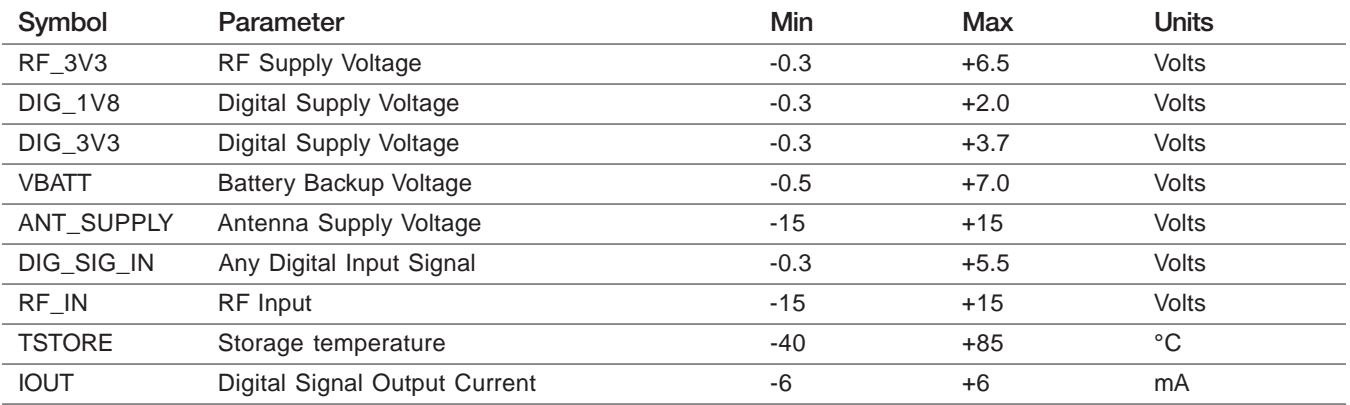

## **Table 3 Absolute Maximum Ratings**

## **2.4 Block Diagram**

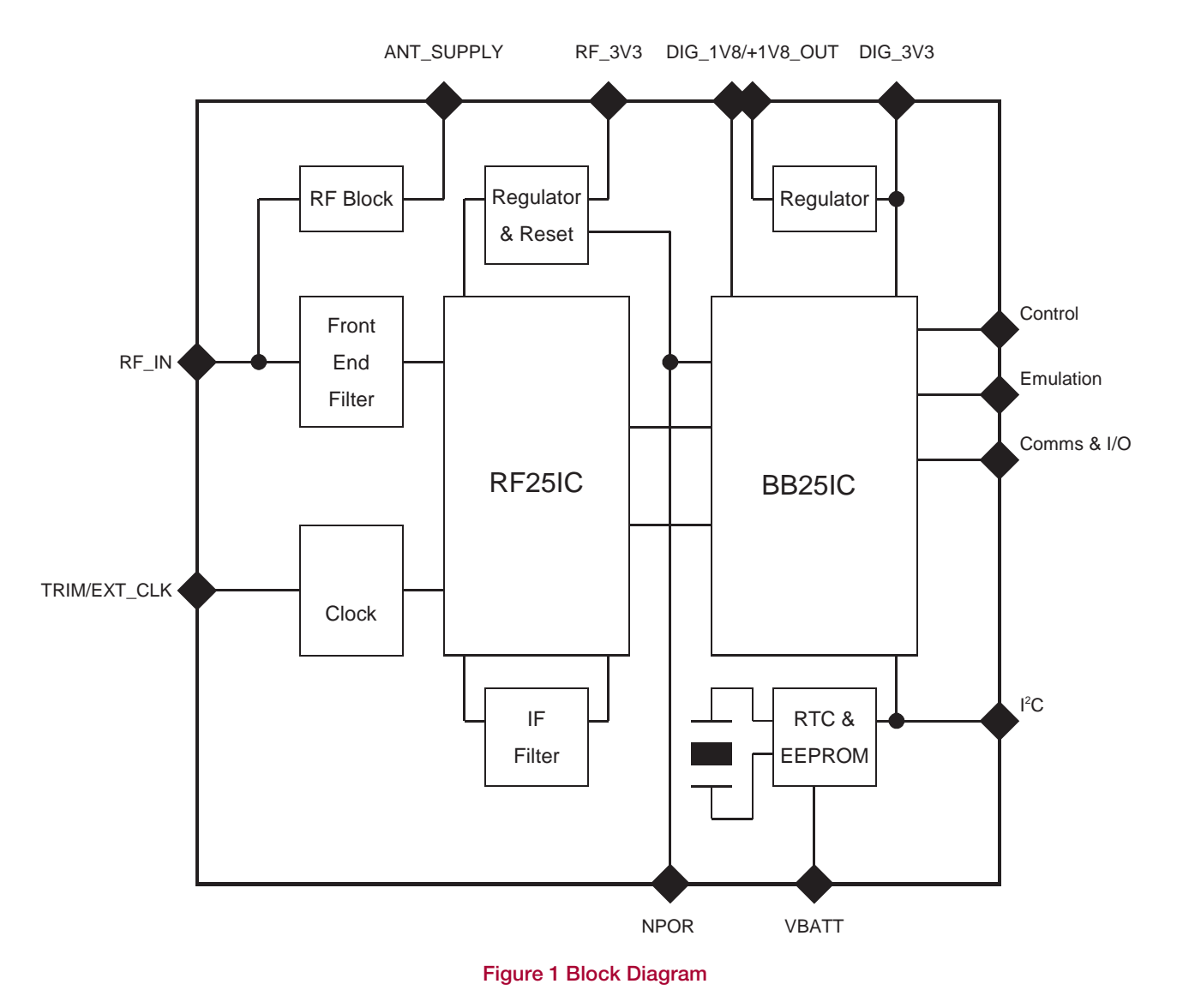

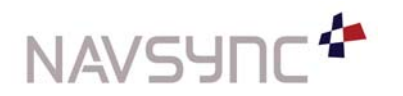

**CW25 Software User Manual Page 8 of 50 Rev 03 Date: 06/16/08**

## **3. PHYSICAL CHARACTERISTICS**

The CW25 is a multi-chip module (MCM) built on an FR4 fiberglass PCB. All digital and power connections to the MCM are via castellations on the 25 x 27 mm PCB. The RF connection is via castellations or an RF connector. The general arrangement of the CW25 is shown in the diagram below. Dimensions are in mm (inches/1000).

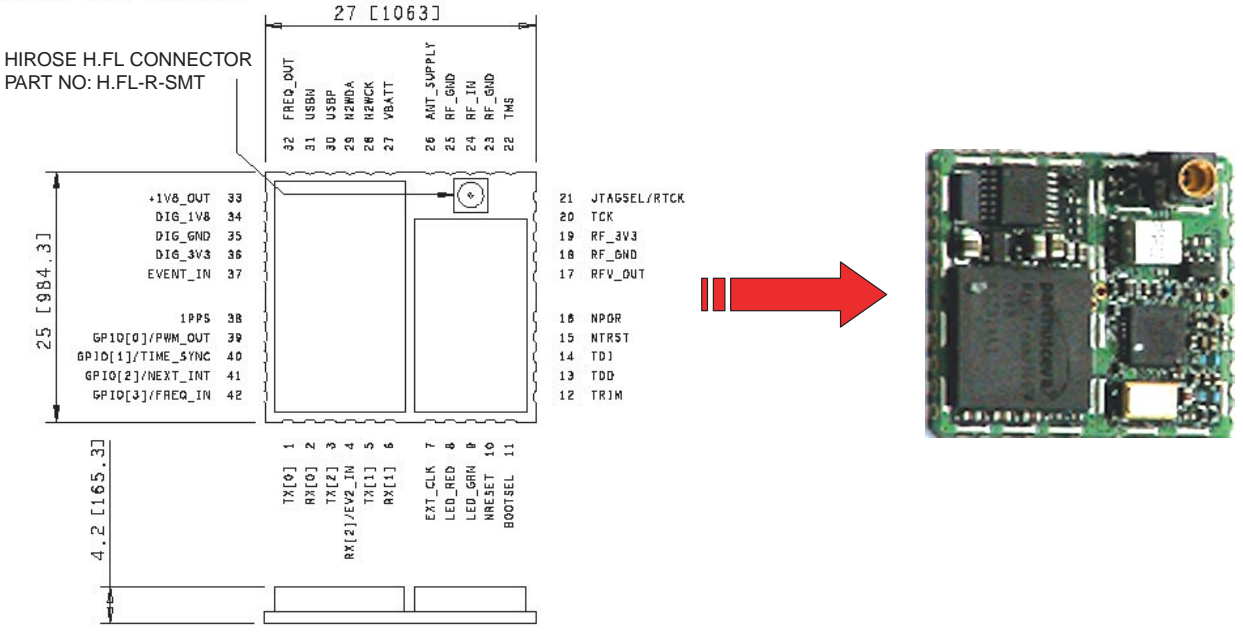

#### **Figure 2 CW25 Form and Size**

#### **3.1 Physical Interface Details**

The interface to the CW25 is via 1mm castellation on a 2mm pitch. There are 42 connections in all. There is also an RF connector for connecting to the GPS antenna. The details of the interface connections are given below.

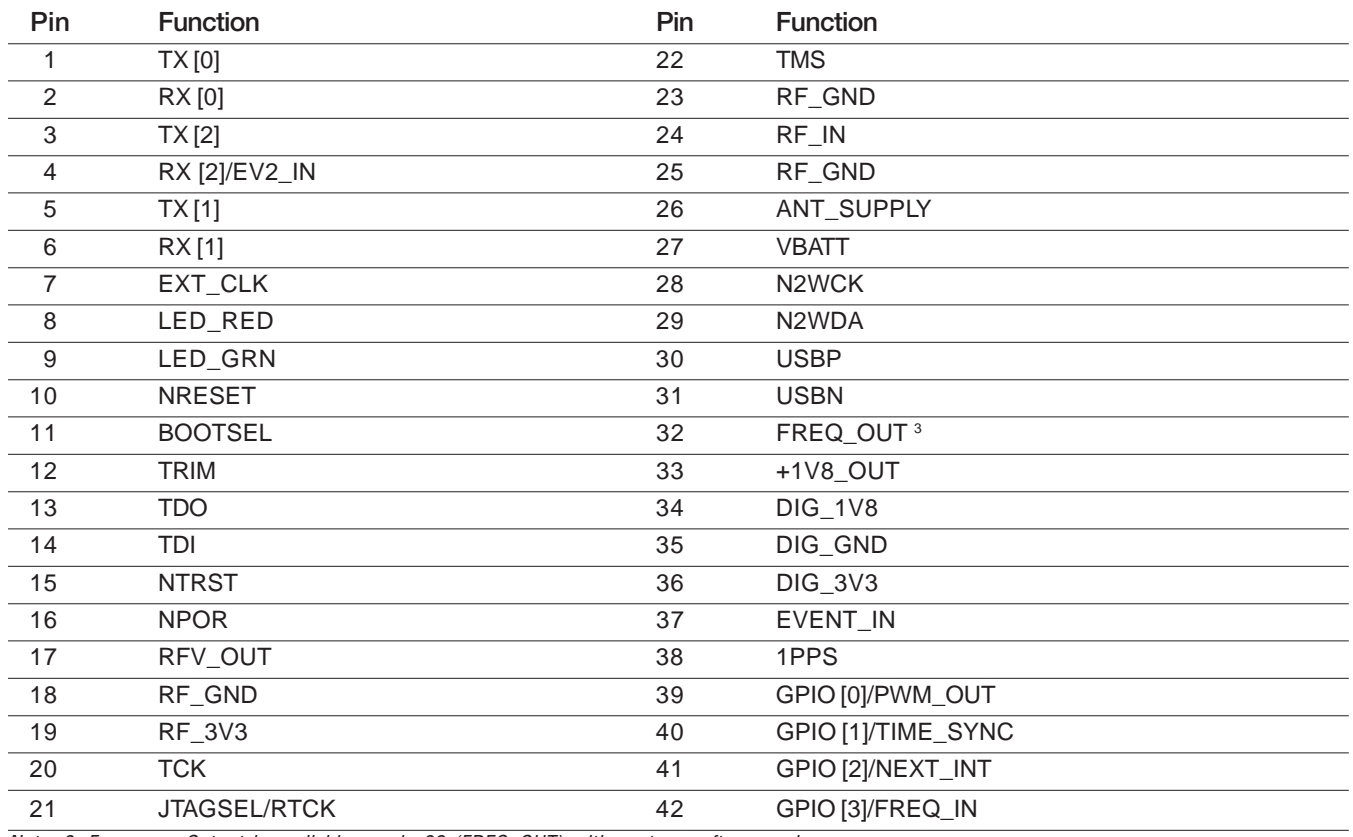

Note: 3. Frequency Output is available on pin 32 (FREQ\_OUT) with custom software only.

#### **Table 4 CW25 Signal List**

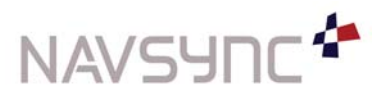

## **3. PHYSICAL CHARACTERISTICS continued**

## **3.2 MCM Dimensions**

The figure below provides the dimensions of the positioning of the CW25 castellations. Dimensions are in mm (inches/1000).

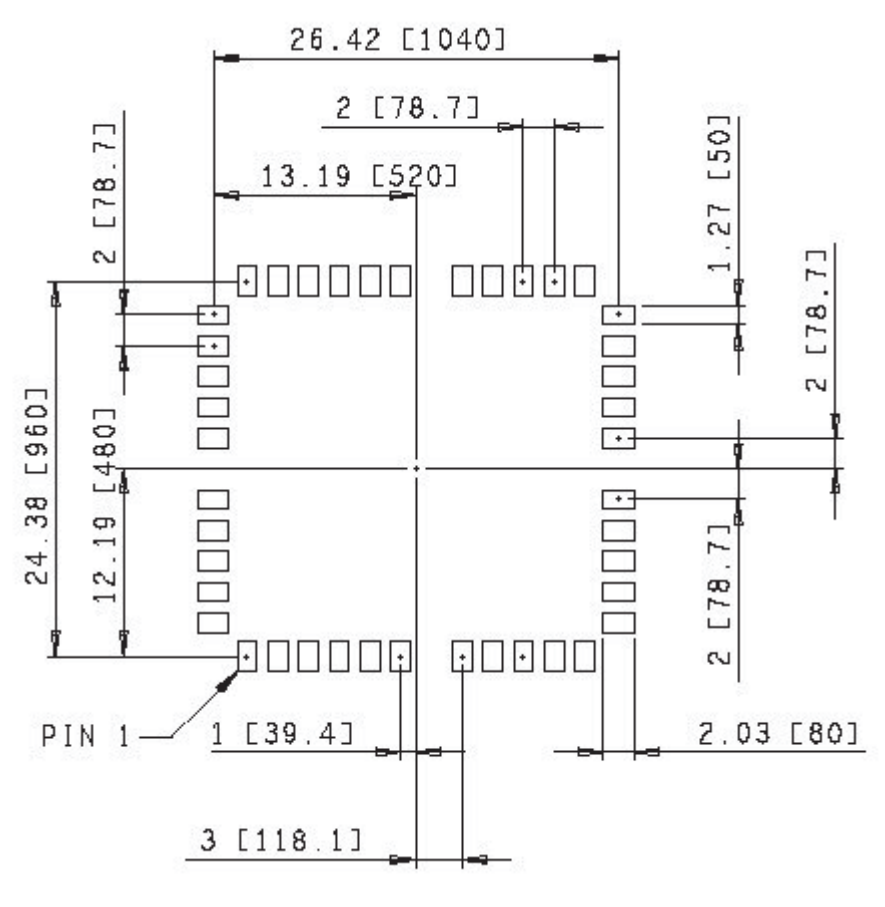

**Figure 3 MCM Dimensions**

#### **3.3 Solder Pad Size and Placement**

It is recommended that the footprint of the solder pad under each castellation be 2mm x 1mm, centered on the nominal center point of the radius of the castellation. The castellations are gold plated and so are lead free. Note that if the RF\_IN **connector** is being used, there should not be a pad or solder resist under the RF\_IN castellation. If the RF\_IN **castellation** is to be used, the pad should be shortened by 0.5mm underneath the CW25 and standard RF design practices must be observed. The diagram below shows the placement of the pads under the castellations.

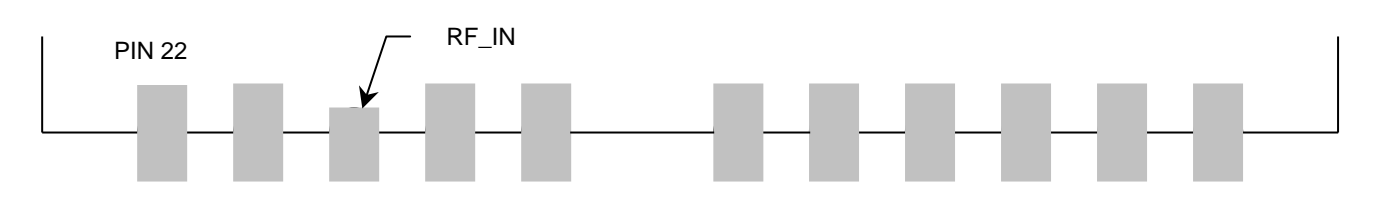

#### **Figure 4 Solder Pad Size and Placement**

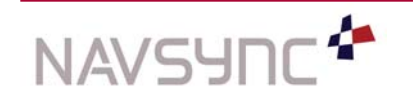

**CW25 Software User Manual Page 10 of 50 Rev 03 Date: 06/16/08**

## **4. SIGNAL DESCRIPTION**

The signals on the CW25 are described in the table below. All Test, Control and I/O ports are CMOS 3.3V compatible unless specified otherwise.

## **4.1 Power Signals**

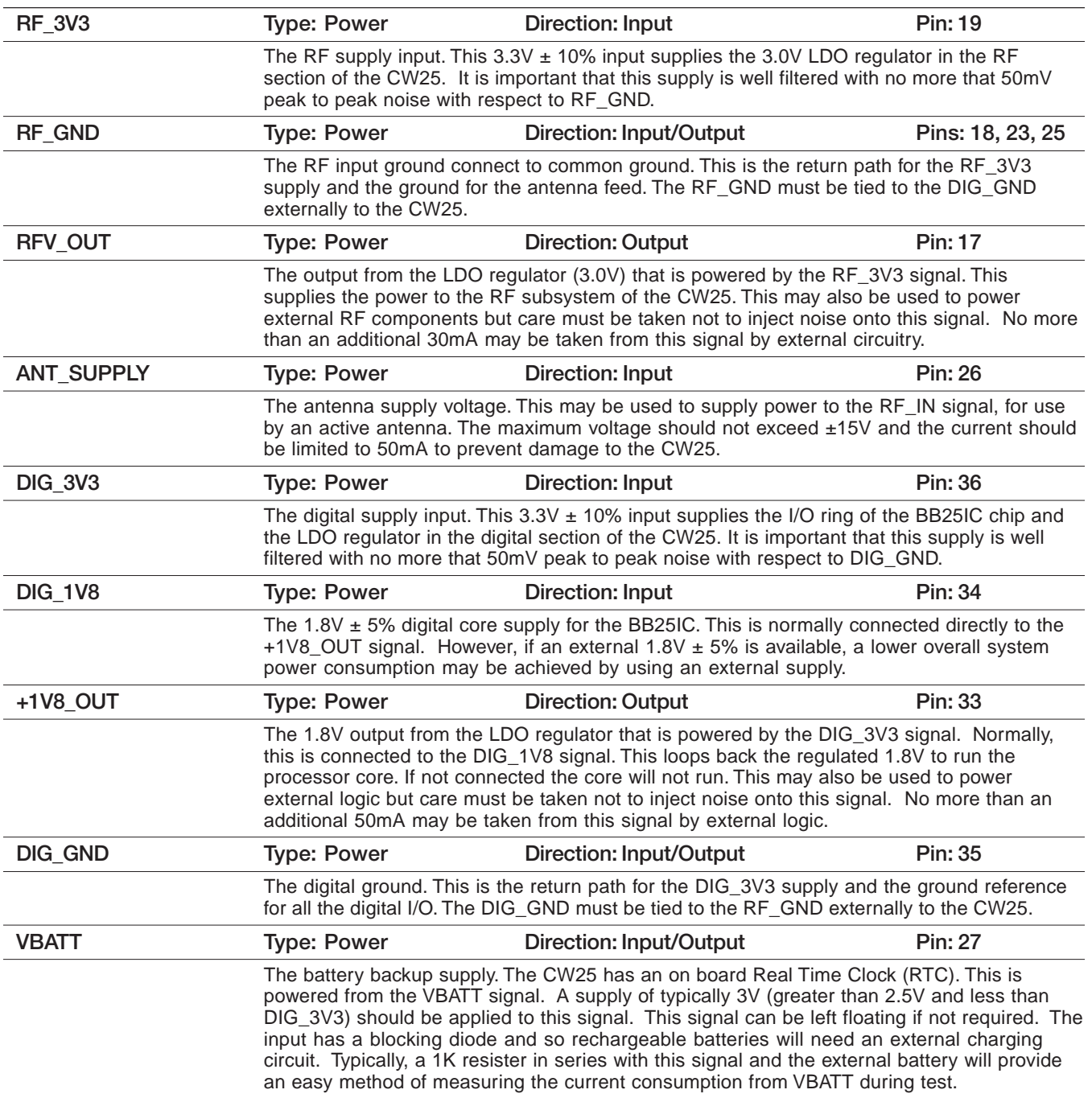

NAVSYNC<sup>4</sup>

# **4. SIGNAL DESCRIPTION continued**

# **4.2 RF Signals**

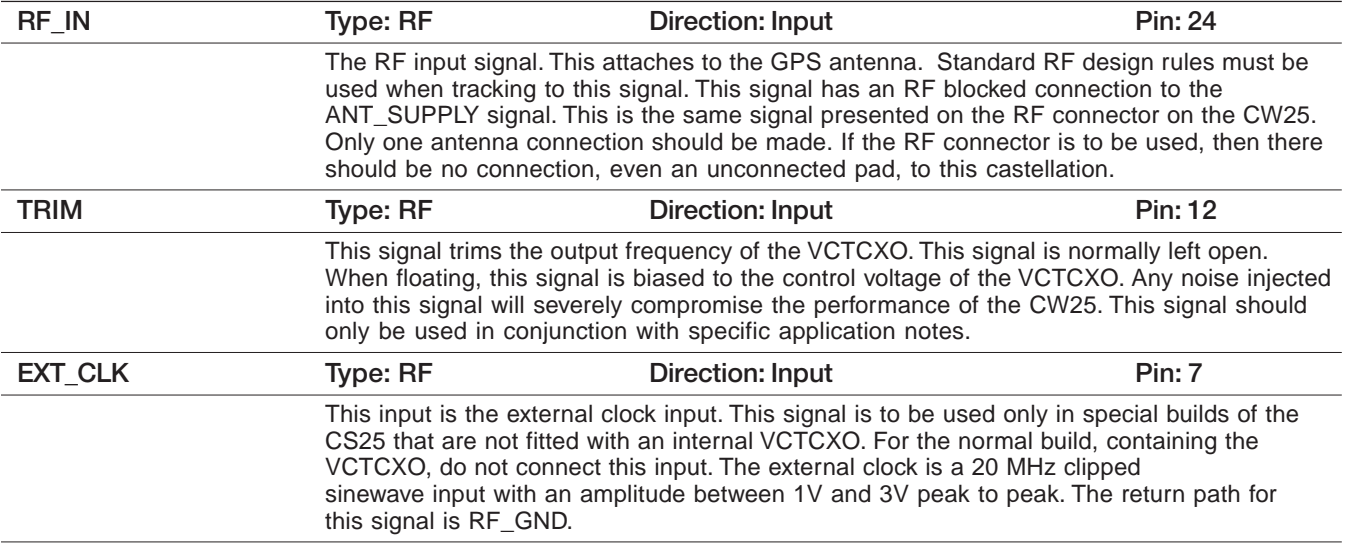

# **4.3 Emulation/Test Signals**

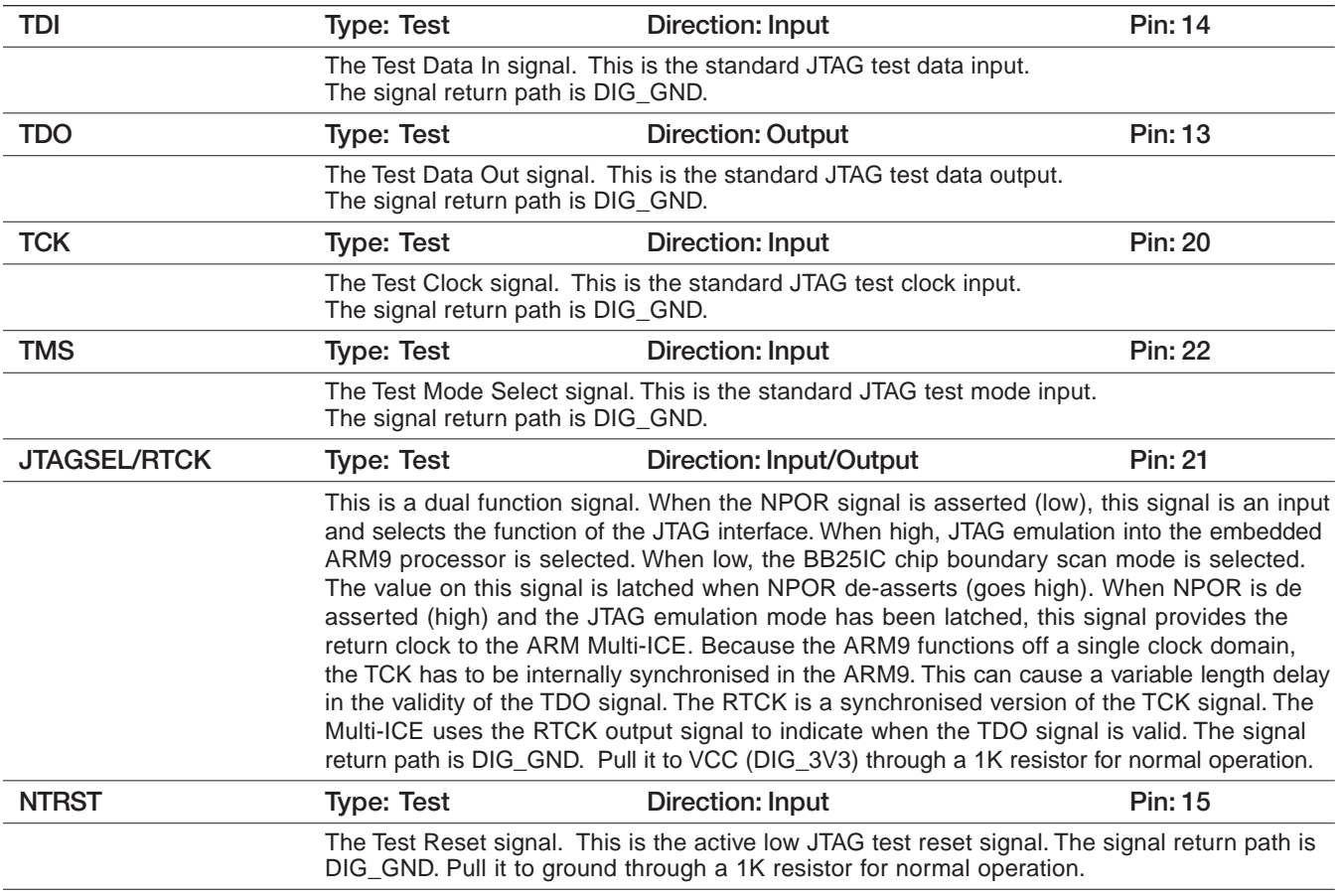

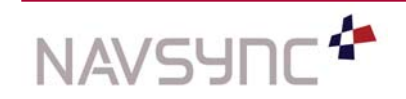

**CW25 Software User Manual Page 12 of 50 Rev 03 Date: 06/16/08** Copyright ©2007 NavSync Ltd.All Rights Reserved Specifications subject to change without notice.

# **4. SIGNAL DESCRIPTION continued**

# **4.4 Control Signals**

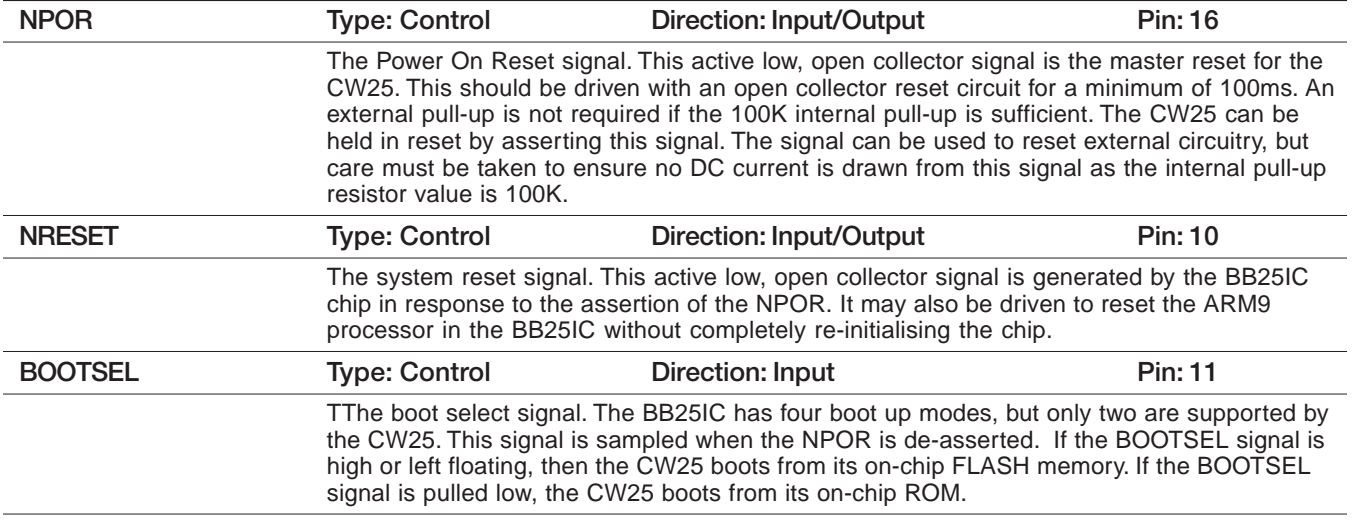

# **4.5 I/O Signals**

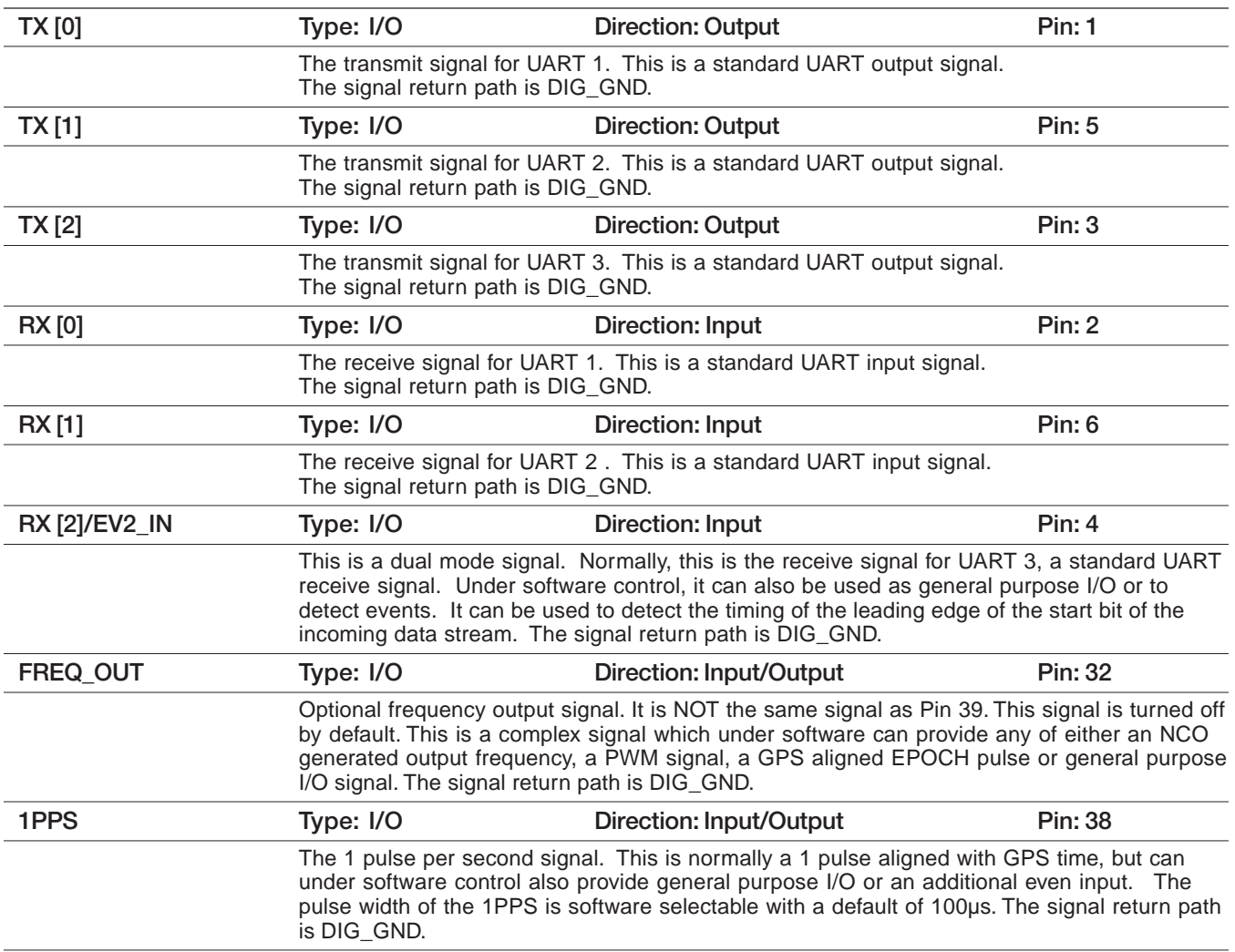

**CW25 Software User Manual Page 13 of 50 Rev 03 Date: 06/16/08**

# **4. SIGNAL DESCRIPTION continued**

## **4.5 I/O Signals continued**

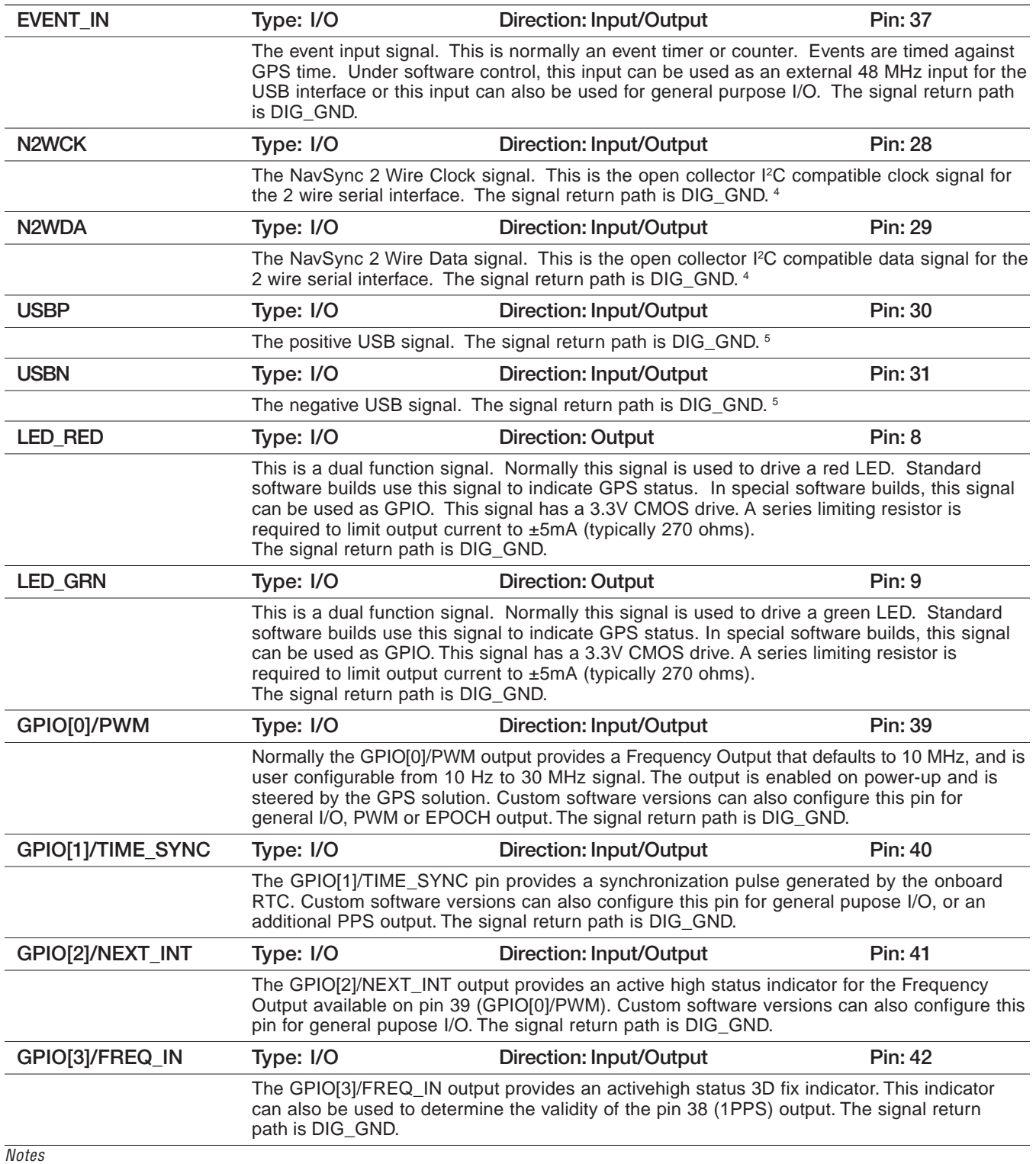

4. Accessible with custom software only.

5. USB is not supported in the current software build. Leave these two pins unconnected.

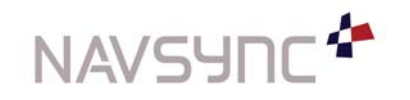

**CW25 Software User Manual Page 14 of 50 Rev 03 Date: 06/16/08**

## **5. Features**

#### **5.1 Power on Reset**

The power on reset for the CW25 is generated on-board by the regulator in the RF section from the RF\_3V3 signal. The RF\_3V3 signal must be applied to the CW25 at the same time as the DIG\_3V3, if the on-board power on reset is to be used. If an external source of reset is to be applied to the NPOR signal after both the RF\_3V3 and the DIG\_3V3 signals are valid, this restriction does not apply.

#### **5.2 Time Transfer**

In order to aid time transfer between fixes during which the CW25 has been unable to maintain an accurate perception of time (eg. In deep sleep or powered down states), the on-board RTC can be set to provide a signal derived from the 32.768Hz crystal.

### **5.3 CW25 Embedded Identification**

The hardware version number is hard coded onto the CW25; firmware also contains a version number allowing for easy identification of the hardware and software version in embedded applications.

#### **5.4 Build Options**

There are two versions of the CW25 available:

**CW25-NAV:** This is the general navigation version of the CW25 GPS Receiver. It includes Network Assistance, which allows the receiver to be sent ephemeris data from a base-station (such as the CW55) over a communications link, which allow the receiver to acquire initial positional lock in harsh environments, down to signal levels of –185dBW (–155dBm). **CW25-TIM:** This version of the CW25 has position-hold software included, which allows for very stable output frequency control for timing applications. CW25-TIM has network assistance and stand - alone operation also. See specification in Section 2.1

These two options have same physical characteristics and most features have no difference. They are two options with different software programming included. The table below details the differences.

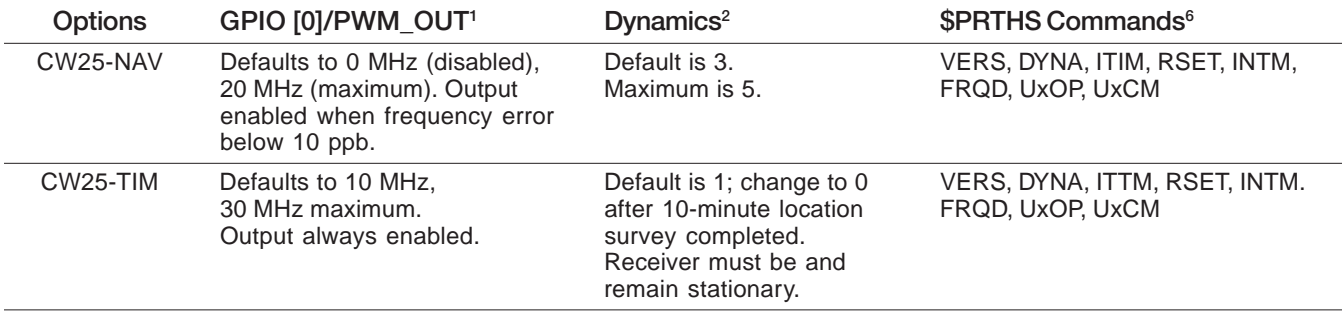

#### **Table 5 Differences between CW25-NAV and CW25 TIM software**

**Notes** 

1. Refer to Section 8.3.10 and Section 13

2. Refer to Section 8.3.6 to see how to set PRTH<Q|S|R>, DYNA Command.

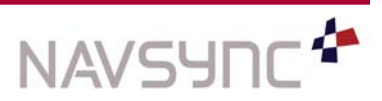

## **6. Operating Modes**

#### **6.1 Stand Alone Operation**

For stand alone operation the receiver will perform cold starts with no prior knowledge of position or GPS satellite data such as almanacs and ephemeris provided the antenna has a clear view of the sky to provide signal strengths of 35dB or higher. The receiver should be allowed to track satellites for a minimum period of 15 minutes to ensure all almanac information has been received. The GPS data is stored in the EEPROM memory fitted to the CW25. Once the receiver has been initialised and has current almanac and ephemeris data it may then be taken indoors for test with low level signals.

Hot starts (current ephemeris data held in EEPROM) can be performed with low level signals (indoors).

#### **6.2 Network Assist Operation**

For network assist operation the Navsync Network Assistance Base Station must be connected to an external antenna and be tracking all satellites in view. The network assistance data connection is provided by an RS232 link between port 3 on the network assistance base station and port 3 on the CW25.

With the network assistance base station connected the development system can be started in indoor or outdoor environments.

For more information on the Network Assistance data format please refer to section 8.4.

## **7. Power Management**

The CW25 GPS receiver is a low power module consuming less than 0.6W typically for a 1Hz update of position. The receiver contains software to dynamically reduce power consumption wherever possible. Where channels and taps are not needed they are switched off. When the processor is not required it is put into a halt until interrupt state and the chips clock system is geared down to reduce power consumption. All of these things are performed automatically without any user configuration. If further power saving is required the receiver can be reprogrammed with smaller GPS configurations thereby permanently switching off portions of the GPS hardware and allowing the processor speed to be reduced, thereby saving power.

## **7.1 Coma Mode**

For powered battery application, which needs to reduce the power consumption, it is possible to switch the receiver into Coma mode. This configures the RF front end into sleep mode, switches off internal peripherals and places the processor in a sleep state waiting for an interrupt.

Coma mode is initiated through the COMA serial command, details of which can be found in section 8.3.7.

Care must be taken in the implementation of the CW25 to ensure power consumption is minimized. All input pins without bias resistors have potential to float mid rail and consume power during coma mode. Three GPIO pins default as inputs and do not have bias resistors. GPIO [1]/TIME\_SYNC can be factory programmed to provide either an additional PPS output or a time synchronization input to the GPS engine. GPIO [2]/NEXT\_INT can provide an interrupt event from an active low external input. GPIO [3]/FREQ\_IN provide a frequency counter input. Care must be taken to ensure that the pins have external bias resistors off board to ensure they are not left floating. It is recommended that all unterminated test, Control and I/O ports are pulled high or low as appropriate (making note of the active state of some ports e.g. BSEL), with typically 100k ohms.

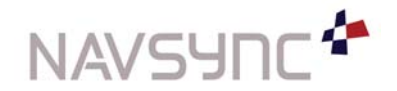

## **8. Communication Protocols**

Full descriptions of the communications protocols used by the CW25 can be found in section 8.2 and 8.3.

#### **8.1 Port Configuration**

There are three serial ports available on the CW25. They are three UARTs of the CW25 receiver. These are configured as follows:

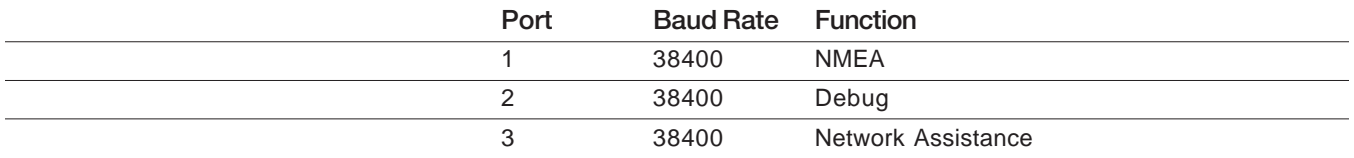

#### **Table 6 Port Configurations**

All ports are configured as 8, bits no Parity, with no handshaking.

#### **8.2 Output Format**

There are two types of messages that can be output from the CW25 receiver, these are split into NMEA sentences and Debug messages. Both types of outputs are ASCII strings.

#### **8.2.1 NMEA Messages**

There are two main types of sentence, 'Approved' and 'Proprietary'. All sentences start with \$ delimited with commas and ending with <CR><LF>. Approved sentences are recognized by the first 5 characters after the \$, which define both the kind of talker providing the information (2 characters, GP in the case of a GPS), and the type of information (3 characters). Proprietary sentences are indicated by a P following the \$, as the first of the 5 characters, the next 3 indicating the manufacturer (from a listing of mnemonic codes), and the 5th character being selected by that manufacturer for the particular sentence structure. Proprietary sentences must conform to the general NMEA structures, but are otherwise undefined outside of the Manufacturers own documentation.

The following Approved messages are available from the CW25 receiver:

- GPGLL Geographic Position Latitude longitude
- GPGGA Global Positioning System Fix Data
- GPGSA GNSS DOP and Active Satellites
- GPGSV GNSS Satellites in View
- GPRMC Minimum required sentence
- GPVTG Velocity and track over ground
- GPZDA Date and time
- POLYT Navsync Proprietary time of day message
- POLYP Navsync Proprietary status message
- POLYS Navsync Proprietary satellite status message (GPGGA + GPGSV)
- POLYI Navsync Proprietary net assist information message

#### **Approved NMEA messages**

#### **8.2.1.1 GPGLL - Geographic position, Lat/Lon**

Latitude and longitude, with time of position fix and status. \$GPGLL, Latitude, N, Longitude ,E, hhmmss.sss, Status, Mode\*cs

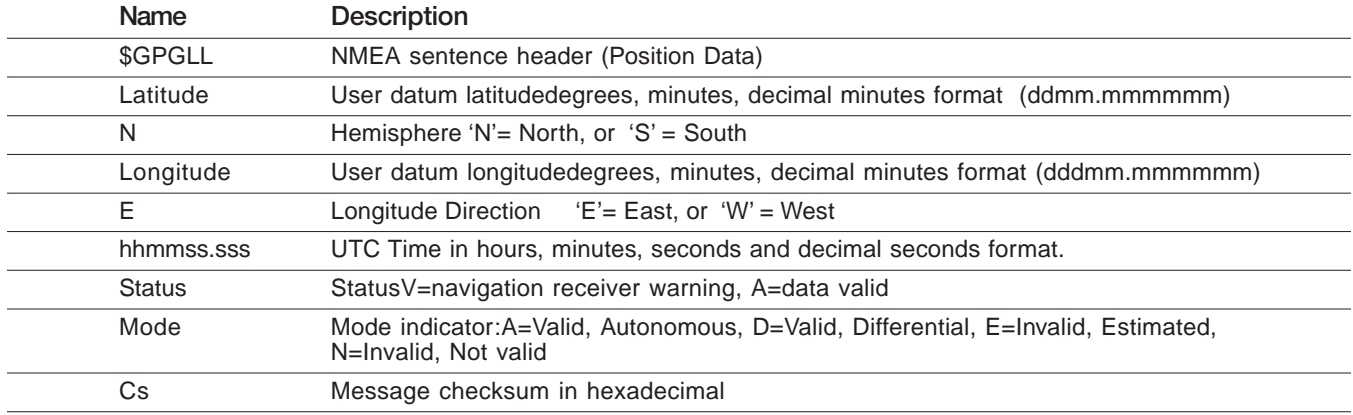

**CW25 Software User Manual Page 17 of 50 Rev 03 Date: 06/16/08**

#### **8.2.1.2 GPGGA - GPS fix data**

Time and position, together with GPS fixing related data. \$GPGGA, hhmmss.sss, Latitude, N, Longitude , E, FS, NoSV, HDOP , Altref , M, msl , M, DiffAge , DiffStation\*cs

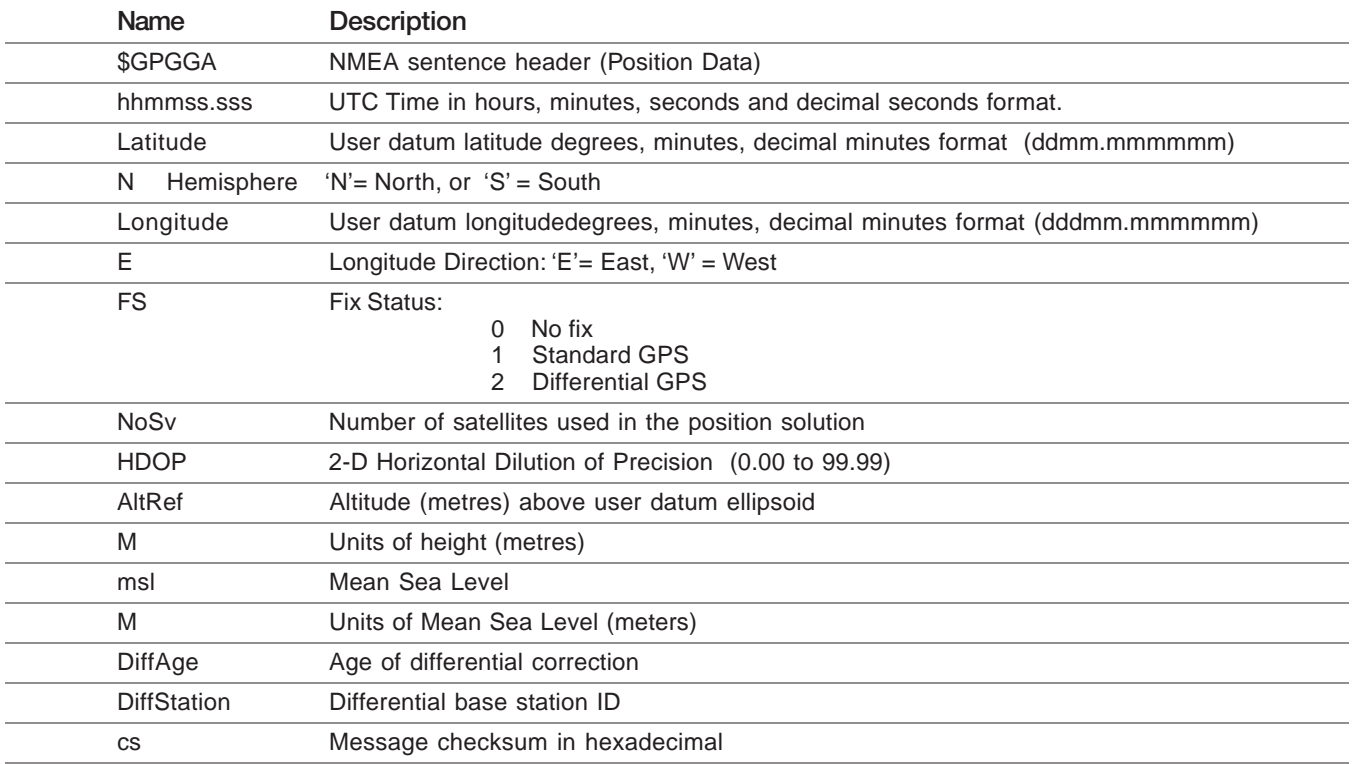

## **8.2.1.3 GPGSA - GPS DOP and Active satellites**

GPS receiver operating mode, satellites used for navigation, and DOP values. \$GPGSA,Smode,FS,sv,sv,sv,sv,,,,,,,,PDOP,HDOP,VDOP\*cs

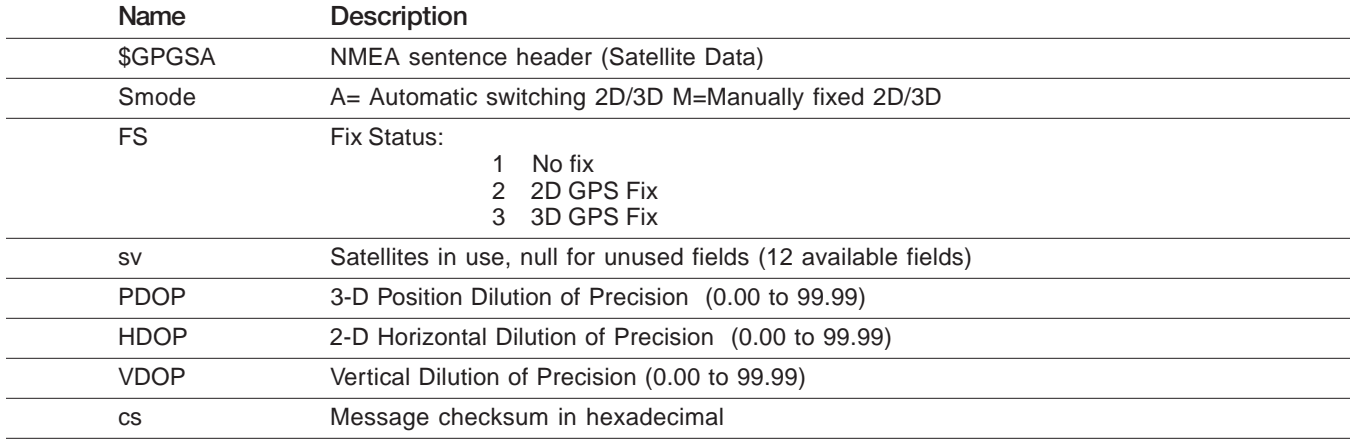

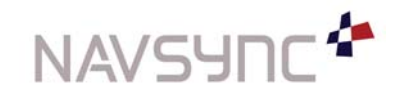

**CW25 Software User Manual Page 18 of 50 Rev 03 Date: 06/16/08** Copyright ©2007 NavSync Ltd.All Rights Reserved Specifications subject to change without notice.

## **8.2.1.4 GPGSV - GPS Satellites in View**

The number of satellites in view, together with each PRN, elevation and azimuth, and C/No value. Up to four satellite details are transmitted in one message, with up to three messages used as indicated in the first field.

\$GPGSV, NoMsg, MsgNo, NoSv{,sv,elv,az,cno}{,sv,elv,az,cno….}\*cs

Note: {} designate optional sections that appear only if there is satellite data.

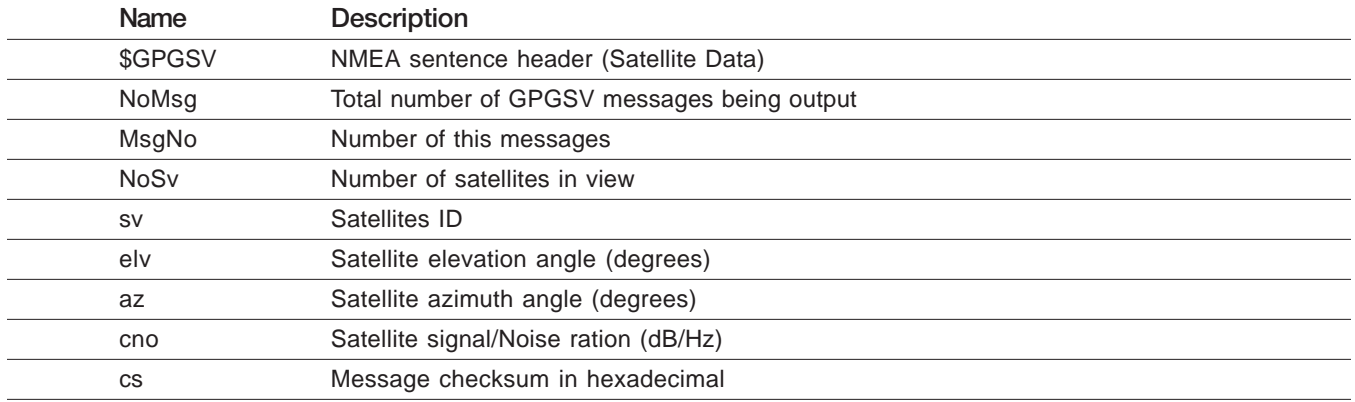

## **8.2.1.5 GPRMC - Recommended Minimum data**

The 'Recommended Minimum' sentence is defined by NMEA for GPS/Transit system data. \$GPRMC,hhmmss.sss,status,latitude,N,Hemisphere,longitude,E,spd,cmg,ddmmyy,mv,mvd,Mode\*cs

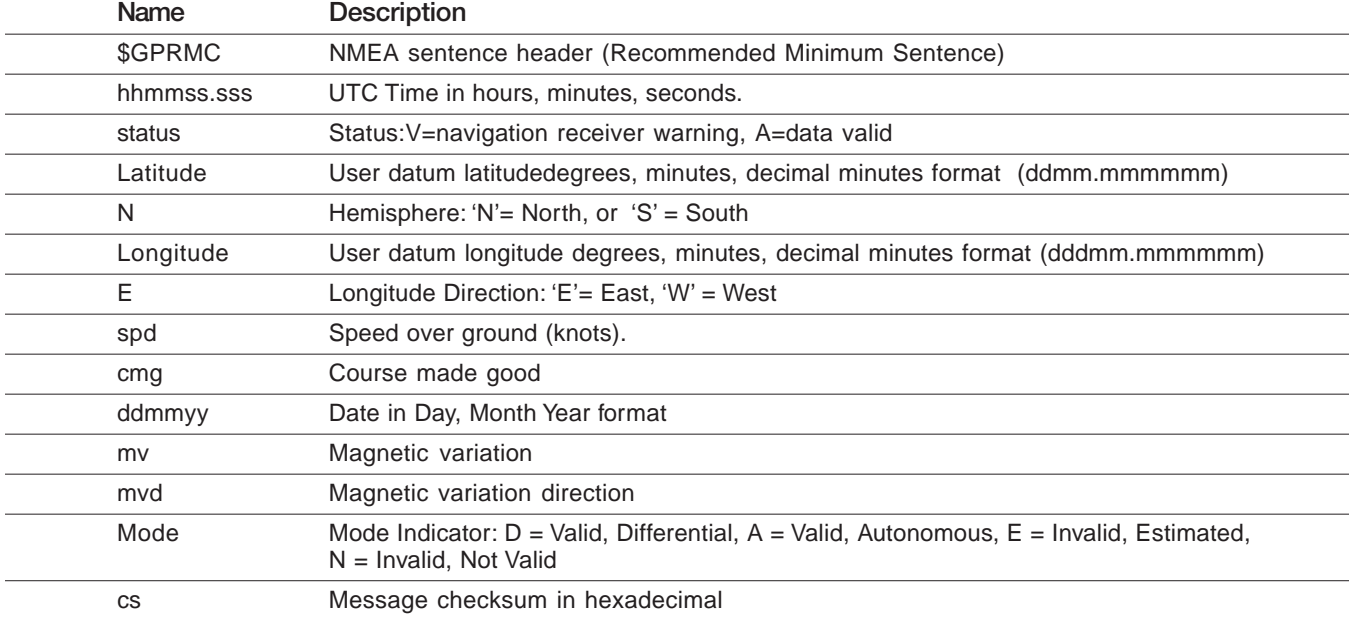

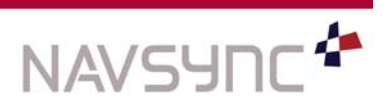

#### **8.2.1.6 GPVTG - Course over ground and Ground speed.**

Velocity is given as Course over Ground (COG) and Ground Speed \$GPVTG,cogt,T,cogm ,M ,knots,N,kph,K,Mode\*cs

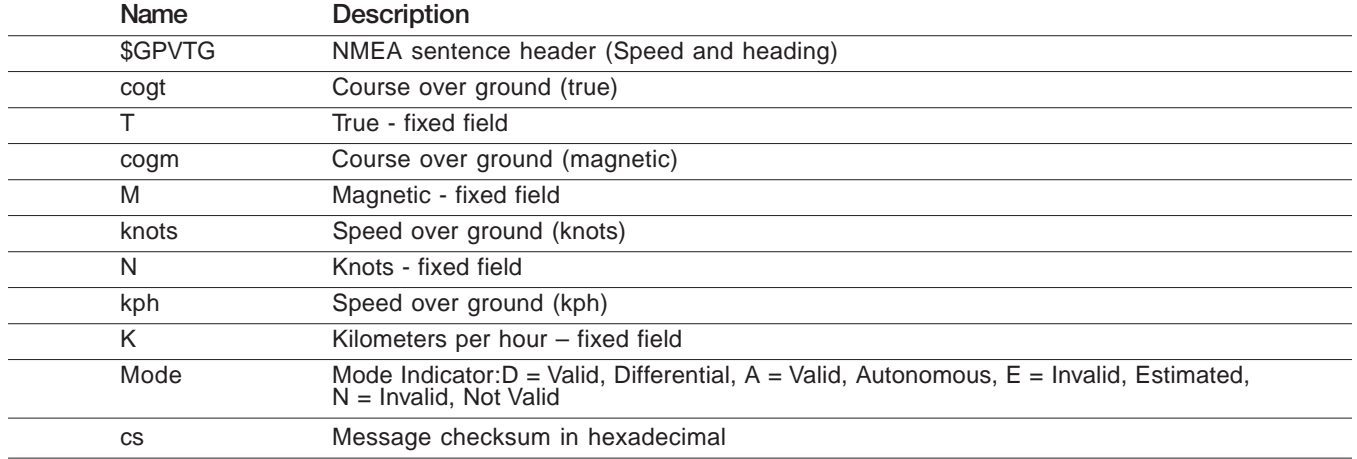

#### **8.2.1.7 GPZDA - UTC Time and Date**

This message transfers UTC Time and Date. Since the latency of preparing and transferring the message is variable, and the time does not refer to a particular position fix, the seconds' precision is reduced to 2 decimal places. \$GPZDA,hhmmss.sss,dd,mm,yyyy,Int,Unsigned\*cs

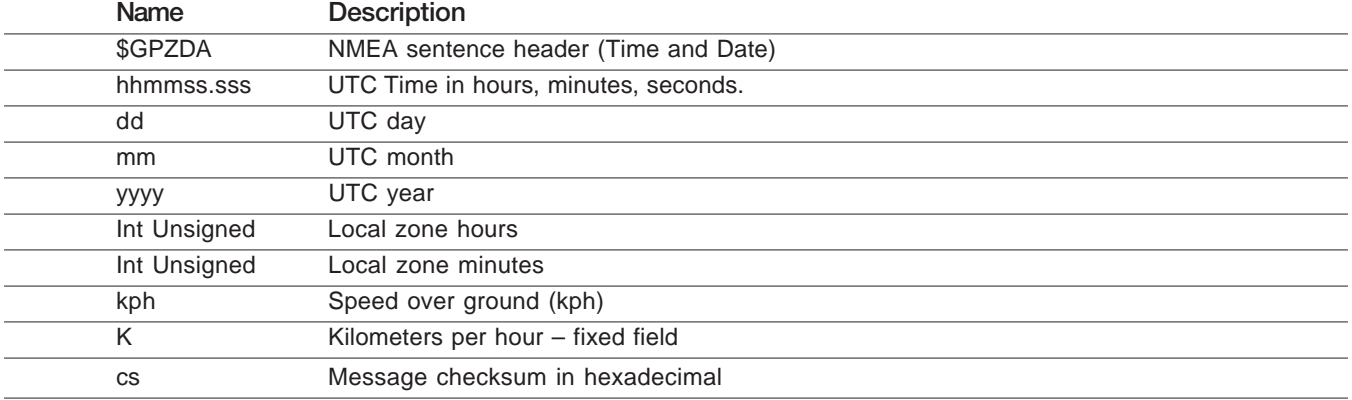

## **Proprietary NMEA Messages**

## **8.2.1.8 POLYT - Time of Day**

\$POLYT,hhmmss.sss,ddmmyy, UTC\_TOW ,week, GPS\_TOW ,Clk\_B , Clk\_D ,PG,LocalTTag,BAcc,TAcc,BLANK\*cs

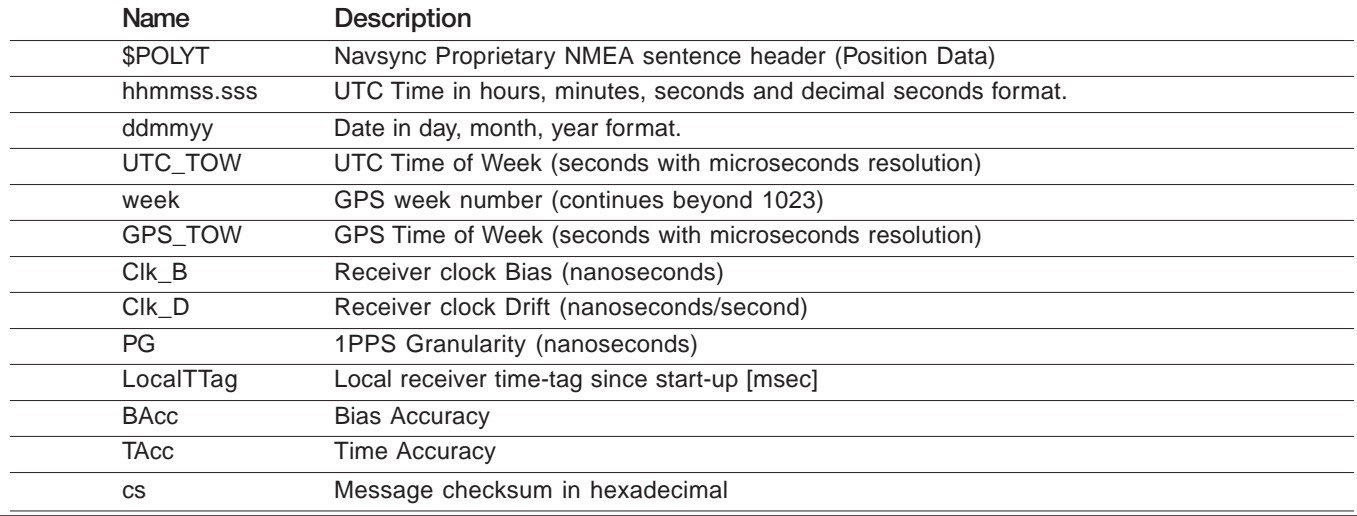

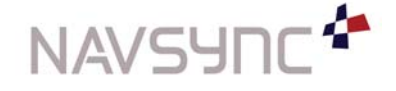

**CW25 Software User Manual Page 20 of 50 Rev 03 Date: 06/16/08**

#### **8.2.1.9 POLYP- Position Data**

\$POLYP,hhmmss.sss,Latitude,N,Longitude,E, AltRef ,FS,Hacc,Vacc, SOG , COG , V\_vel,ageC,HDOP,VDOP,PDOP,GDOP,TDOP,GU,RU,DR\*cs

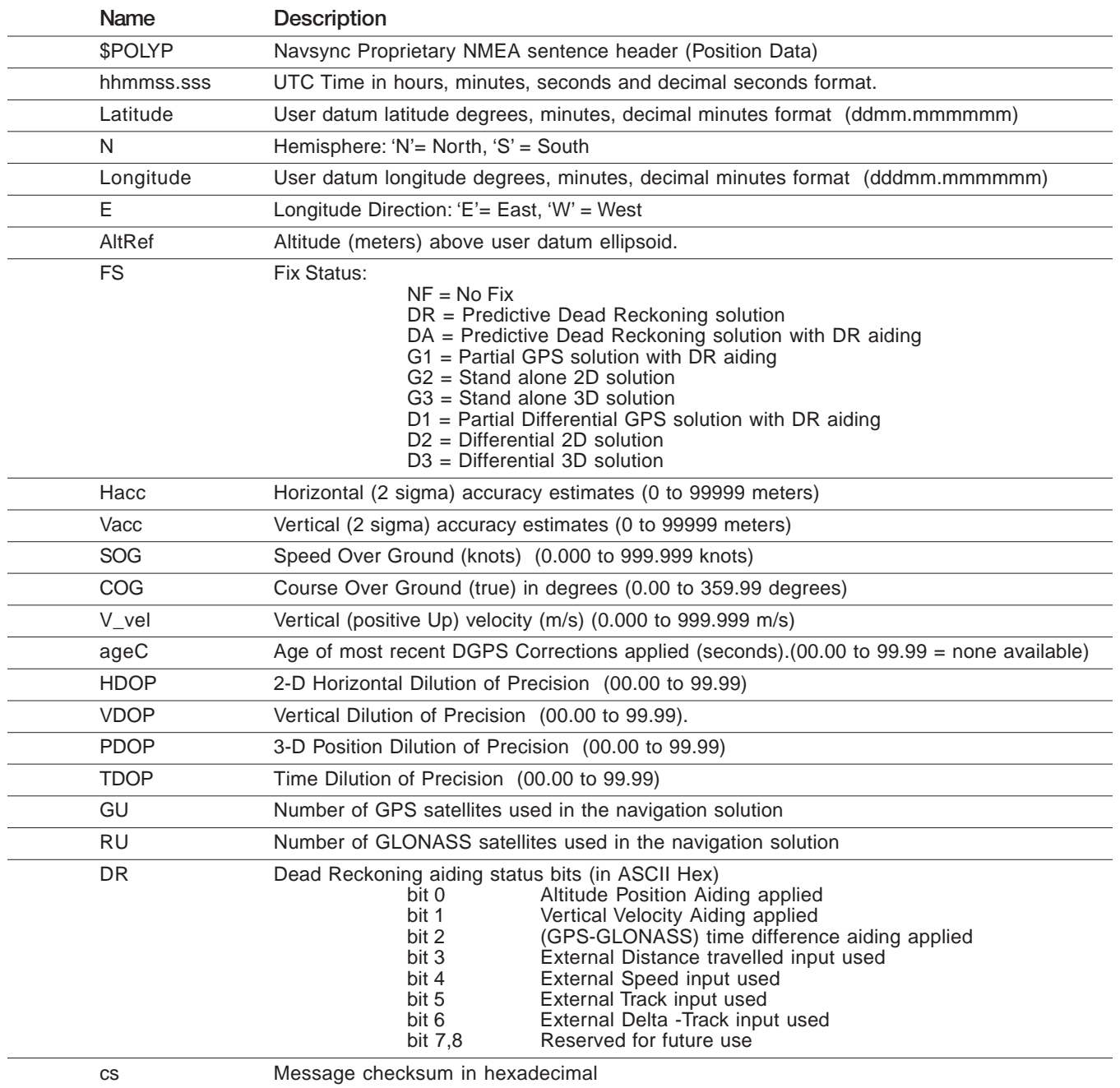

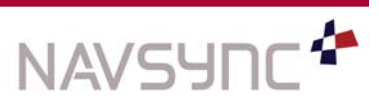

**CW25 Software User Manual Page 21 of 50 Rev 03 Date: 06/16/08**

#### **8.2.1.10 POLYS - Satellite Status**

\$POLYS,GT{,ID,s,AZM,EL,SN,LK}{,ID,s,AZM,EL,SN,LK}{,ID,s,AZM,EL,SN,LK}{,ID,s,AZM,EL,SN, LK}{,ID,s,AZM,EL,SN,LK}{,ID,s,AZM,EL,SN,LK}{,ID,s,AZM,EL,SN,LK}{,ID,s,AZM,EL,SN,LK}{,ID, s,AZM,EL,SN,LK}{,ID,s,AZM,EL,SN,LK}{,ID,s,AZM,EL,SN,LK}{,ID,s,AZM,EL,SN,LK}\*cs Note: {} designate optional sections that appear only if there is satellite data

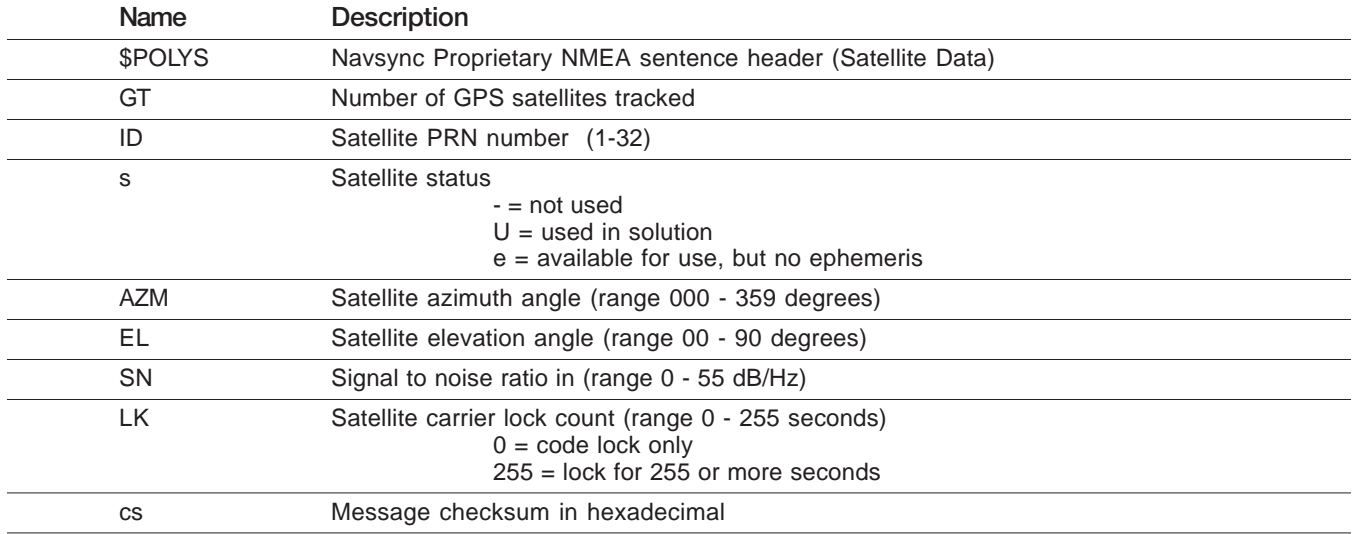

#### **8.2.1.11 POLYI, Additional Information Message**

## \$POLYI,JN,jammer,EXT{,efields},INT{,ifields},BLANK\*cs

Note: More than one {efield} or {ifield} may be present, each separated by commas.

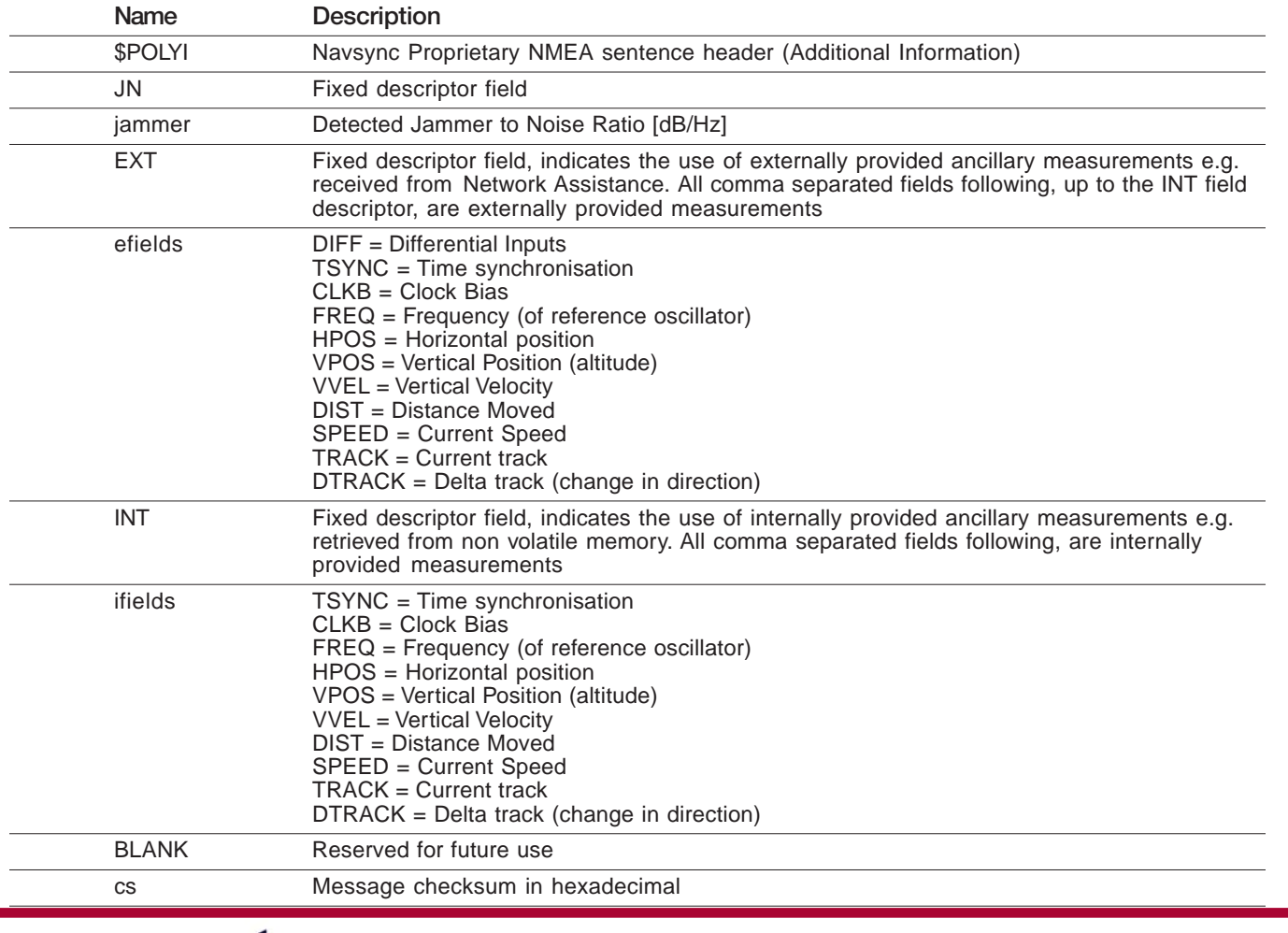

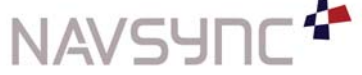

**CW25 Software User Manual Page 22 of 50 Rev 03 Date: 06/16/08**

#### **8.2.2 Debug Messages**

The debug messages were implemented for internal testing purposes, but may be useful for advanced users requiring more information than is available through the standard NMEA output messages.

The messages were designed to be displayed on a terminal, which recognises the HOME character (ASCII 11) and clear screen (ASCII 12). This mode is supported in NS3Kview by switching the NMEA monitor window of NS3Kview to debug mode, see section 10.3 in NS3Kview User Manual. To display information on a terminal use a VT-100 emulation, this will allow the information to be display static on the screen, rather than being scrolling text.

Each information page can be commanded by sending \$x<cr><lf>, where x is the page number. A list of the most commonly used debug pages is listed by sending \$1<cr><lf> as shown below:

Screens 11,52 NV\_RAM = 4980 NA\_RAM = 3288 Stacks = 3968 dsp\_SD = 12240

The above example shows that debug screens 11 and 52 are available. The additional information details the amount of memory used within the systems for Non volatile memory, Network Assistance data, Stacks and DSP data memory.

To display any of the available debug screens simply type  $x < c$ r>, where x is the screen number e.g. \$11<cr>

Each of the above information pages is detailed below. The debug information is not limited to the above list and special debug pages may be available depending on the software within the receiver. Any additional pages specific to software versions are not described in this manual.

#### **8.2.3.1 Navigation and Timing Summary (\$11)**

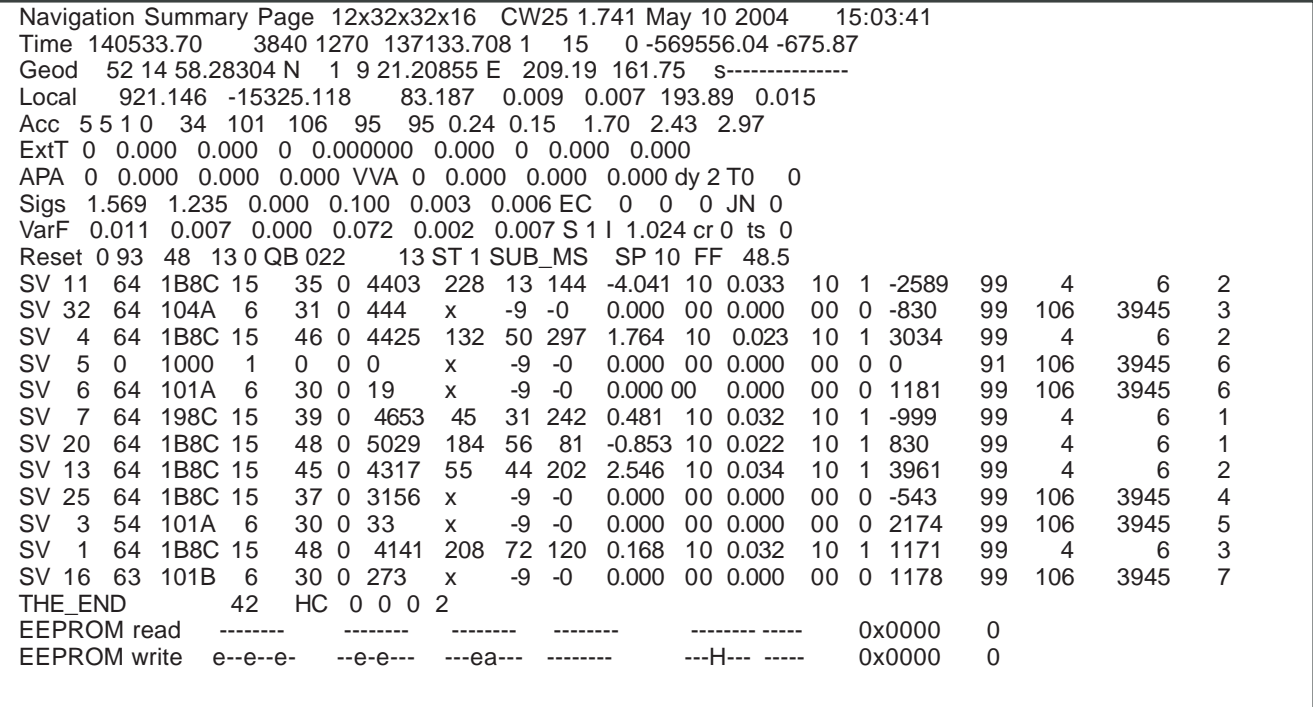

NAVSYNC<sup>4</sup>

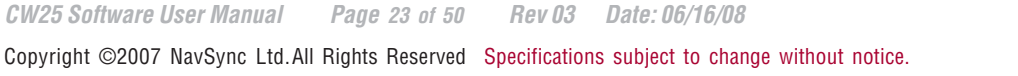

Software Configuration and version: channels x taps x FFT points, Software version and date

Time tag information: UTC time in hhmmss.sss format, Software time tag (seconds since switch on), Week number, time of week, Fix time (number of seconds with 3D fix), No fix time (number of seconds without 3D fix, Clock bias in metres, Clock drift in metres.

Geod: Latitude, Longitude, Ellipsoidal altitude, Mean sea level altitude

Local: Local grid E,N,U (from initial position), Ground speed, Vertical velocity, Track

Acc: GPS Fix, Fix OK flag, Differential flag, Estimated horizontal accuracy (m), Estimated vertical accuracy (m), Estimated position accuracy (m), Estimated time accuracy (m), Estimated speed accuracy (m/s), Estimated frequency accuracy (m/s), HDOP, VDOP, PDOP

Ext T: External input data e.g. from network assistance

Altitude Position Aiding (APA): APA required flag, APA used flag, Measurement, Variance, Residual, Residual quality Sigs: Instantaneous pseudorange residuals, Accumulated pseudorange residuals, Pseudorange edit count, Instantaneous doppler residuals, Accumulated doppler residuals, Doppler edit count, Instantaneous delta-range residuals, Accumulated delta-range residuals, Delta-range edit count.

Reset: Kalman reset flag, Last reset type, Number of solutions since last Kalman reset, Total number of resets, Number of solutions since last Kalman Q boost, Week number set flag, Time set flag, Sufficient position flag, Skip check flag, Time to first fix, Time to first fix – ION definition

Satellite Information: Satellite ID, Tracking status (not described), Measurement status, Signal strength (C/No), Mean signal strength, Lock counter, IODE, Elevation angle, Satellite used in solution flag, Pseudorange residuals, Pseudorange residuals OK flag, Pseudorange residuals edit flag, Doppler residuals, Doppler residuals OK flag, Doppler residuals edit flag, Delta-range residuals, Delta-range residuals OK flag, Delta-range residuals edit flag

EEPROM Read & EEPROM Write: Non volatile data usage. The characters shown indicate what data has been read or is written to the EEPROM. a =almanac, e= ephemeris, B=Both (almanac and ephemeris), T=Time, P=Position, H=Height

#### **8.2.2.2 RF & AGC data (\$52)**

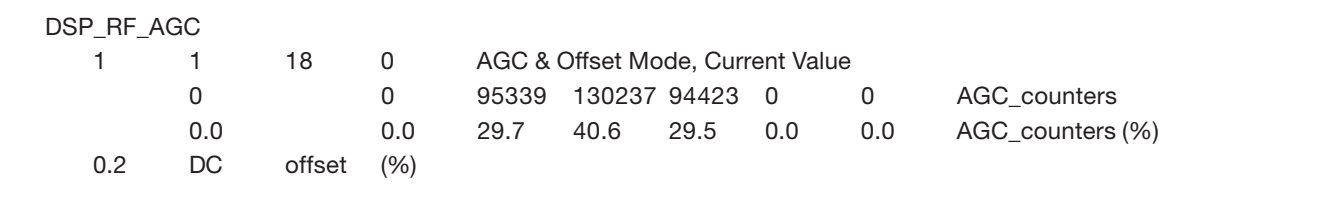

AGC: AGC & Offset Mode 1=Auto, 0=Off, Current value of AGC (0-32)

AGC counters: Shows a table of 7 columns, each column indicates the number of times each level has been encountered in the last integration period. The columns indicate levels  $-3$ ,  $-2$ ,  $-1$ , 0,  $+1$ ,  $+2$ ,  $+3$ . For the example shown above only three levels are being used so all counts are either –1, 0 or +1.

AGC Counters %: Shows the AGC counters as a percentage. For a 3 level system the optimum AGC setting should have approximately 27%in +1 and –1 and 46% in 0, this represent a Gaussian distribution.

DC Offset: Shows the amount of imbalance in the measured signal. Ideally the DC offset should be zero, but will show a slight DC offset of up to a few percent due to the adjustment resolution in the RF front end.

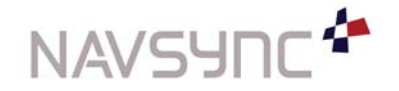

## **8.3 Command Format \***

The Navsync CW25 receiver has a unique set of proprietary commands.

#### **Commands will only be accepted on Port 1.**

The commands to and from the unit have the following general formats:

\$PRTH<Q|S|R>,<id>,<msg fields>[\*<checksum>]<cr><lf>

#### **Where:**

< |Q|S|R> is the single ASCII character as follows:

Q: Command, a query command to the CW25 receiver.

S: Command, requires the CW25 receiver to set system settings.

R: Response to a CW25 receiver, response to a \$PRTH Query or an acknowledgement of a \$PRTH Set.

<id> is a 4 character command identifier.

<msg fields> are the message fields for the message and are all positional. Optional or unknown fields are shown as nulls (ie adjacent commas). Trailing commas to the end of a message (ie nothing but null message fields) are not required.

\*<checksum> An optional checksum byte for checking accuracy defined as follows:

The checksum is displayed as a pair of ASCII characters, (0-9 and A-F inclusive) whose value represents the "HEX" value of the checksum byte. When used, it always appears as the last field of the sentence and is prefixed by field delimiter "\*" (HEX 2A) instead of "," and followed by <CR><LF> (HEX 0D 0A). The checksum value is calculated by XOR'ing (exclusive OR'ing also known as Modulo 2 Sum) the 8 binary data bits of each valid data character in the sentence between the "\$" (HEX 24) and "\*" (HEX 2A) characters.

The "\$" (HEX 24) and the "\*" (HEX 2A) characters are not included in the checksum.

<cr><lf> are the ASCII codes 0Dh and 0Ah (carriage return and line feed) respectively.

Some commands use multiple sentences to transfer data: multiple sentence transfer shall be accomplished by means of 2 fields within the sentence for which this format is used:

t: Total number of sentences forming the data transfer (minimum value 1)

x: ID number of the current sentence ranging from 1 to t inclusive

Null fields within a command shall be interpreted as "use current value" where appropriate. Null fields must be delimited by adjacent commas when they exist between two non-null fields. If all trailing fields after a given field are null, further commas are not required.

**\*Note**: For CW25-TIM, the commands include: VERS DYNA ITIM RSET INTM ILLH COMA FRQD IDNO ZONE For CW25-NAV, the commands include:

VERS DYNA ITIM RSET INTM ILLH COMA FRQD IDNO ZONE

 The accuracy testing of INTM command is not yet implemented. Additional commands, some documented here, can be enabled with custom firmware. Further customization is also available. Please consult the factory for details.

**8.3.1 PRTH<Q|R>, VERS: Software Version**

#### **Purpose**

This message Queries and Responds with the current software version information.

#### **Query Format**

\$PRTHQ,VERS[\*checksum]<cr><lf>

#### **Response /Acknowledge Format**

\$PRTHR,VERS,Build\_Name,Version\_Number,Version\_Date,Version\_Time, Serial\_Num, BB\_Releaset\*<checksum><cr><lf>

#### **Explanation of Parameters**

Build\_Name Product name (i.e. CW25-TIM or CW25-NAV)

Version\_Number Software version number

Version\_Date Software build date in Mmm\_dd\_yyyy format where Mmm is the Three character abbreviation of the month name\

Version\_Time Software build time in hh:mm:ss format

Serial\_Num Product serial number is current not implemented and always outputs "Serial\_Num"

BB Release Baseband version number

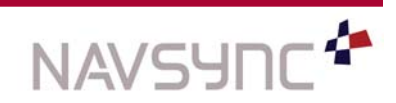

## **8.3.2 PRTH<Q|S|R>, DYNA: RECEIVER DYNAMICS**

#### **Purpose**

This message Sets, Queries and Responds to the receiver host dynamics and hence the maximum receiver tracking dynamics expected.

The degree of filtering performed by the navigation and timing Kalman filter is dependant on the selected receiver platform.

#### **Query Format**

\$PRTHQ,DYNA[\*checksum]<cr><lf>

### **Set Format**

\$PRTHS,DYNA,platform[\*checksum]<cr><lf>

### **Response / Acknowledge Format**

\$PRTHR,DYNA,platform\*<checksum><cr><lf>

#### **Explanation of Parameters**

platform receiver platform (integer, range 0 – 10)

- $0 =$  Fixed base station, Timing and Frequency modes etc
- $1 =$  Stationary, but unknown position
- $2 =$ Man pack / walking
- 3 = Automotive / Land Vehicle
- $4 = \text{Marine}$ <br> $5 = \text{Airborn}$
- $=$  Airborne, Low dynamics (<1g) Limit of CW25
- $6 =$  Airborne, Medium dynamics <2g)
- $7 =$  Airborne, High dynamics  $(\leq 4g)$
- $8 =$  Airborne, Very High dynamics  $(\leq 8g)$
- 9 = Drone, Missile dynamics (<16g)
- $10 =$  Pure least squares mode (ie semi-infinite dynamics assumed)

Default for CW25-NAV is 3, maximum is 5. Default for CW25-TIM is 1 and changes to 0 after 10 minute location survey completed, maximum is 5.

## **8.3.3 PRTH<Q|S|R>, ITIM: INITIALISE TIME AND DATE**

#### **Purpose**

This message Sets, Queries and Responds to the user initialised time and date. Two input options are available, one allowing a calendar date and GMT time to be input and the other a GPS week number and seconds of week.

The input date is acted upon regardless and is primarily used to set the GPS week inside the receiver. The time input will not be used if is set to zero, or if the receiver is currently tracking any satellites and therefore already has a good sub-millisecond knowledge of time.

If the time input is not used then the Response message returns the values used or assumed instead of those input. The time RMS accuracy is used to decide how much importance to put on the input values and should be set with care.

#### **Query Format**

\$PRTHQ,ITIM[\*checksum]<cr><lf>

#### **Set Format**

Using a GMT time format

\$PRTHS,ITIM,timeRMS,GMT,day,month,year,[hours],[minutes],[seconds] [\*checksum]<cr><lf>

Using a GPS time format

\$PRTHS,ITIM,timeRMS,GPS,gps\_week,[gps\_time][\*checksum]<cr><lf>

#### **Response / Acknowledge Format**

\$PRTHR,ITIM,timeRMS,GMT,day,month,year,hours,minutes,seconds,GPS, gps\_week,gps\_time\*<checksum><cr><lf>

#### **Explanation of Parameters**

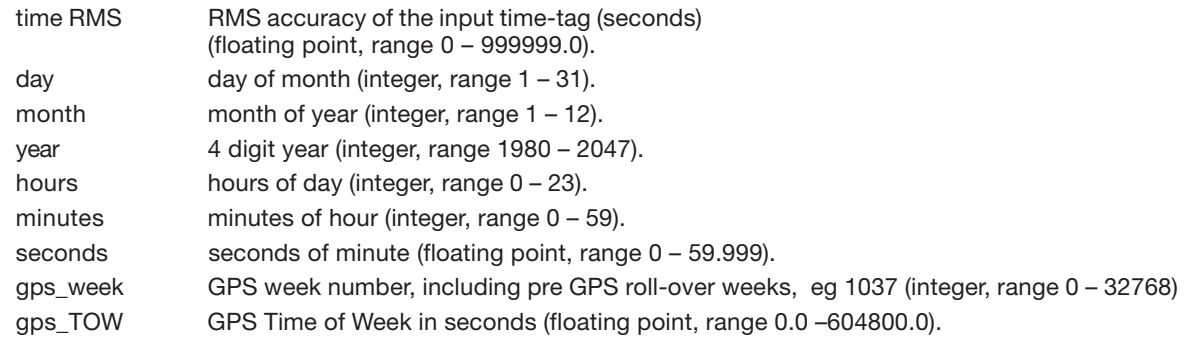

**CW25 Software User Manual Page 26 of 50 Rev 03 Date: 06/16/08**

## **8.3.4 PRTH<Q|S|R>, RSET: RE-SET THE RECEIVER**

#### **Purpose**

This message Sets, Queries and Responds to a receiver re-set command with optional actions such as clearing specific data groups stored in the CW25 local EEPROM.

The data areas that can be cleared include satellite almanacs, ephemerides, network assist and receiver configuration parameters.

Note that "sleep" mode is not currently supported in the CW25 technology.

This command invokes a 2 second time-out prior to the reset being called.

#### **Query Format**

\$PRTHQ,RSET[\*checksum]<cr><lf>

#### **Set Format**

\$PRTHS,RSET,{[option],[option],….}[\*checksum]<cr><lf>

#### **Response / Acknowledge Format**

\$PRTHR,RSET,{[option],[option],….}\*<checksum><cr><lf>

A response option of NO, indicates that no reset command is currently activated.

#### **Explanation of Parameters**

option

A list of character descriptors to indicate which, if any, of the optional actions are to be undertaken prior to the software re-sets.

"CONFIG" = clear the receiver configuration data stored in EEPROM.

"EPH" = clear the satellite ephemeris data stored in EEPROM.

"ALM" = clear the satellite almanac data stored in EEPROM.

"NA" = clear the network assist data stored in EEPROM.

#### **8.3.5 PRTH<Q|S|R>, INTM: INTERMITTENT OPERATION PARAMETERS**

#### **Purpose**

This message Queries, Sets and Respond with the Fix Interval, Run Duration, Run Interval, Horizontal and Vertical Accuracy Masks for intermittent operation. Once the receiver has met the required Horizontal and Vertical Accuracy Masks it will go to sleep until the next Run Interval. The receiver will also go to sleep if no fix or the accuracy masks have not been met within the Run Duration.

#### **Query Format**

&PRTHQ, INTM [\*checksum]<cr><lf>

#### **Set Format**

\$PRTHS, INTM, Fix\_Interval, Run\_Duration, Run\_Interval, Horizontal\_Acc\_Mask, Vertical\_Acc\_Mask[\*checksum]<cr><lf>

# **Response / Acknowledge Format**

\$PRTHR, INTM\*<checksum><cr><lf>

#### **Explanation of Parameters**

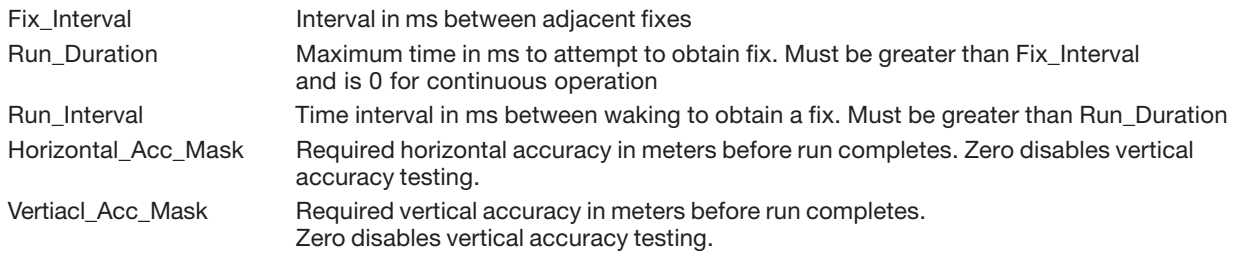

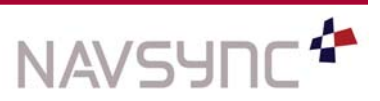

#### **8.3.6 PRTH<Q|S|R>, ILLH: INITIALIZED LAT, LONG, HEIGHT POSITION**

#### **Purpose**

This message Sets, Queries and Responds to the initialised geodetic position (latitude, longitude, ellipsoidal height and antenna height above the reference marker) in the receiver's current user datum.

The position RMS accuracy is used to decide how much importance to put on the input values and should be set with care.

### **Query Format**

\$PRTHQ,ILLH[\*checksum]<cr><lf>

### **Set Format**

\$PRTHS,ILLH,LatDeg,LatMin,LatSec,LatH,LonDeg,LonMin,LonSec,LonH,EllHt,AntHt,posRMS [\*checksum]<cr><lf>

### **Response / Acknowledge Format**

\$PRTHR,ILLH,LatDeg,LatMin,LatSec,LatH,LonDeg,LonMin,LonSec,LonH,EllHt,AntHt,posRMS\*<checksum><cr><lf>

#### **Explanation of Parameters**

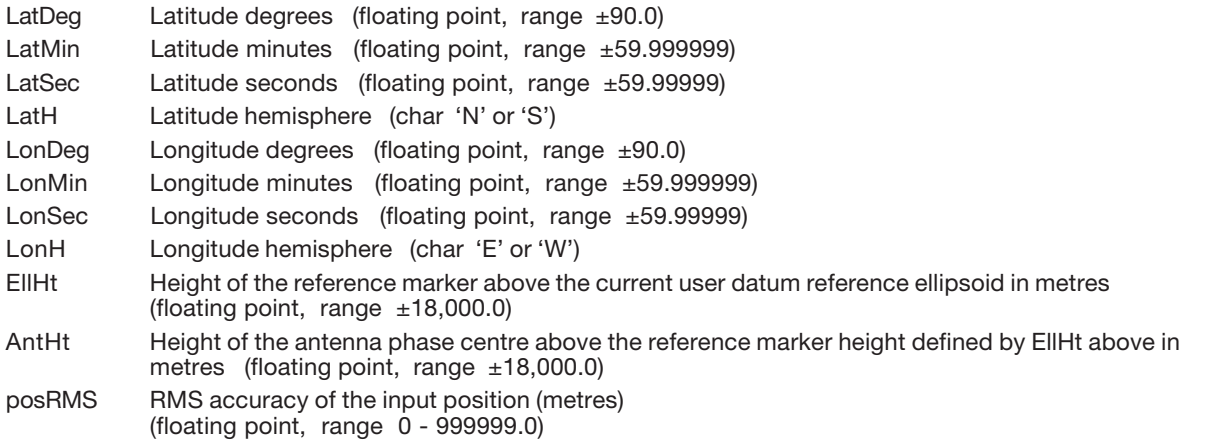

Note that since the Degree, Minutes and Seconds fields will accept floating point values then a decimal degree value, or and integer degree, decimal minute value can be input directly by setting the minutes and seconds fields to zero as appropriate (eg 52.12345678,0,0,N or 52,14.123456,0,N).

## **8.3.7 PRTH<Q|S|R>, COMA: COMA MODE**

#### **Purpose**

This message Sets, Queries and Responds Coma mode. Coma mode puts the receiver to sleep for a predetermined period of time.

#### **Query Format**

\$PRTHQ,COMA[\*checksum]<cr><lf>

#### **Set Format**

\$PRTHS,COMA,Period[\*checksum]<cr><lf>

#### **Response / Acknowledge Format**

\$PRTHR,COMA,Period\*<checksum><cr><lf>

#### **Explanation of Parameters**

Period The period in milliseconds that the receiver will sleep.

## **8.3.8 PRTH<Q|S|R>, FRQD: FREQUENCY OUTPUT SELECT**

### **Purpose**

This message Sets, Queries and Responds the Frequency Output. Outputs the requested frequency from the GPIO [0] port as detailed in section 13.

#### **Query Format**

\$PRTHQ,FRQD[\*checksum]<cr><lf>

### **Set Format**

\$PRTHS,FRQD,Frequency[\*checksum]<cr><lf>

#### **Response / Acknowledge Format**

\$PRTHR,FRQD,Frequency\*<checksum><cr><lf>

#### **Explanation of Parameters**

Frequency The frequency in Megahertz that the receiver will output. CW25-TIM defaults to 10 MHz, 30 MHz maximum. CW25-NAV defaults to 0 MHz (disabled), 20 MHz maximum. e.g. for 10kHz = 0.010

 $=$  switch digital frequency off.

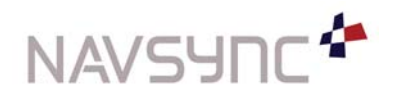

**CW25 Software User Manual Page 28 of 50 Rev 03 Date: 06/16/08**

#### **8.3.9 PRTH<Q|S|R>, MMSV: MIN & MAX SATELLITES FOR A POSITION SOLUTION**

#### **Purpose**

This message Sets, Queries and Responds to the minimum and maximum number of satellites the receiver will use for a position solution. Increasing the minimum number of satellites will improve the accuracy achieved when sufficient satellites are available, but may reduce the time when a solution can be produced. Reducing the maximum number of satellites may reduce the accuracy of the position solution, but will decrease the amount of processing power required for the solution.

Note that setting the Maximum satellites to less than 4 will prevent the receiver from performing a 3D position solution. Likewise setting the minimum number of satellites greater than 3 will prevent the receiver performing a 2-D, altitude fixed solution.

The maximum must be greater than or equal to the minimum number of satellites.

#### **Query Format**

\$PRTHQ,MMSV[\*checksum]<cr><lf>

#### **Set Format**

\$PRTHS,MMSV,[min\_NSV],[max\_NSV][\*checksum]<cr><lf>

## **Response / Acknowledge Format**

\$PRTHR,MMSV,min\_NSV,max\_NSV\*<checksum><cr><lf>

#### **Explanation of Parameters**

min\_NSV Minimum Satellites used for a position / time solution (integer, range 0-12)

max\_NSV Maximum Satellites used for a position / time solution (integer, range 0-12)

#### **8.3.10 PRTH<Q|S|R>, DRLM: DEAD RECKONING LIMIT**

#### **Purpose**

This message Sets, Queries and Responds to the limit for the forward predictive Dead Reckoning, after the last valid fix (epochs). The dead reckoning will progress at constant velocity for the first half of this period and then reduce to a standstill during the second half.

Note that since this value has units of epochs, it will have a different effect on a 1Hz CW25 receiver to that on a 2Hz, 5Hz or 10Hz CW25 receivers.

#### **Query Format**

\$PRTHQ,DRLM[\*checksum]<cr><lf>

#### **Set Format**

\$PRTHS, DRLM,DR\_Limit[\*checksum]<cr><lf>

#### **Response / Acknowledge Format**

\$PRTHR, DRLM, DR\_Limit\*<checksum><cr><lf>

#### **Explanation of Parameters**

DR\_Limit Number of epochs to dead reckon for (integer, range 0 -32768)

#### **8.3.11 PRTH<Q|S|R>, ELVM: SATELLITE ELEVATION MASK**

#### **Purpose**

This message Sets, Queries and Responds to the satellite elevation mask angle below which satellite data will not be used in the navigation and time solution.

#### **Query Format**

\$PRTHQ,ELVM[\*checksum]<cr><lf>

#### **Set Format**

\$PRTHS,ELVM,nvElevMask[\*checksum]<cr><lf>

#### **Response / Acknowledge Format**

\$PRTHR,ELVM,nvElevMask\*<checksum><cr><lf>

#### **Explanation of Parameters**

nvElevMask the navigation and time solution elevation mask angle in degrees (integer, range 0 –90).

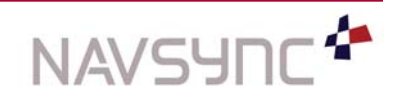

### **8.4 Network Assistance Input**

The CW25 uses network assistance data to allow acquisition and tracking of GPS satellites in low signal levels. The network assistance data is base on the TIA/EIA/IS-801 specification as using the CDMA network. The format used is an ASCII version of the data to allow the contents of the messages to be displayed on a terminal. The data format is that used by the Navsync Network Assistance Base Station Simulator.

This section defines the transport mechanism for transferring the CDMA GPS messages in serial form from the Base Station Simulator in TIA/EIA/IS-801 format. As only a subset of the whole message set defined in TIA/EIA/IS-801 is required, this section defines the format for each of the required messages and provides references to the relevant section of TIA/ EIA/IS-801.

Three messages are required:

Base Station response, Provide Location Response message (TIA/EIA/IS-801 section 4.2.4.2 page 4-51)

Base Station response, Provide GPS Almanac message (TIA/EIA/IS-801 section 4.2.4.2 page 4-41)

Base Station response, Provide GPS Ephemeris message (TIA/EIA/IS-801 section 4.2.4.2 page 4-44)

The messages should be sent out in the order Provide Location Response, Provide GPS Almanac, and Provide GPS Ephemeris. The messages are variable length and flags within the messages identify the inclusion or exclusion of various sub-fields. If all of the data for a message is not valid then the message should be omitted. If any of the data for a message is valid then the message should be sent.

The message syntax is specified in BNF (Backus-Naur-Form).

#### **8.4.1 Message Definition**

MessageSet ::= <MessageLine>\* MessageLine ::= <Header><MsgHexOctets><Footer> Header ::= <GSMHeader> | <CDMAHeader> CDMAHeader ::= #CDMA,<CDMAType>,<CDMAMessageType> CDMAType ::= 0 Note: 0 specifies TIA/EIA/IS-801 format. Other values reserved for future use CDMAMessageType  $:: = 0 | 1 | 2$  Note:  $0 =$  Provide Location Response 1 = Provide GPS Almanac

2 = Provide GPS Ephemeris

MsgHexOctets ::= <HexOctet>... message data ...<HexOctet>

The data content of the MsgHexOctets data is defined in section 2 of this document.

Footer ::= &<Checksum><CR><LF>

Checksum ::= HexOctet Note: Lower 8 bits of the addition of all characters between the starting # and the & before the checksum (non-inclusive).

CR ::= ASCII carriage return character

LF ::= ASCII line feed character

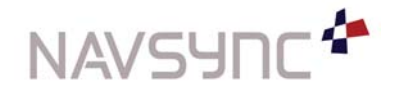

## **9. NMEA and UART Configuration Details**

This section describes how the NMEA and UART output can be configured for different Refresh Rates, Contents and Baud Rates.

• NMEA Output Configuration (i.e. output frequency) Query:

\$PRTHQ, U1OP \$PRTHQ, U2OP \$PRTHQ, U3OP

- NMEA Output Configuration (i.e. output frequency) Set: \$PRTHS, U1OP \$PRTHS, U2OP
	- \$PRTHS, U3OP
- UART Configuration (i.e. baud rate) Query:

\$PRTHQ, U1CM \$PRTHQ, U2CM \$PRTHQ, U3CM

- UART Configuration (i.e. baud rate) Set:
	- \$PRTHS, U1CM \$PRTHS, U2CM \$PRTHS, U3CM

## **9.1 NMEA Configuration Query (\$PRTHQ, UxOP):**

The command takes the form "\$PRTHQ,UxOP" where x is a port number. On the CW25 platform, the port number is always between 1 and 3 inclusive.

The remainder of the strings is of the form "\$PRTHR,UxOP,GLL=1,GSV=4,PLT=1" where x is the port number for which the information was requested. The specific contents supported are dependent on the NMEA sentences supported by the system. Only the settings which are to be altered need to be listed. A NMEA checksum of the form "\*4D" is appended to the output string.

The list of currently supported NMEA sentences is as shown below. To turn a sentence output off completely, simply specify zero as the duration for that command. Subsequent commands may reassign an output period to sentences disabled in this way, effectively re-enabling the output sentence. This command also supports a shortcut by means of an "ALL" specifier. When this is encountered, the period specified is applied to all sentences. An example of this is shown below, where every message output on port1 will be printed at a 5-second period with the exception of the GPRMC sentence, which will be output every second, and the POLYT sentence, which will be disabled.

\$PRTHS, U1OP, ALL=5, RMC=1. PLT=0

An example response string is shown below. In this example, all sentences are output every second, except GPGSV, which is output every three seconds, and POLYT, which is not output at all (i.e. the sentence output is disabled). \$PRTHR,U1OP,GLL=1,RMC=1,VTG=1,GGA=1,GSA=1,GSV=3,PLT=0,PLP=1,PLS=1,PLI=1\*0C

## **9.2 NMEA Configuration Set (\$PRTHS,UxOP):**

The command takes the form "\$PRTHS,UxOP,GLL=2,GGA=4,GSV=0" where x is a port number. On the CW25 platform, the port number is always between 1 and 3 inclusive.

The remainder of the string is of the form "GLL=1,GSV=4,PLT=1". The specific contents supported are dependent on the NMEA sentences supported by the system. Only the settings which are to be altered need to be listed. A NMEA checksum of the form "\*4D" is appended to the output string.

The list of currently supported NMEA sentences are as shown above for the Query command. To turn a sentence output off completely, simply specify zero as the duration for that command. Subsequent commands may reassign an output period to sentences disabled in this way, effectively re-enabling the output sentence. This command also supports a shortcut by means of an "ALL" specifier. When this is encountered, the period specified is applied to all sentences. An example of this is shown below, where every message output on port 1 will be printed at a 5-second period with the exception of the GPRMC sentence, which will be output every second, and the POLYT sentence, which will be disabled. \$PRTHS,U1OP,ALL=5,RMC=1,PLT=0

NAVSYNC<sup>4</sup>

## **9.3 UART Configuration Query (\$PRTHQ, UxCM):**

The command takes the form "\$PRTHQ,UxCM" where x is a port number. On the CW25 platform, the port number is always between 1 and 3 inclusive.

The response string is of the form "\$PRTHR,UxCM,38400,38400,N,1" where x is the port number for which the information was requested. The remainder of the string, "38400,38400,N,1" represents the port Tx baud rate, Rx baud rate, parity and stop bits respectively. A NMEA checksum of the form "\*4D" is appended to the output string.

Although the format of the command supports the use of different Rx and Tx baud rates, this is not currently supported by the CW25 platform. Consequently, the Rx and Tx baud rates returned will always be identical.

## **9.4 UART Configuration Set (\$PRTHQ,UxCM)**

The command takes the form "\$PRTHS,UxCM,57600,57600,N,1" where x is a port number. On the CW25 platform, the port number is always between 1 and 3 inclusive.

The remainder of the string, "57600,57600,8,N,1" represents the port Tx baud rate, Rx baud rate, parity and stop bits respectively.

Although the format of the command supports the use of different Rx and Tx baud rates, this is not currently supported by the CW25 platform. Consequently, the Rx and Tx baud rates must always be specified to be the same value. In addition, the CW25 platform does not currently support the use of parity, or of stop bit settings other than 1 stop bit. The supported baud rates are: 1200, 2400, 4800, 9600, 19200, 38400, 57600, 115200, and 230400.

If a command is issued which is badly formatted or does not adhere to these constraints, it will be discarded. This command is intended for use with the NMEA port(s) only. Caution should be exercised when using this command to change the baud rate on other ports, since data may be lost during the configuration change.

It should be noted that these commands allow the system to be configured at 1200 baud, while requesting that the full set of NMEA sentences be output each second. Such configurations will result in NMEA corruption since the output NMEA data rate exceeds the underlying baud rate.

## **10. LED Interface**

There are two output ports designed to drive external LED's, namely LED\_RED and LED\_GRN (pins 8 & 9 respectively).

Normally this signal is used to drive a green and red LED external to the module. Standard software builds use these signal to indicate GPS status. This signal has a 3.3V CMOS drive. A series limiting resistor is required to limit output current to ±5mA (typically 470 ohms). The signal return path is DIG\_GND.

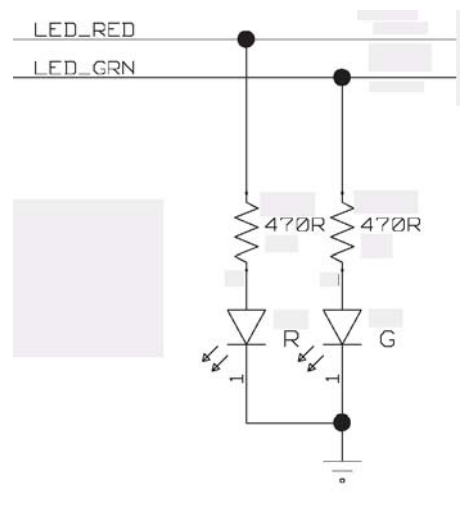

**Figure 5 LED Interface**

The LEDs are used to indicate the operating state of the GPS receiver. An initial long flash indicates the GPS fix mode. RED - No Fix, 1pps Invalid

RED and GREEN - Dead Reckoning, 1pps valid

GREEN - GPS Fix, 1pps valid

Each long flash may be followed by up to 12 shorter GREEN or RED flashes. Each GREEN or RED short flash indicates a satellite being tracked. A GREEN LED indicates a satellite being tracked and used in the time or position solution and an RED LED a satellite being tracked but not used in the solution.

When the GPS receiver is held in reset state (the reset button pushed in) all the LEDs are switched ON.

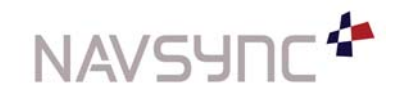

**CW25 Software User Manual Page 32 of 50 Rev 03 Date: 06/16/08**

## **11. ILD Network Assist Message Format**

This section defines the ILD (Indoor Location Demonstrator) format Network Assistance Base Station messages output from a Navsync Base Station.

These messages are suitable for use as a Network Assistance input to the CW25 receiver module. They are a series of ASCII comma separated messages which are output from UART3 of the CW25 based ILD Base Station Receiver at 38400,8,N, 1.

Each message starts with a # character and ends with a <CR><LF>.

Prior to the end of the message there is a '&' character followed by an 8-bit accumulative checksum of all bytes in-between the # and & characters in represented in ASCII hexadecimal.

For simplicity, the messages that contain data normally transmitted in the GPS satellite's Navigation Messages, contain the data formatted and scaled as closely as possible to it. These are also very close to the data structures that are used at the NS3K and XG4K API interfaces and hence minimizes the data manipulation in the user application code outside the GPS\_Core API interface.

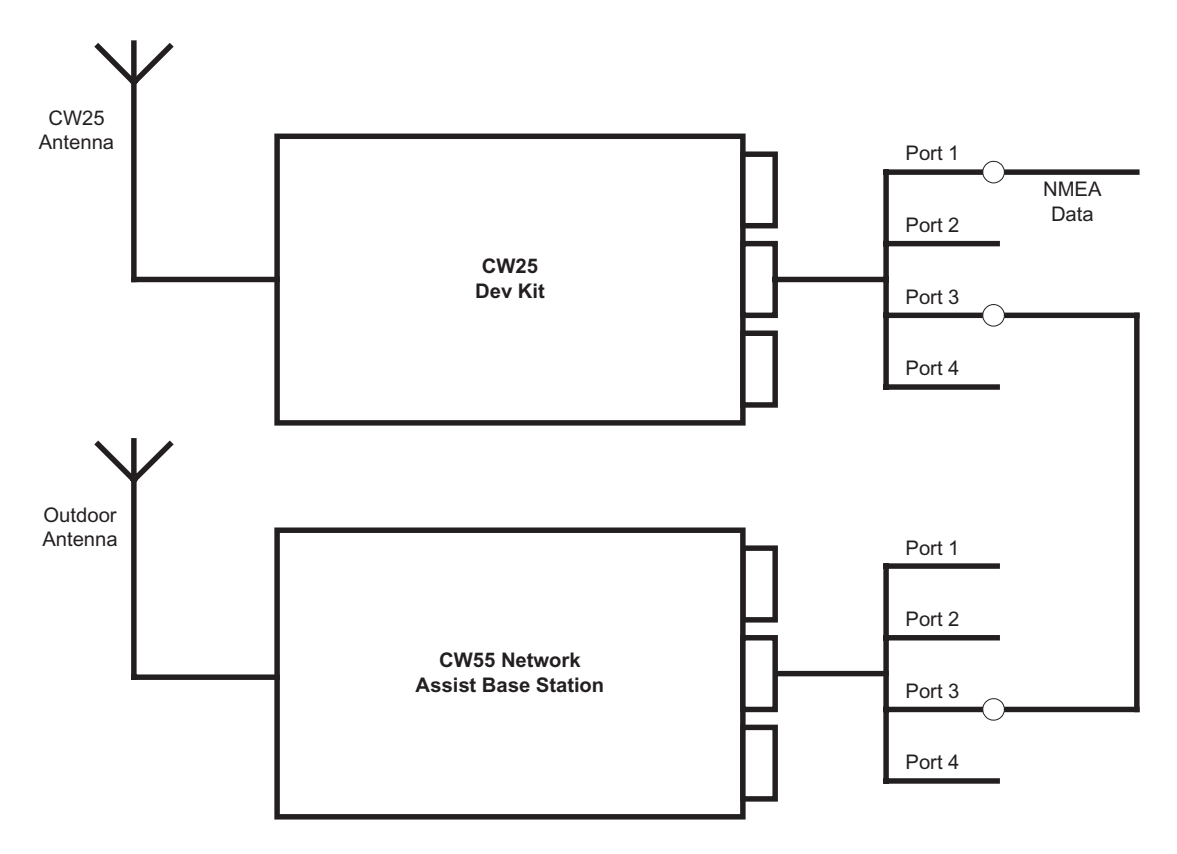

#### **Figure 6 Network Assist Structure**

#### WTP, Week, Time, Position Message

This message is output every second provided the ILD Base Station has obtained a valid accurate 3D GPS fix in the last 60 minutes. This long 60 minutes time-out enables a Base Station to be initialized outdoors, and then taken indoors to initialize an ILD Mobile receiver (e.g. via a wire link) without having to maintain lock on satellites itself.

This message does not contain any position uncertainty estimates, corresponding to the known cell size, as these are added at the mobile end for demonstrator systems. This message will be superseded by new #TIM and #LOC messages for any end user products that use these messages.

#WTP, week, TOW, ECEF-X, ECEF-Y, ECEF-Z, FrqCal&cs

#WTP, 1282,467123.907,3912409, -78922,5020018, &DA

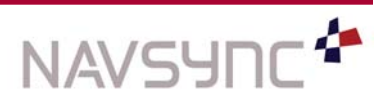

Copyright ©2007 NavSync Ltd.All Rights Reserved Specifications subject to change without notice.

**CW25 Software User Manual Page 33 of 50 Rev 03 Date: 06/16/08**

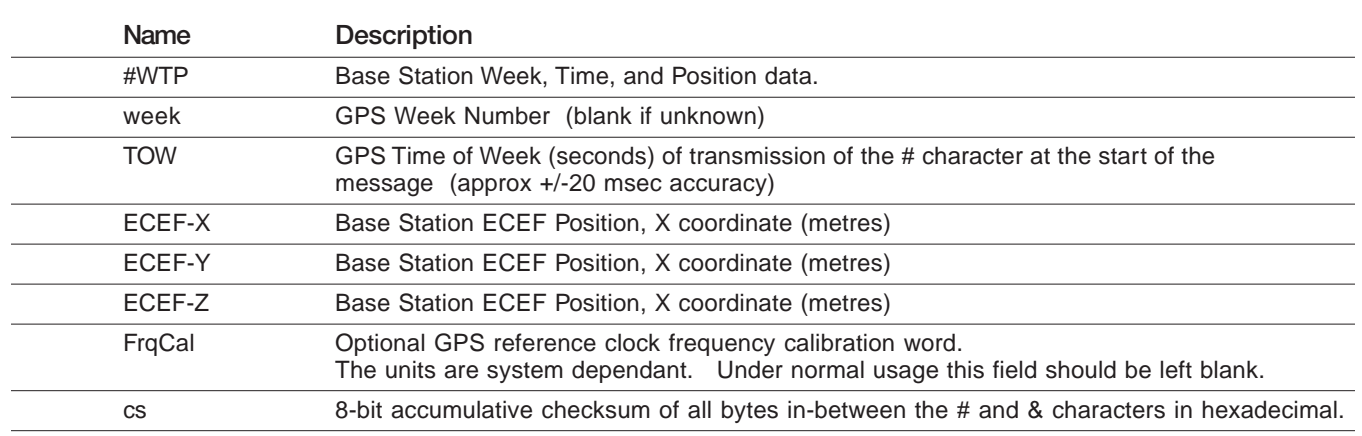

## **11.1 Message Definitions**

## **11.1.1 #EPH, Ephemeris Sub frame Message**

This message is output approximately once a second, and hence takes up to16 seconds to transmit an Ephemeris for all satellites in view. .

#EPH, SV, W [1], . . .. , W [24]&cs

#EPH, 27,409000,191EA0,D180AF, B1A11B, D70FF6, A17241, 0000A0, 2E0662, A1FBD8, 349A61,E6DEFE, FBE609, 5CBA11, 0ADAA1, 0DAEAD, 724135,00216F, 302D23,FF4726, B8F287, 221CA8,A1D0AE, FFA787, A1018D&DE

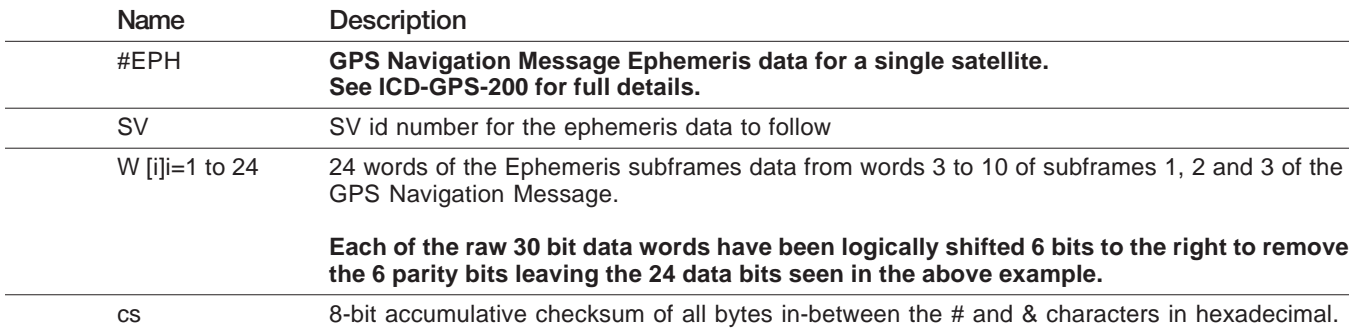

#### **11.1.2 #ALM, Almanac Subframe Message**

This message is output approximately twice every seconds, and hence takes up to16 seconds to transmit a complete set of Almanacs.

#ALM, SV, week, W [1], . . .. , W [8]&cs

#ALM, 20,1283,54133D, 0F0DC9,FD4100, A10C6F, 16E0FE, 41DD95,D2B291, EE002D&92

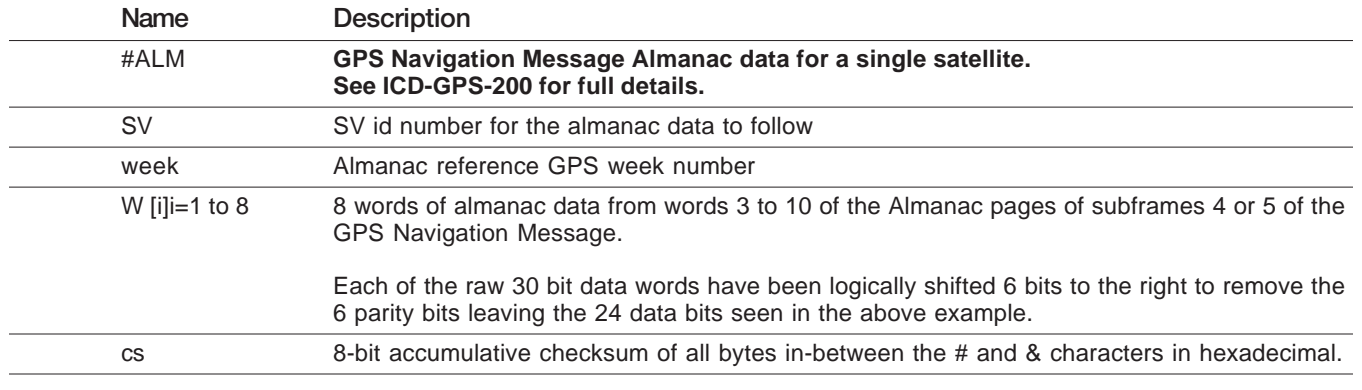

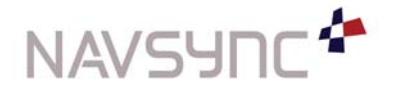

**CW25 Software User Manual Page 34 of 50 Rev 03 Date: 06/16/08**

#### **11.1.3 #KLB, Klobuchar Ionospheric Parameters Message**

This message is output approximately once every 16 seconds.

#### #KLB, a0, a1, a2, a3, b0, b1, b2, b3&cs

#KLB, 5,2, -1, -2,38,3, -1, -4&BA

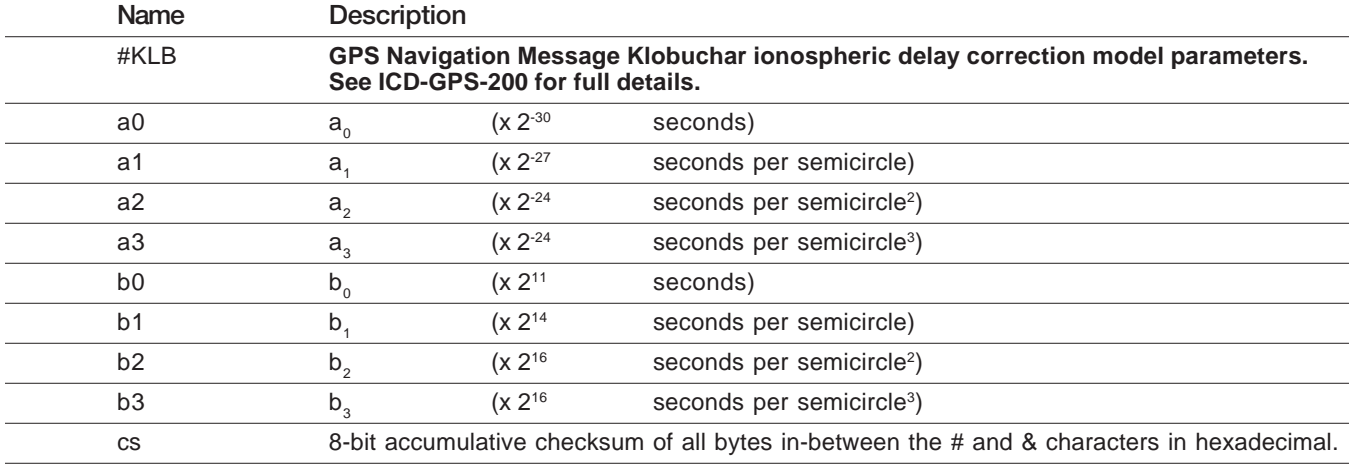

### **11.1.4 #UCP, UTC Correction Parameters Message**

This message is output approximately once every 16 seconds. #UCP, A1, A0, Tot, WNt, dtLS, WNLSF, DN, dtLSF&cs

#UCP, -20, -8,15,3,13,222,5,13&68

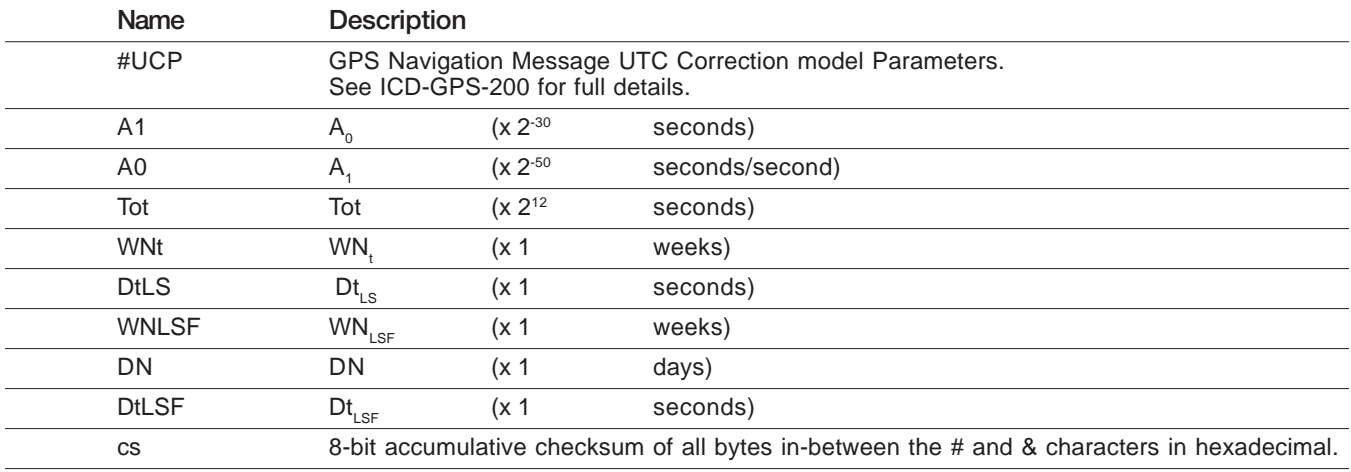

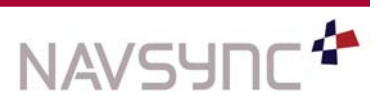

#### **11.1.5 #TIM, Time Input Message**

This message is output every seconds to provide an approximate starting GPS Time.

#### **This message has not currently been implemented.**

#### #TIM, week, TOW, TOW\_rms, FS\_TOW, FS\_rms&cs

Without a Frame Synch pulse input

#TIM, 1282,467123.907,10, &hh

With a 1PPS with 100 nsec RMS accuracy used as a Frame Synch pulse input

#### #TIM, 1282,467123.907,10,467123.000000000,100, &hh

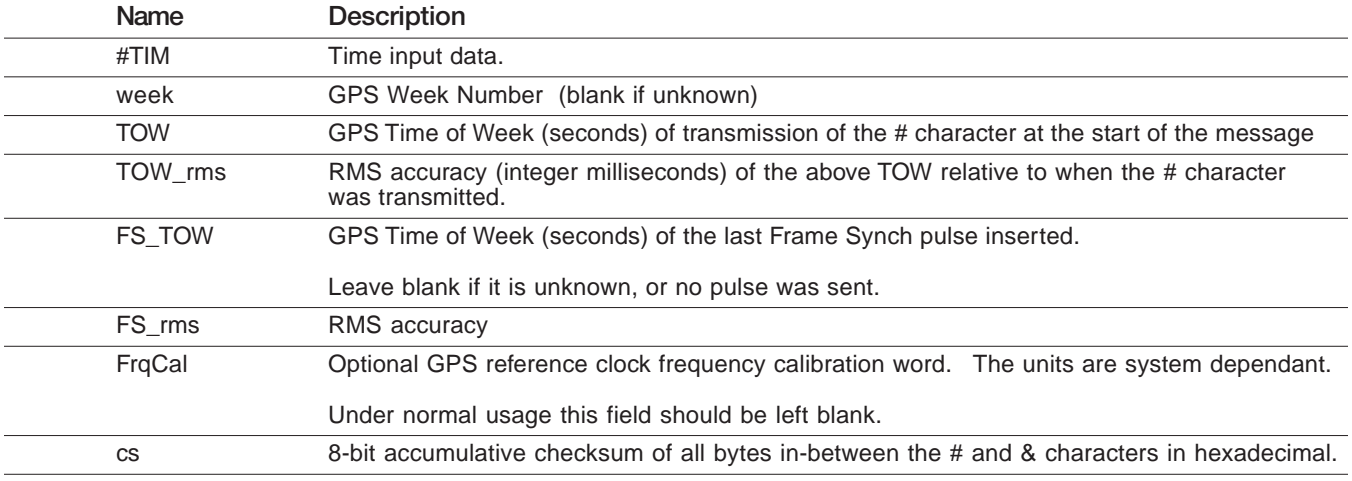

#### **11.1.6 #LOC, Location Message**

This message is output every seconds and provides an estimate of the user's location along with an uncertainty for this estimate.

#### **This message has not currently been implemented.**

In many Network Assistance applications the location provided will be the position of the Base Station itself, and the uncertainty will be sufficiently large to cover all possible positions that a user able to communicate with that Base Station could be located at. In this case the RMS uncertainty should be set to the maximum cell size / 3, for a 3-sigma limit. #LOC, Lat, Long, Alt, Unc\_SMaj, Unc\_SMin, Unc\_Brg, Unc\_Vert&cs

For an input location of 52 14.971 N, 1 09.354W, and 203m altitude, with a circular horizontal uncertainty of 3 km RMS and a vertical uncertainty of 200m RMS.

#### #LOC, 5214971, -109354,203,3000,3000,0,200&hh

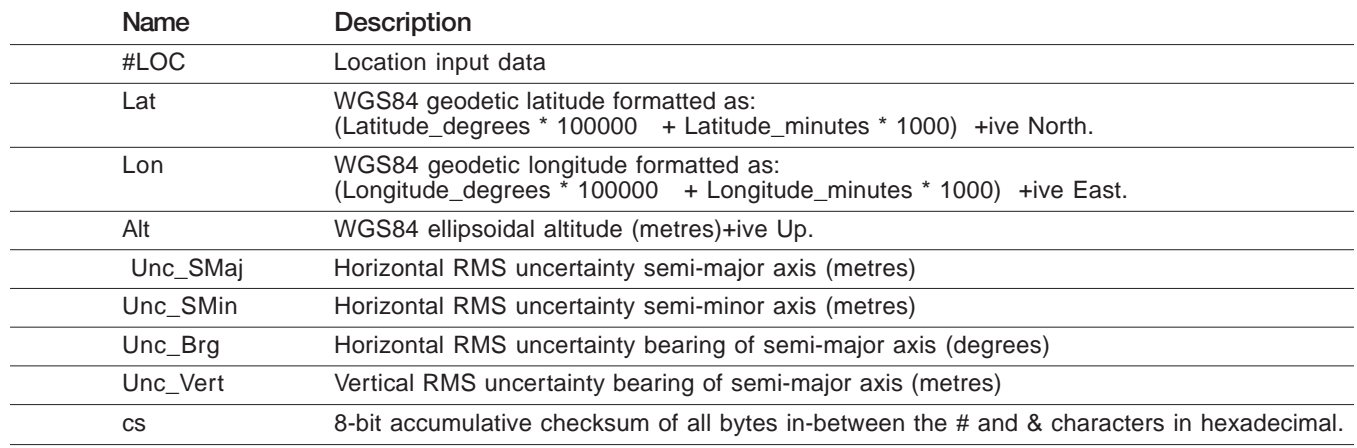

NAVSYNC<sup>4</sup>

**CW25 Software User Manual Page 36 of 50 Rev 03 Date: 06/16/08**

#### **11.1.7 Example Sequence Of Messages**

This is an example of a sequence of message for a Demonstrator system (i.e. #WTP messages are used rather than the new and still to be implemented #TIM and #LOC messages). The blank line does not exist in reality, and has only been inserted to show where a gap exists in the transmission bursts.

#WTP, 1282,467130.051,3912410, -78920,5020020, &BD #EPH, 01,409101,111EA0,D180AF, B1A11B, D70FF9, 977242,00000F, 2ECB20, 9701FE, 2B44A2, 48C011, 018D02,B391A6, 110EA1, 051E1D, 72427D, 002747,E62DBD, FFE127, EDA07F, 1D67BC, 612361,FFAB6F, 97057C&66 #ALM, 31,1283,5F6302, 0FFBE7,FD4500, A10D3C, BFB770, 283629,171561,25006B&4D #ALM, 01,1283,412B43, 0F1879,FD5F00, A104C7, 42EDF7,BC5419, 3D242B, 2E001E&67

#WTP, 1282,467131.075,3912410, -78919,5020021, &CD #EPH, 04,409000,191EA0,D180AF, B1A11B, D70FF3, DA7242, 00FF7E,E0784B, DA00CE, 36AD6B, 133310,00EC03, 65D59D, 098BA1, 0D9E63, 72424C,FF97F2, 66D059, 002327,10BCB9, 2490FD,AD84C2, FFA4B2, DAFBFE&04 #ALM, 03,1283,432F7E, 0FF64D,FD3B00, A10D11, BEB470, 15D9EF, 7CA673, 040031&84 #ALM, 04,1283,443663,0F0AA4,FD4500, A10D41, ED6DD4, FDA9F2, 052B62,E0FF85&9E

#WTP, 1282,467132.099,3912410, -78919,5020022, &D5 #EPH, 05,409103,1DDDE3,D180AF, B1A11B, D70FF7, 387080,00000F, 059C84, 38FB53, 375532,23061B,FBAC02, CBD5FA, 13B4A1, 0DCF97, 70807C,FFDC99, 1E10E7, 000626,261485,16E322,EB337C, FFA480, 38F9C1&93 #ALM, 05,1283,452CD1, 0FFBF7,FD3C00, A10D46, 94244E, 22EAF7,F70045, 050016&68 #ALM, 06,1283,463678,0FFB30,FD4300, A10D92, C0E3E9, AF2AD0, 280C02, 2D014F&72

#WTP, 1282,467133.123,3912410, -78918,5020022, &C9 #EPH, 06,409001,191EA0,D180AF, B1A11B, D70FF5, 4B7242, 000145,2C7A40, 4B084E, 38258E, 0A93F7, 068403,6813BB, 1294A1, 0E1379, 72427F, 0059C5,DCF2CA, FFE026, 199E24, 1831AF, 1F3454,FFA567, 4B0CA5&41 #ALM, 07,1283,476B8C, 0FFC42,FD4500, A10C34, BFC27E, B5493D, 7DE84A, 36FF7D&DA #ALM, 08,1283,484AA1, 0F0F3E,FD5700, A10C85, 6DEFF7, 630BEA, 2ECA8F,FF0004&D3

#WTP, 1282,467134.147,3912410, -78918,5020023, &D1 #EPH, 07,409000,191EA0,D180AF, B1A11B, D70FFC, 827241,00FF54, 376860,8209B4, 38FCE3,AAEB14, 08BC06,B924E7, 129CA1, 0CAD61, 72412A,FFC2C4, BB803E, 006626,2AC533, 1954B5, 42FB87,FFA246, 820D5F&9D #ALM, 09,1283,49831A, 0F06BA,FD4D00, A10D21, 6B1798, 2BACC4, 1CCC36,F8FFED&D3 #ALM, 10,1283,4A3140, 0F186D,FD5000, A10DC1, 17BA55, 0CF794,AB51B6, 06000F&4F

#WTP, 1282,467135.171,3912410, -78917,5020024, &CF #EPH, 10,409201,091EA0,D180AF, B1A11B, D70FFB, E97242, 000006,06598F,E9FAD2, 2D0F11, 45B59C,FBAD03, 147CC7, 11F7A1, 0E1E37, 72427C, 00231C,B2DB46, 001A27,ED6AE7, 1B720C,FA5223, FFA8BA, E9F011&B5 #ALM, 11,1282,4B18FE, 90E825,FD1400, A10CF2, ED07E2, 02BFAA, 7EA606, 12002A&86 #ALM, 13,1283,4D1370, 0F1B34,FD6400, A10CA5, 423D1E, 25448B,AD34F8, FC001B&68

#WTP, 1282,467136.195,3912411, -78917,5020024, &D7 #EPH, 11,409101,1DDDE3,D180AF, B1A11B, D70FE7, 207080,00001B, 12253A, 200267,43937F,DD1C4E, 022C01, 8F160C, 07CEA1, 0D7145, 70807E,FFE2ED, 13C163,FFE024, E8BFB7, 22D002,C42A93, FF9E52, 20FC47&7A#ALM, 14,1283,4E0AB1, 0F1791,FD5D00, A10CB3, 41D87B,BB15FC, 79C4E8,FC0019&AB #ALM, 15,1283,4F4826, 0F0F3F,FD4C00, A10CDC, EF95B3, 5D7FC0, 24AD4C, 27003F&C1

#WTP, 1282,467137.219,3912411, -78916,5020025, &D5 #KLB, 5,2, -1, -2,38,3, -1, -4&BA #UCP, -20, -8,15,3,13,222,5,13&68 #ALM, 16,1283,5014B5, 0F0C4C,FD5500, A10C39, 97277F,C8792E, FAD2CF, 010002&6E #ALM, 17,1282,518D10, 90108E,FD4900, A10CD1, F63811, 8FCC07, 7F941E,F0FFB0&8A

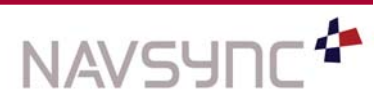

**CW25 Software User Manual Page 37 of 50 Rev 03 Date: 06/16/08**

#WTP, 1282,467138.243,3912412, -78916,5020026, &D5 #EPH, 13,409000,191EA0,D180AF, B1A11B, D70FE8, B17242, 000006,FCC7B1, B10249, 2AFD13, 2B281F, 01F801, 37728C, 1117A1, 0CFC41, 72427F,FFC547, 35343B, 003528,195810,1D4B25, 2CC22A,FFAA94, B10849&11 #ALM, 18,1282,522AA4, 900DCE,FD4700, A10D0E, 1DF18C, 88F19F, 28FEAD,F7FFF8&FA #ALM, 19,1283,531D34, 0F0B61,FD5700, A10C3B, C40980, B01E11, C94607, FE0028&41

#WTP, 1282,467139.267,3912412, -78916,5020026, &DC #EPH, 14,409001,15DDE3,D180AF, B1A11B, D70FEA, 987080,00FFFA,FCC5C4, 980134,2BC2B4, 9B6179, 00CD00,AA3442, 10B8A1, 0D0B72, 70807E, 002E46,D14B00, FFFD27, DF19FD, 1DEDBB, 5500DE,FFA9E7, 980618&07 #ALM, 20,1283,54133D, 0F0DC9,FD4100, A10C6F, 16E0FE, 41DD95,D2B291, EE002D&92 #ALM, 21,1283,554A57, 0F067A,FD4100, A10D07, EE6B06, 7C6B50, 24326A, 0A000B&42

#WTP, 1282,467140.291,3912413, -78916,5020026, &D2 #EPH, 16,409000,191EA0,D180AF, B1A11B, D70FEB, B07242, 00FFFB, 01056B,B0FC55, 2F6C60,CEB392, FCE001, 4ACF8D, 1445A1, 0CAE29, 72427F, 00039C, 200047,000627,2B6F6E, 1819C8, 529753,FFA9D7, B0FCD3&A8 #ALM, 22,1283,5627B5, 0F0C16,FD4000, A10D03, 1967D9,C39FBE, 9F16BE, 020007&5C #ALM, 23,1283,571E8D, 0F0BE4,FD5000, A10DB5, 41C23B, 552133,97BE38, 120074&42 #WTP, 1282,467141.315,3912413, -78916,5020026, &D0 #EPH, 17,409000,191EA0,D180AF, B1A11B, D70FFD, B47241, 00FF92,F0B418, B4FF4C, 342DAB, 86653B,FF3C08, CFB404, 09ADA1, 0D2FCE, 724117,0054F6, 4270E1,FF6A27, 6F480E, 24AD8F,C5200D, FFA5C4, B400CF&14 #ALM, 24,1283,584D70, 0F115B,FD4F00, A10D20, EE8BD9, C729AF, 2413DD, 060029&7D #ALM, 25,1283,595C90, 0F023B,FD4700, A10D99, 690B93,C0709E, 3C3E96, 090010&3C

#WTP, 1282,467142.339,3912413, -78916,5020027, &D8 #EPH, 20,409001,191EA0,D180AF, B1A11B, D70FF1, 8D7242, 000020,EE3A42, 8DFC4E, 302338,979E6A,FC5901, 34559B, 118BA1, 0CDA02, 72427D,FFE51B, D9E55F, FFEF27, 4328C4, 1B5441,D2650C, FFA85E, 8DF4D2&DE #ALM, 26,1283,5A7FAC, 0F1A1E,FD6300, A10D2F, 425700,196253,685883,18008E&46 #ALM, 27,1283,5B95C2, 0F0530,FD4900, A10D44, 6A373F,A8A532, FC1029, 2E00B3&55

#WTP, 1282,467143.363,3912414, -78915,5020027, &D6 #EPH, 23,409000,191EA0,D180AF, B1A11B, D70FED, 077242,000060,124D1E, 070277,308AFD,DDAE47, 01FB01,E8E9D6, 10CBA1, 0E2EB4, 724279,FFCE46, BAE11B, FFBA27, 2454FE, 1C8554,F6CD2E, FFA7BD, 070592&FE #ALM, 28,1283,5C4A82, 0F0AF8,FD5400, A10D25, 97951C, 9F616D,C354BE, 050005&68 #ALM, 29,1283,5D42FB, 0F181D,FD5E00, A10D8B, 41015B,C9DFD2, C03EB0, 30FFD9&CC

#WTP, 1282,467144.387,3912414, -78915,5020027, &DD #EPH, 24,409000,191EA0,D180AF, B1A11B, D70FFD, 797241,00001A, 0639AF, 7900CE, 33F689,E735BA, 010304,D62923, 092DA1, 0D77A1, 724120,0041F3, 849D01, 005127,7C25BE, 2539C7, 26812C,FFA692, 79FC34&E6 #ALM, 30,1283,5E3DD5, 0F006D,FD4300, A10C7A, 95D8A6, 3389C4,D0357A, 480018&63

#WTP, 1282,467145.411,3912415, -78915,5020028, &D4 #EPH, 25,409201,091EA0,D180AF, B1A11B, D70FF0, 9D7242, 000007,098A6F, 9DFD25, 35BEA2, 3A5296,FDB305, CA1705, 0ADBA1, 0E03CB, 72427D, 00656E, 04A569, 001426,89A0F5, 21F3C0, 67A21D,FFA678, 9D02CC&77 #ALM, 01,1283,412B43, 0F1879,FD5F00, A104C7, 42EDF7,BC5419, 3D242B, 2E001E&67 #ALM, 03,1283,432F7E, 0FF64D,FD3B00, A10D11, BEB470, 15D9EF, 7CA673, 040031&84

#ALM, 31,1283,5F6302, 0FFBE7,FD4500, A10D3C, BFB770, 283629,171561,25006B&4D

#WTP, 1282,467146.435,3912415, -78915,5020028, &DB #EPH,27,409000,191EA0,D180AF,B1A11B,D70FF6,A17241,0000A0,2E0662,A1FBD8,349A61,E6DEFE,FBE609,5CBA11, 0ADAA1,0DAEAD,724135,00216F,302D23,FF4726,B8F287,221CA8,A1D0AE,FFA787,A1018D&DE #ALM,04,1283,443663,0F0AA4,FD4500,A10D41,ED6DD4,FDA9F2,052B62,E0FF85&9E #ALM,05,1283,452CD1,0FFBF7,FD3C00,A10D46,94244E,22EAF7,F70045,050016&68

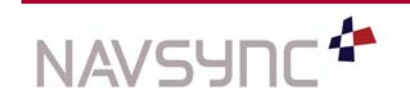

#WTP,1282,467147.459,3912415,-78915,5020028,&E2 #EPH,30,409000,191EA0,D180AF,B1A11B,D70FEE,4E7241,00FFF8,48D37F,4EFB8E,34F335,F1519A,FC1C03,DC94E1, 141EA1,0D0033,724138,FFBC9A,D199EE,FFD026,6D77D3,170033,909B7A,FFA52A,4EFA5E&35 #ALM,06,1283,463678,0FFB30,FD4300,A10D92,C0E3E9,AF2AD0,280C02,2D014F&72 #ALM,07,1283,476B8C,0FFC42,FD4500,A10C34,BFC27E,B5493D,7DE84A,36FF7D&DA

#WTP,1282,467148.483,3912416,-78915,5020029,&E2 #EPH,31,409000,191EA0,D180AF,B1A11B,D70FF3,CA7242,00006A,24E7EF,CA0977,373D7D,0A92EB,07AF06,2F3ECA, 125CA1,0DB9AB,72426A,0018C4,B06F84,FFAB26,251630,18BF28,2C5A53,FFA758,CA0B3B&DB #ALM,08,1283,484AA1,0F0F3E,FD5700,A10C85,6DEFF7,630BEA,2ECA8F,FF0004&D3 #ALM,09,1283,49831A,0F06BA,FD4D00,A10D21,6B1798,2BACC4,1CCC36,F8FFED&D3

#WTP,1282,467149.507,3912417,-78915,5020029,&E1 #EPH,01,409101,111EA0,D180AF,B1A11B,D70FF9,977242,00000F,2ECB20,9701FE,2B44A2,48C011,018D02,B391A6, 110EA1,051E1D,72427D,002747,E62DBD,FFE127,EDA07F,1D67BC,612361,FFAB6F,97057C&66 #ALM,10,1283,4A3140,0F186D,FD5000,A10DC1,17BA55,0CF794,AB51B6,06000F&4F #ALM,11,1282,4B18FE,90E825,FD1400,A10CF2,ED07E2,02BFAA,7EA606,12002A&86

#WTP,1282,467150.531,3912417,-78914,5020030,&CD #EPH,04,409000,191EA0,D180AF,B1A11B,D70FF3,DA7242,00FF7E,E0784B,DA00CE,36AD6B,133310,00EC03,65D59D, 098BA1,0D9E63,72424C,FF97F2,66D059,002327,10BCB9,2490FD,AD84C2,FFA4B2,DAFBFE&04 #ALM,13,1283,4D1370,0F1B34,FD6400,A10CA5,423D1E,25448B,AD34F8,FC001B&68 #ALM,14,1283,4E0AB1,0F1791,FD5D00,A10CB3,41D87B,BB15FC,79C4E8,FC0019&AB

#WTP,1282,467151.555,3912418,-78914,5020030,&D5 #EPH,05,409103,1DDDE3,D180AF,B1A11B,D70FF7,387080,00000F,059C84,38FB53,375532,23061B,FBAC02,CBD5FA, 13B4A1,0DCF97,70807C,FFDC99,1E10E7,000626,261485,16E322,EB337C,FFA480,38F9C1&93 #ALM,15,1283,4F4826,0F0F3F,FD4C00,A10CDC,EF95B3,5D7FC0,24AD4C,27003F&C1 #ALM,16,1283,5014B5,0F0C4C,FD5500,A10C39,97277F,C8792E,FAD2CF,010002&6E

#WTP,1282,467152.579,3912418,-78914,5020031,&DD #KLB,5,2,-1,-2,38,3,-1,-4&BA #UCP,-20,-8,15,3,13,222,5,13&68 #ALM,17,1282,518D10,90108E,FD4900,A10CD1,F63811,8FCC07,7F941E,F0FFB0&8A #ALM,18,1282,522AA4,900DCE,FD4700,A10D0E,1DF18C,88F19F,28FEAD,F7FFF8&FA

#WTP,1282,467153.603,3912419,-78914,5020031,&D3 #EPH,06,409001,191EA0,D180AF,B1A11B,D70FF5,4B7242,000145,2C7A40,4B084E,38258E,0A93F7,068403,6813BB, 1294A1,0E1379,72427F,0059C5,DCF2CA,FFE026,199E24,1831AF,1F3454,FFA567,4B0CA5&41 #ALM,19,1283,531D34,0F0B61,FD5700,A10C3B,C40980,B01E11,C94607,FE0028&41 #ALM,20,1283,54133D,0F0DC9,FD4100,A10C6F,16E0FE,41DD95,D2B291,EE002D&92

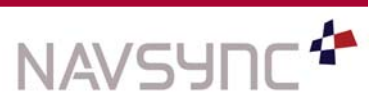

## **12. Time Pulse Interface**

The time pulse interface outputs a precise pulse with respect to UTC time. Typically this is a 1pps signal. The time pulse is output on 1PPS port (pin 38). The signal is active high with the rising edge synchronous (+/- 30ns) to the UTC second and has a width of 100us. Alternate pulse widths may be accommodated with custom firmware. Please consult the factory. For the 1pps to be valid the receiver must have a valid position fix and have received the UTC-GPS separation parameter downloaded from the satellite, this may take up to 12.5 minutes from a cold start.

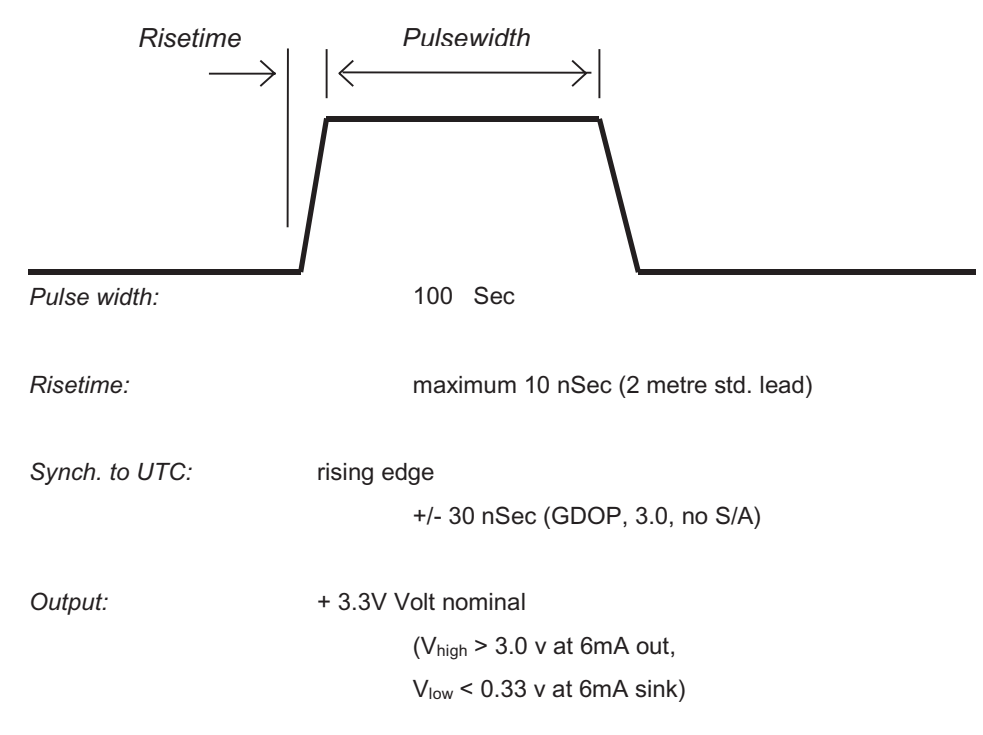

## **13. Frequency Output**

**NAVSYI** 

The CW25 is capable of producing a user select frequency.

The frequency is output on GPIO [0] port (pin 39). The frequency is configured using the FRQD command as detailed in section 8.3.10.

The frequency is only valid when the receiver has a valid 2D position fix or better.

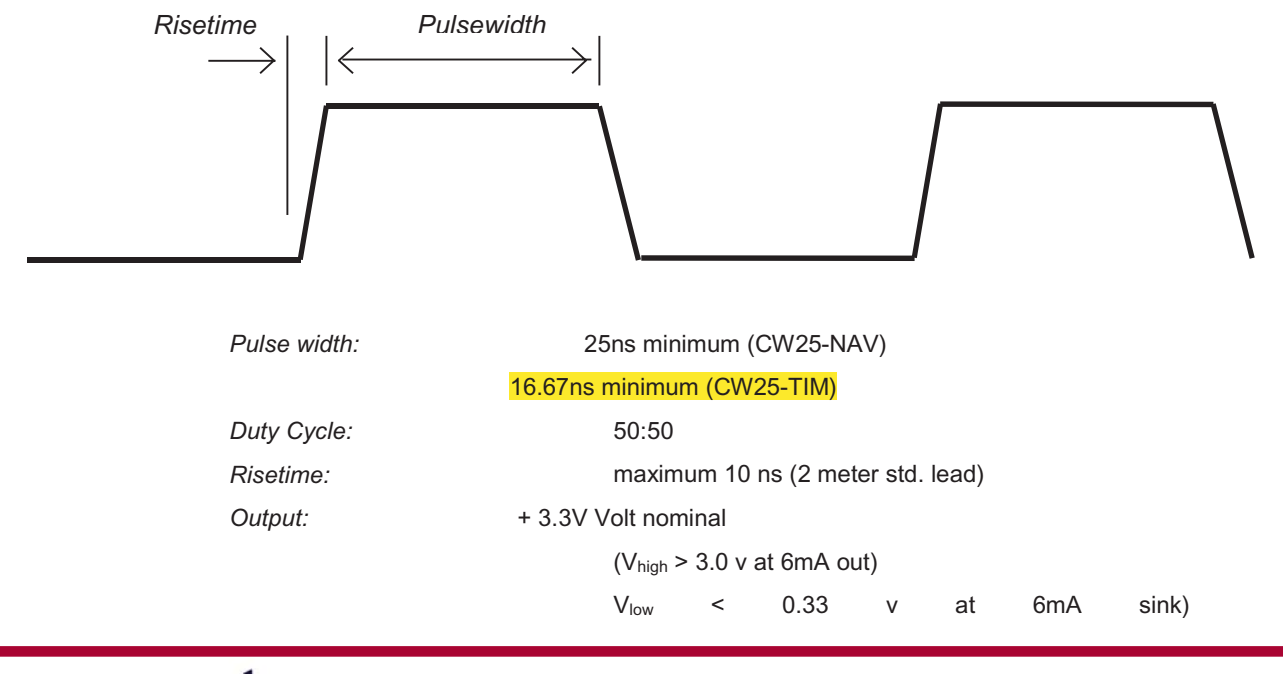

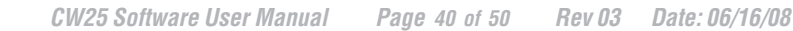

## **14. Application Hints**

The following are a list of application hints that may help in implementing system based on the CW25.

#### **14.1 Power Supply**

The power supply requirements of the CW25MCM can all be provided from a single 3.3V supply. To simplify system integration on-board regulators provide the correct voltage levels for the RF and oscillator (2.9V or 3.0V) and low voltage digital core (1.8V). In power sensitive applications it is recommended that the DIG\_1V8 supply is provided from a high efficiency external 1.8V source e.g. switch mode power supply, rather than the on-board linear regulator.

If the source impedance of the power supply to the CW25 is high due to long tracks, filtering or other causes, local decoupling of the supply signals may be necessary. Care should be taken to ensure that the maximum supply ripple at the pins of the CW25 is 50mV peak to peak.

#### **14.2 RF Connection**

The RF connection to the CW25 can be done in two ways. The preferred method is to use standard microstrip design techniques to track from the antenna element to the RF\_IN castellation,. This also allows the systems integrator the option of designing in external connectors suitable for the application. The user can easily fit an externally mounted MCX, SMA or similar connector, provided it is placed adjacent to the RF\_IN castellation. If the tracking guidelines given below are followed, the impedance match will be acceptable. The diagram below shows how this could be achieved. In this diagram, the center via of the RF connector is presumed to be plated through with a minimal pad top and bottom. The PCB material is assumed to be 1.6mm thick FR4 with a dielectric constant of 4.3. Two situations are considered; one with no ground plane and one with a ground plane on the bottom of the board, underneath the RF connector. In both cases there is no inner layer tracking under the RF connector.

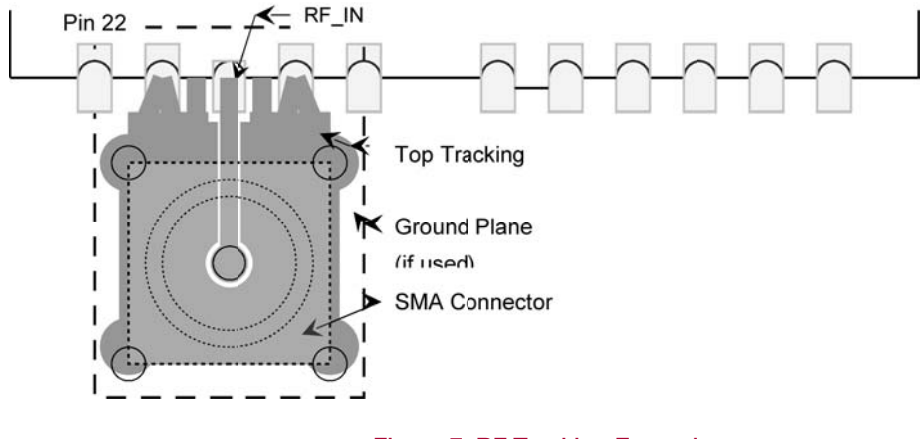

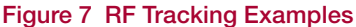

The widths of the RF\_IN track and the associated gaps are given in the table below.

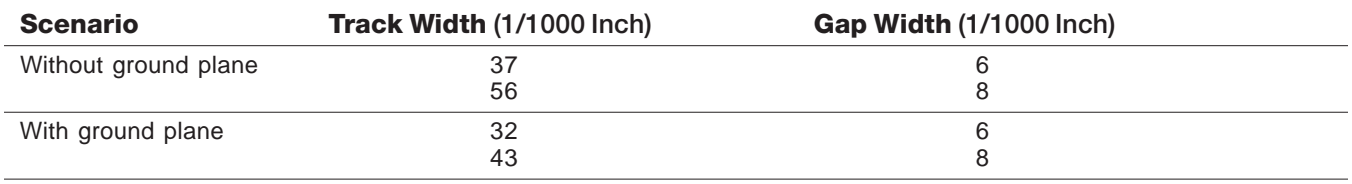

#### **Table 7 RF Track & Gap Widths**

Alternatively, the user can attach the antenna to the Hirose H.FL-R-SMT using a flying lead fitted with a suitable plug.

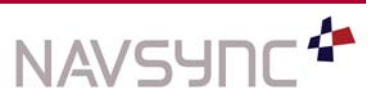

#### **14.3 Grounding**

In connecting the CW25 into a host system, good grounding practices should be observed. Specifically, ground currents from the rest of the system hosting the CW25 should not pass through the ground connections to the CW25. This is most easily ensured by using a single point attachment for the ground. There must also be a good connection between the RF\_GND and the DIG\_GND signals. Whilst there is not a specific need to put a ground plane under the CW25, high energy signals should not be tracked under the CW25. It is however recommended that a ground plane be used under the CW25. In this case, the following would be an example of the pattern that may be used.

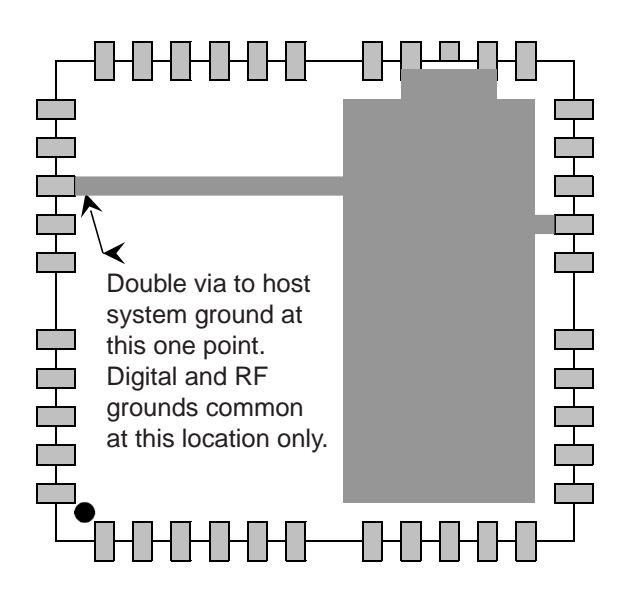

**Figure 8 Grounding the CW25 with a ground plane**

#### **14.4 Battery Backup**

The CW25 has an on-board real time clock (RTC). This is used to store date and time information whilst the CW25 is powered down. Having a valid date and time speeds the time to first fix (TTFF), allowing the CW25 to meet its quoted TTFF specification. The CW25 relies on an external power source to power the RTC (VBATT) when the DIG\_3V3 is not present. If the user application does not require the warm or hot fix performance, or the required information is provided by network assistance, there is no need to provide the VBATT signal. The VBATT signal must be greater than 2.6V and less than DIG\_3V3 + 0.6V. Typically, a 3V lithium primary cell or a high capacity "supercap" will be used. The CW25 has an internal blocking diode, so if a "supercap" or rechargeable battery is used, an external charging circuit will be required.

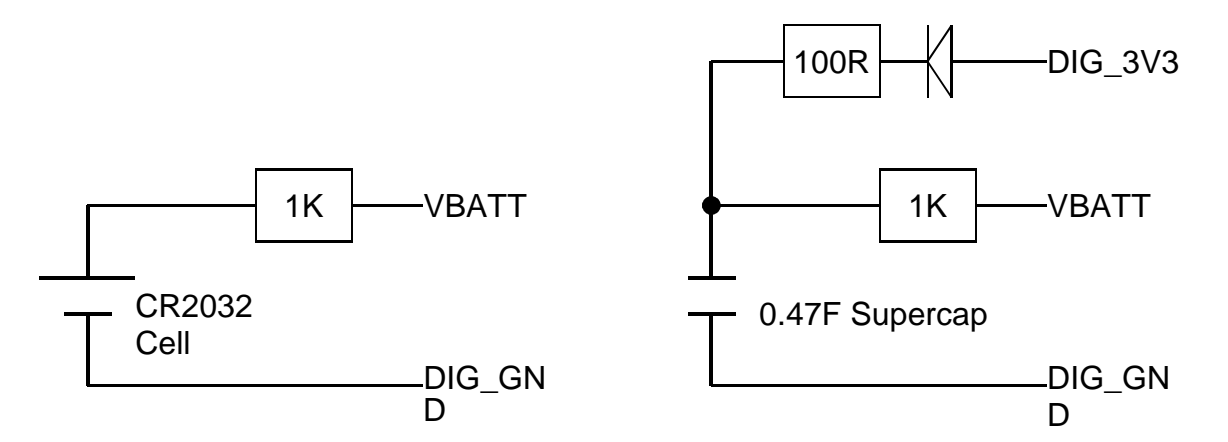

#### **Figure 9 Typical VBATT Supplies**

The 1K resistor is recommended at it limits current in the VBATT circuit and provides an easy way to measure the current in the VBATT signal. The 100R limits the inrush current into the "supercap".

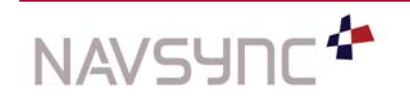

**CW25 Software User Manual Page 42 of 50 Rev 03 Date: 06/16/08**

#### **14.5 Over Voltage & Reverse Polarity Protection**

The CW25 contains no over voltage or reverse polarity protection. The CW25 should be handled as a CMOS component, with full anti-static handling precautions. Any fault condition that results in the maximum limits being exceeded may irreparably damage the CW25.

## **14.6 Reset Generation**

The power on reset for the CW25 is generated on-board. It is generated by the regulator for the RF section. This signal is an active low, open collector signal and is presented on the NPOR castellation. If it is desired to extend the power on reset signal or provide a manual reset for the CW25, this signal can be driven from an open collector source at any time. The nPOR signal of the NS3000IC, to which the NPOR castellation is connected, has a Schmitt trigger input. This means that there are no constraints on the rise time of the NPOR signal.

There is a second reset signal on the CW25, the NRESET signal. NRESET is also an active low open collector signal. This signal is generated by the NS3000IC in response to the NPOR signal. It can also be generated under software control. Asserting the NRESET signal from an external open collector source will reset the ARM9 in the NS3000IC without resetting the whole chip. Generally, this signal will be left open.

## **11.7 Boot Options**

The CW25 has two boot modes. These are selected by the state of the BOOTSEL signal when the NPOR signal goes inactive (high). Normally, BOOTSEL is left open so that a pull-up bias in the NS3000IC will keep that signal high. When BOOTSEL is high, the CW25 boots from the FLASH that is internal to the NS3000IC. If BOOTSEL is tied low, the CW25 boots from the ROM internal to the NS3000IC. This ROM has a boot loader that polls the serial ports and I2C bus for boot code. This mode of operation requires special user handling and should only be used in conjunction with specific application notes.

#### **14.7.1 Flash Programming**

The CW25 contains 128k Flash memory internal to the BB25IC which hold the module firmware. The Flash is reprogrammable in the field by means of a ROM boot loader utility. To run the boot loader the unit must be powered up with the BSEL line set to the correct state. A loader program and batch file are provided to transfer the firmware binary image file to the module. To reprogram the module follow the instructions below:

- 1) With the module powered down, connect the BSEL pin to GND
- 2) Connect any of the CW25 serial ports to COM1 of your PC.
- 3) Power the unit up. The CW25 should start by outputting a stream of 'Z' characters at 38400 baud. You might like to check this out via a terminal program. If after about 20 seconds the re-programming step (4) hasn't started, the stream of 'Z"s will stop and the existing CW25 firmware will run.
- 4) Just after the unit has been powered, and while the 'Z''s are being, run "download.bat" batch file from a Console window. You can edit this batch file to use a PC port other than COM1 if you prefer. You should see:

## **CW25 FILE Up/DownLoader ver 1.0**

**<C> NavSync Inc 2003**

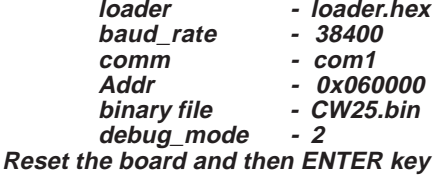

5) Hit <Enter> and you will see:

#### **Start waiting for BootRom**

Then after a few seconds you should then see:

#### **BootRom loader found**

After about 7-10 seconds you should see

#### **S-Record loader sent**

Then you will see a stream of dots going across the screen as the firmware is being downloaded. Once the download has finished you will see:

#### **Image download Passed**

#### **Process finished**

**CW25 Software User Manual Page 43 of 50 Rev 03 Date: 06/16/08**

If errors are encountered during the upgrade procedure simply reset the module and start the procedure again.

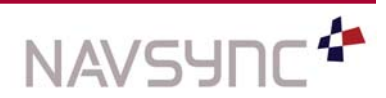

# **Appendix 1**

# **Glossary**

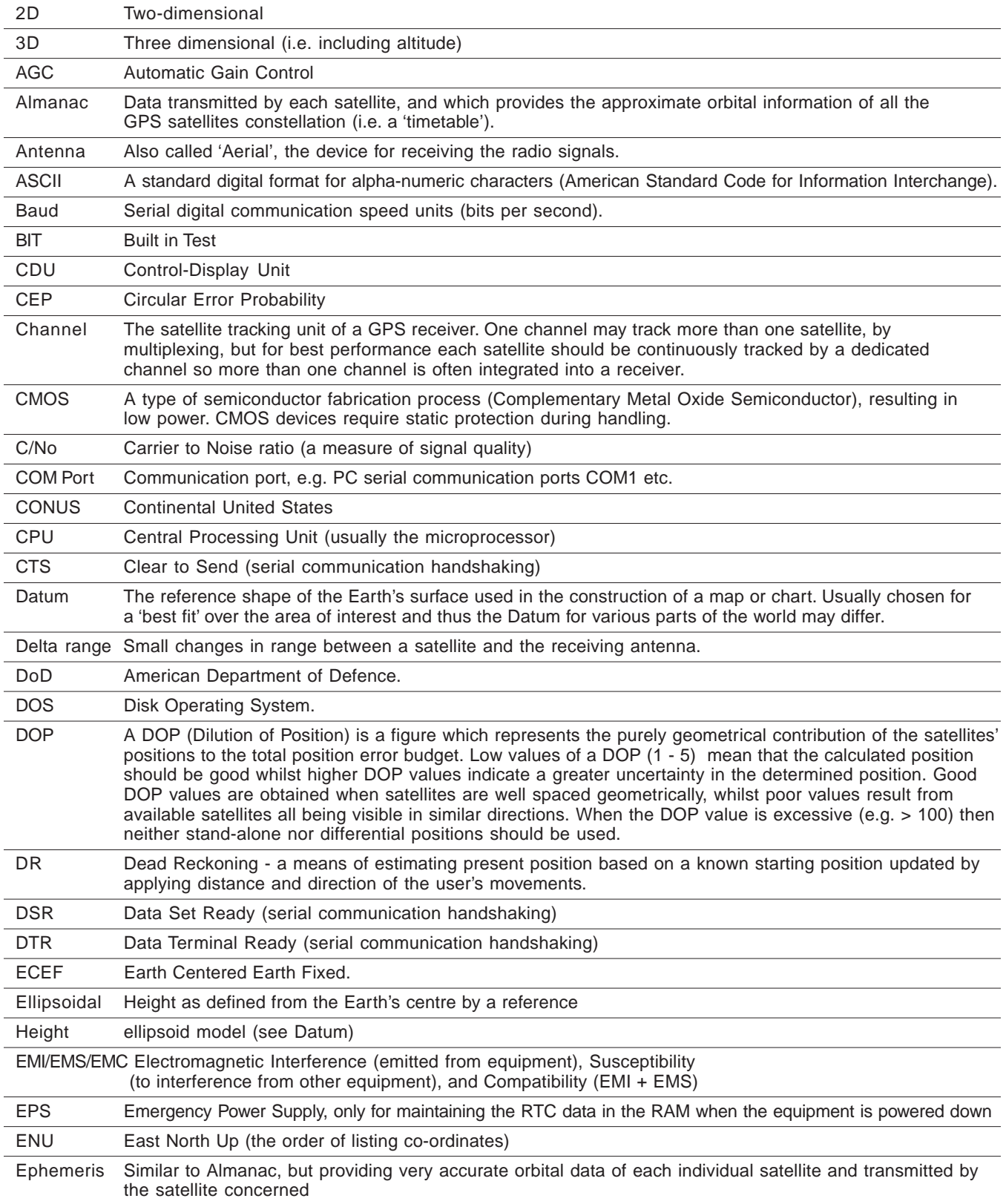

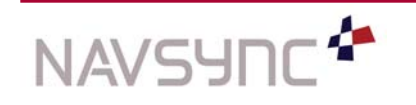

# **Glossary continued…**

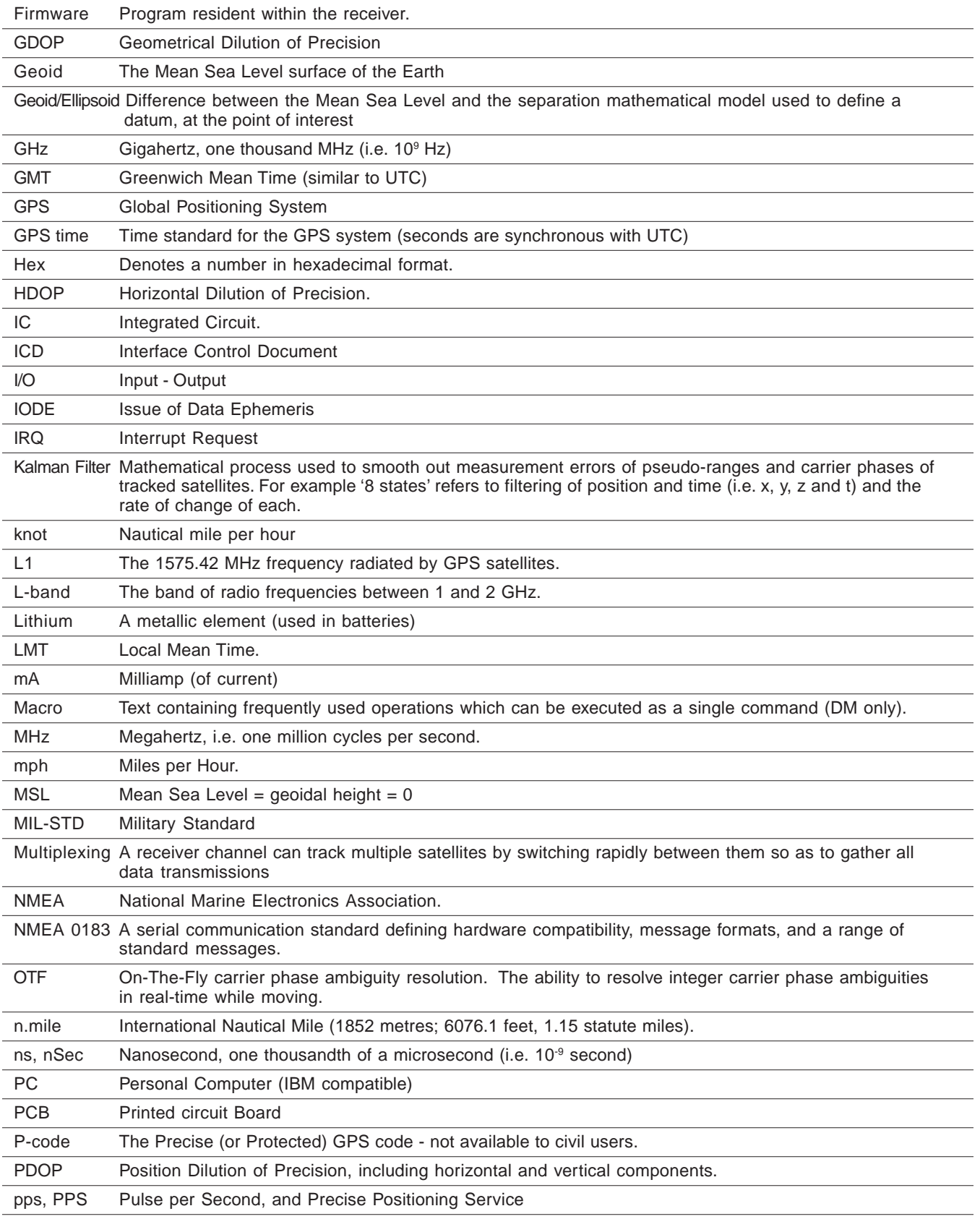

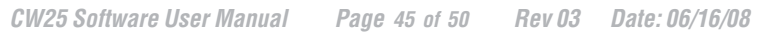

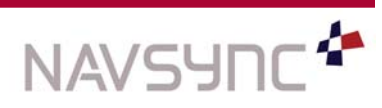

# **Glossary continued…**

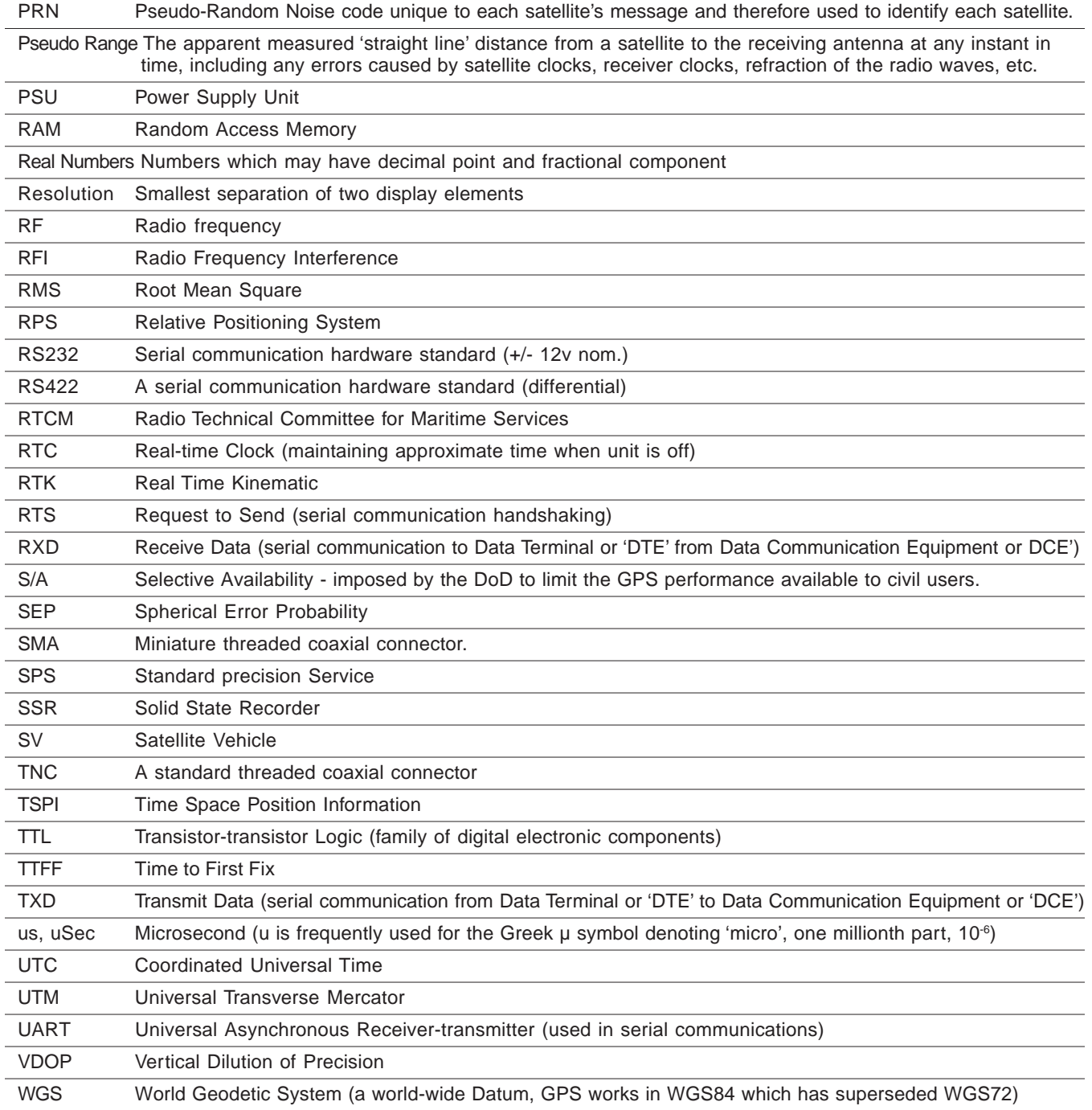

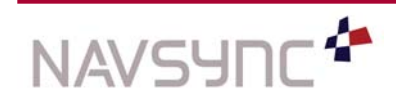

**CW25 Software User Manual Page 46 of 50 Rev 03 Date: 06/16/08** Copyright ©2007 NavSync Ltd.All Rights Reserved Specifications subject to change without notice.

## **Appendix 2**

## **Contact Details**

For further details and hot-line support please contact:

#### **North American Sales**

NavSync Ltd. 2111 Comprehensive Dr, Aurora, IL 60505, USA Telephone: +1 (630) 236-3026 Facsimile: +1 (630) 236-3023

## **International Sales and Support**

NavSync Ltd. BAY 143, Shannon Industrial Estate, Shannon, Co. Clare, Ireland. Telephone: +353 61 472221 Facsimile: +353 61 472226

## **Appendix 3**

#### **World Wide Web Information**

There are several GPS related sites on the World Wide Web (www) that are excellent sources to obtain further information about GPS and the current status of the satellites.

#### **U.S. Coast Guard Navigation Center**

Civilian GPS service notices, general system information, and GPS outage reporting: **www.navcen.uscg.gov**

#### **U.S. Naval Observatory**

General USNO information and links to USNO timing and other useful sites: **www.usno.navy.mil**

#### **NAVSYNC GPS Homepage**

**www.navsync.com**

#### **General GPS Information and links to other userful GPS sites:**

USAF GPS Wing **www.losangeles.af.mil**

#### **National Marine Electronics Association (NMEA)**

For information on the NMEA protocol specification: **www.nmea.org**

#### **General GPS Information**

Glossary of GPS terms: **www.gpsworld.com/resources/glossary.htm**

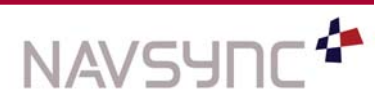

# **Appendix 4**

## **Tape & Reel Specifications**

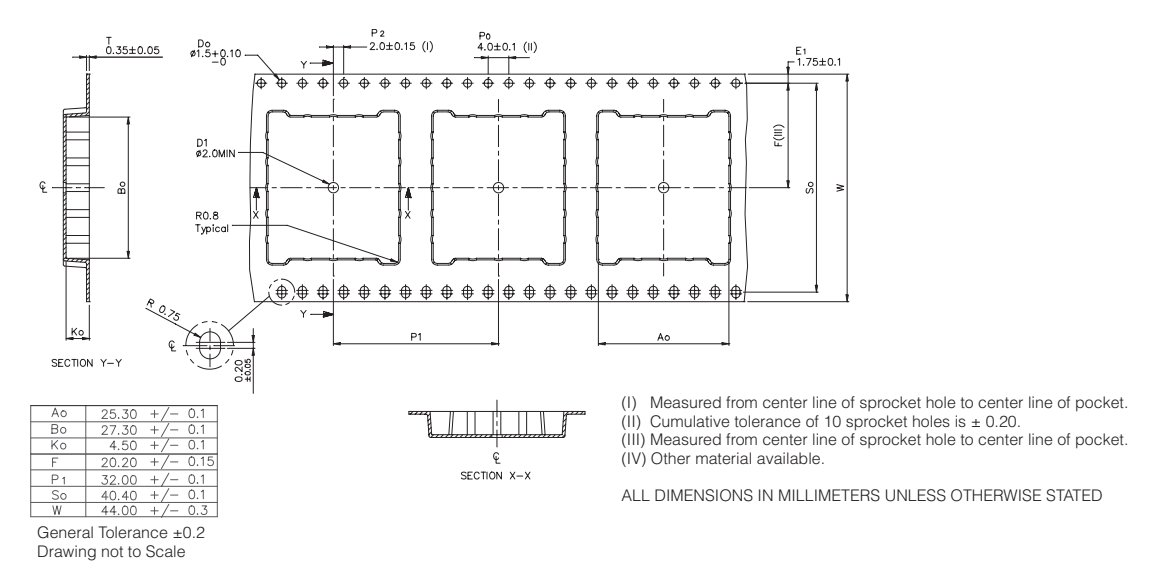

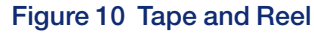

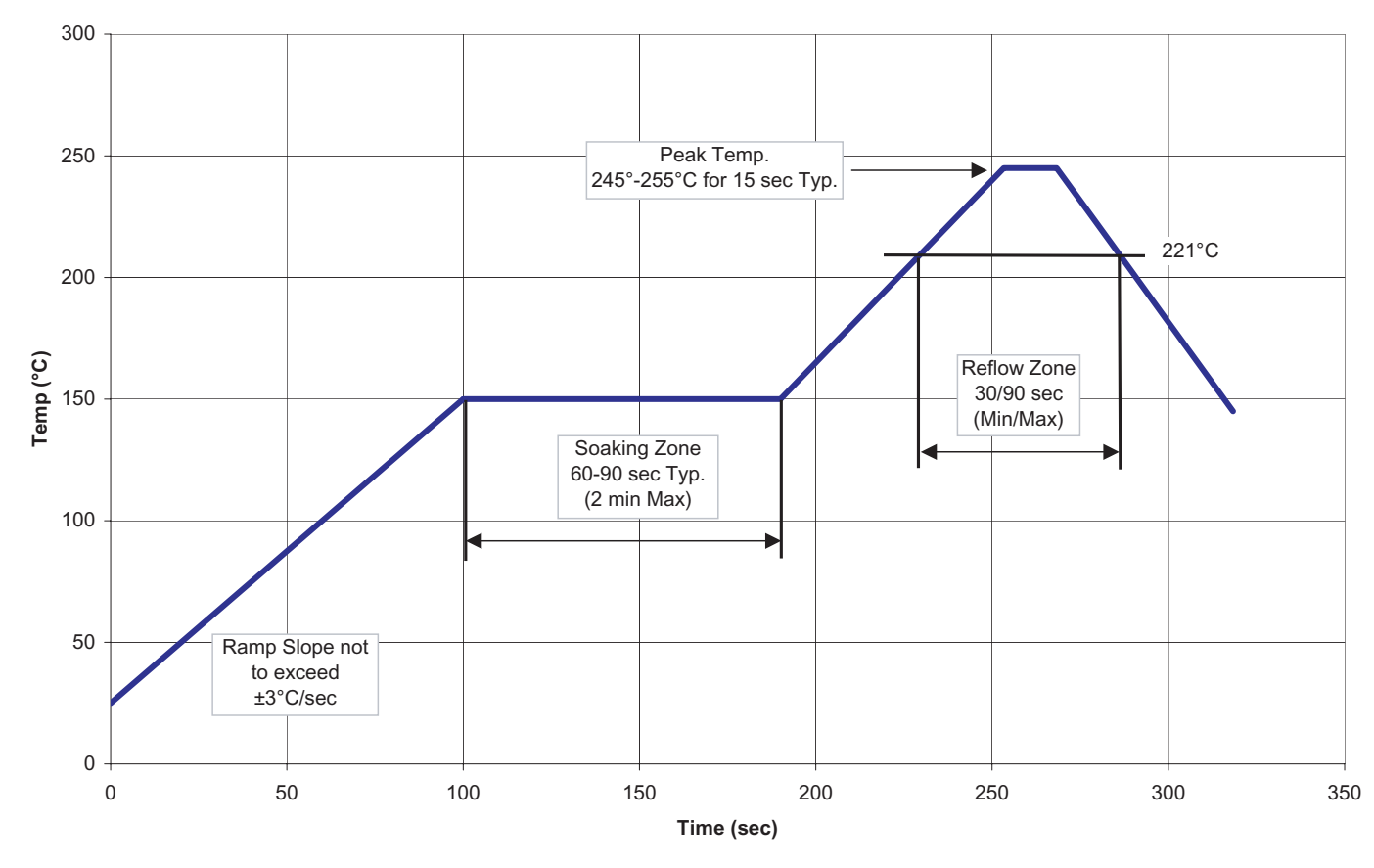

## **Solder Profile**

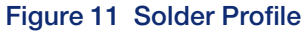

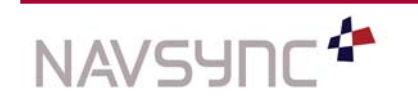

**CW25 Software User Manual Page 48 of 50 Rev 03 Date: 06/16/08**

Copyright ©2007 NavSync Ltd.All Rights Reserved Specifications subject to change without notice. **CW25 Software User Manual Page 49 of 50 Rev 03 Date: 06/16/08**

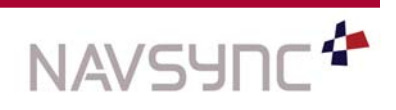

# **CW25 User Manual**

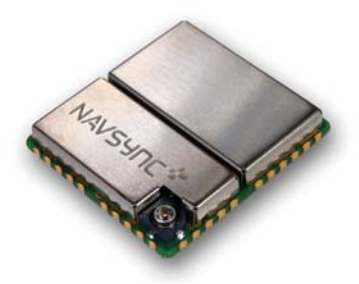

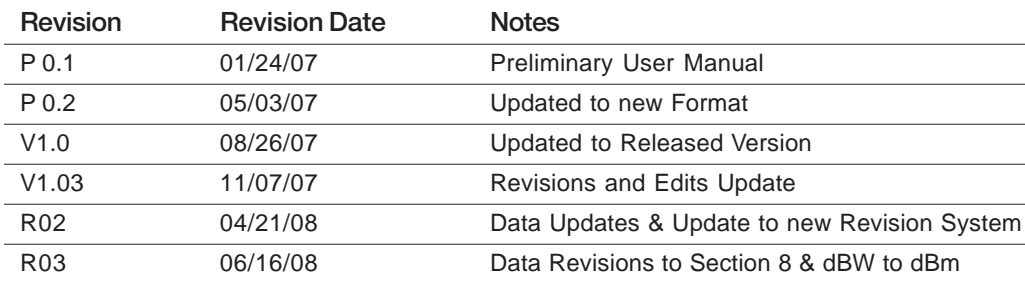

# *NavSync, Ltd.*

## *Europe*

Bay 143 Shannon Industrial Estate Shannon, Co. Clare, Ireland Phone: +353 61 475 666 E-mail: sales@navsync.com

# *North America*

2111 Comprehensive Drive Aurora, IL 60505, USA Phone: 630.236.3026 E-mail: northamerica@navsync.com **www.navsync.com**